**UNIVERSIDAD POLITÉCNICA SALESIANA SEDE QUITO**

# **CARRERA: INGENIERÍA DE SISTEMAS**

**Trabajo de titulación previo a la obtención del título de: Ingenieros de Sistemas**

**TEMA:**

# **ESTUDIO DE LAS DEFUNCIONES FETALES DE LOS ÚLTIMOS 4 AÑOS**

## **AUTORES: WILLIAM SANTIAGO CRUZ CHANGOLUISA JUAN CARLOS INFANTE TIERRA**

**TUTOR: ALONSO RENÉ AREVALO CAMPOS**

**Quito, septiembre del 2020**

## **CESIÓN DE DERECHOS DE AUTOR**

Nosotros William Santiago Cruz Changoluisa, con documento de identificación N° 1719944637 y Juan Carlos Infante Tierra con documento de identificación N° 1716201544, manifestamos nuestra voluntad y cedemos a la Universidad Politécnica Salesiana la titularidad sobre los derechos patrimoniales en virtud de que somos autores del trabajo de titulación intitulado: ESTUDIO DE LAS DEFUNCIONES FETALES DE LOS ÚLTIMOS 4 AÑOS, mismo que ha sido desarrollado para optar por el título de: INGENIEROS DE SISTEMAS, en la Universidad Politécnica Salesiana, quedando la Universidad facultada para ejercer plenamente los derechos cedidos anteriormente.

En aplicación a lo determinado en la Ley de Propiedad Intelectual, en nuestra condición de autores nos reservamos los derechos morales de la obra antes citada. En concordancia, suscribimos este documento en el momento que hacemos entrega del trabajo final en digital a la Biblioteca de la Universidad Politécnica Salesiana.

Quito, septiembre del 2020

 $22/$ 

William Santiago Cruz Changoluisa Juan Carlos Infante Tierra 1719944637 1716201544

\$\$1

# **DECLARATORIA DE COAUTORÍA DEL TUTOR**

Yo declaro que bajo mi dirección y asesoría fue desarrollado el trabajo experimental, ESTUDIO DE LAS DEFUNCIONES FETALES DE LOS ÚLTIMOS 4 AÑOS, realizado por William Santiago Cruz Changoluisa y Juan Carlos Infante Tierra, obteniendo un producto que cumple con todos los requisitos estipulados por la Universidad Politécnica Salesiana, para ser considerado como trabajo final de titulación.

Quito, septiembre del 2020

France develo Ac

Ing. Alonso René Arévalo Campos

Docente Tutor

Universidad Politécnica Salesiana

### **DEDICATORIA**

*A dios por Guiarme en todos los ámbitos de mi vida y en particular por darme la sabiduría necesaria para culminar exitosamente una etapa importante de mi desarrollo profesional y humano A mi esposa Melissa por su amor, dedicación, paciencia y apoyo que me ha brindado a lo largo de todo este tiempo destinado al diseño y construcción del Proyecto A mi madre que sin su valioso apoyo y consejos diarios de vida no hubiese sido posible culminar con éxito esta gran etapa de mi vida.*

*Juan Carlos Infante*

*El presente trabajo lo dedico principalmente a Dios, por darme fuerzas para continuar en este proceso de obtener uno de mis aspiraciones más deseados dentro de mi formación profesional. A mis padres por ser los pilares más importantes y demostrarme siempre su cariño y apoyo incondicional a lo largo de toda mi carrera universitaria, que con su sacrificio diario me han apoyado con todos los recursos para mi formación académica, gracias por educarme con valores y ser una persona de bien, son un gran ejemplo de: lucha y valentía, me ensañaron a ser perseverante y jamás rendirme ante las adversidades, demostrándome que cada sacrificio siempre tiene una gran recompensa. A ti madre por ser paciente durante todo el proceso, por confiar siempre en mí, todo esto lo logré gracias a usted, siempre estaré agradecido por todo el apoyo.*

*William*

### **AGRADECIMIENTOS**

El más profundo agradecimiento a todas las autoridades y personal que conforman la Universidad Politécnica Salesiana que sin duda han sido un pilar fundamental en el fortalecimiento de la formación profesional y humana.

A los docentes por impartir todos sus conocimientos dentro de las aulas de la Universidad a lo largo de toda la formación académica.

Al tutor de proyecto de titulación el Ingeniero René Arévalo, quien nos supo brindar su tiempo y paciencia, guiándonos y motivándonos firmemente para desarrollar con éxito el proyecto, basándonos en su experiencia y conocimientos.

William Santiago Cruz Changoluisa,

Juan Carlos Infante Tierra

# **INDICE GENERAL**

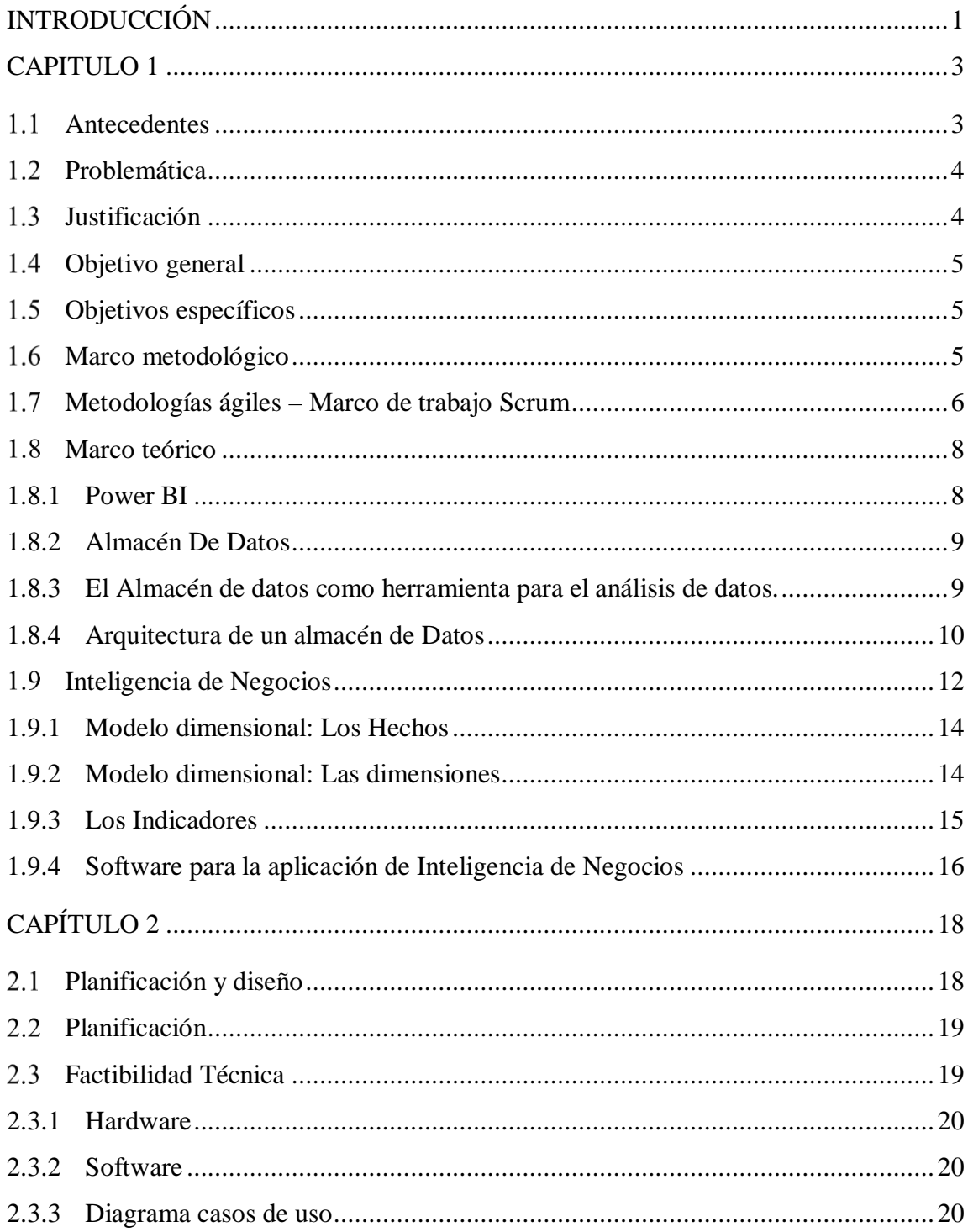

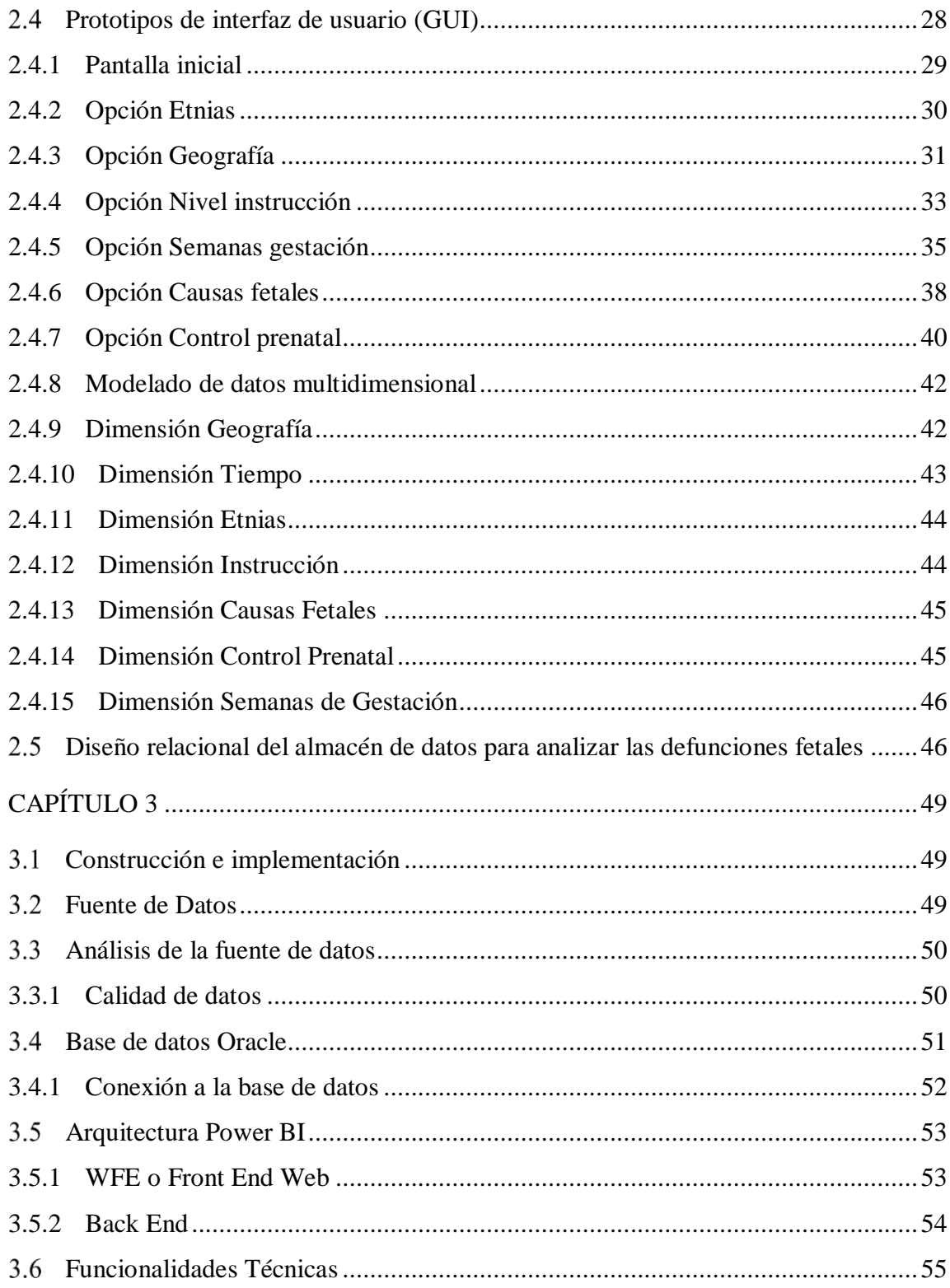

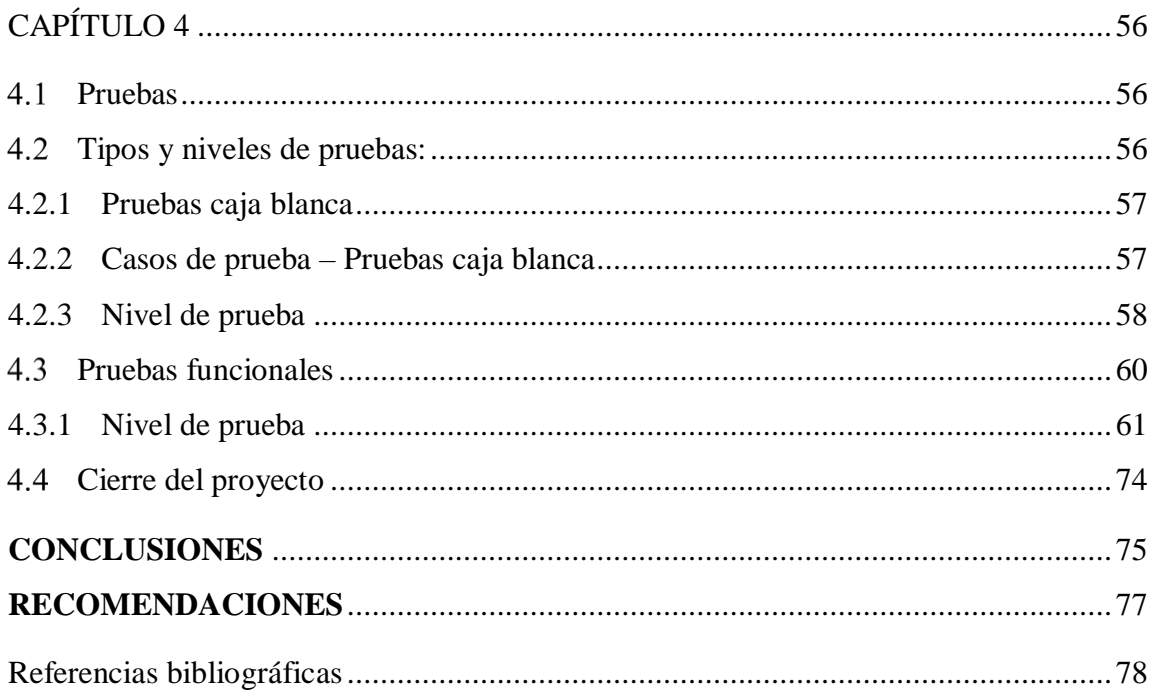

# **ÍNDICE DE TABLAS**

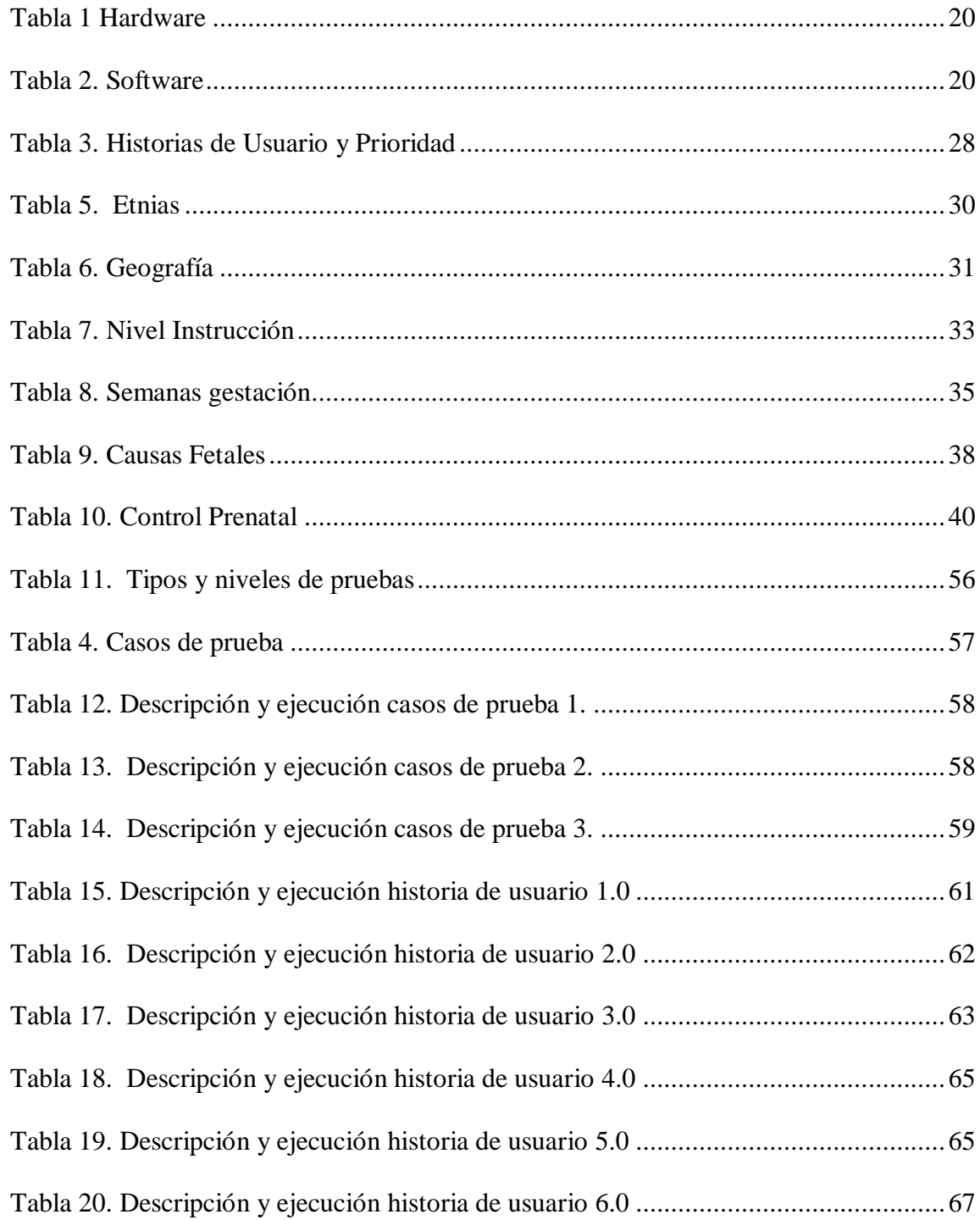

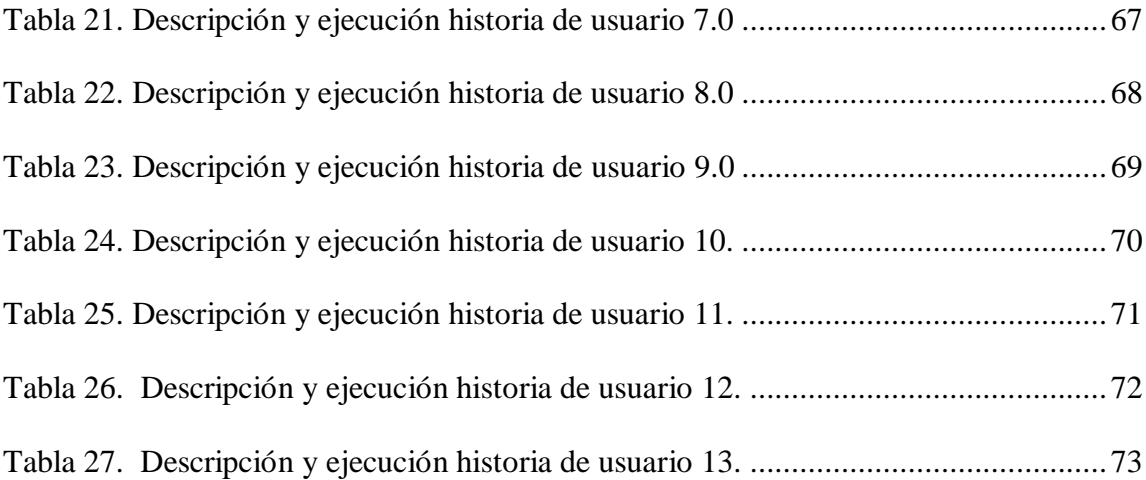

# **ÍNDICE DE FIGURAS**

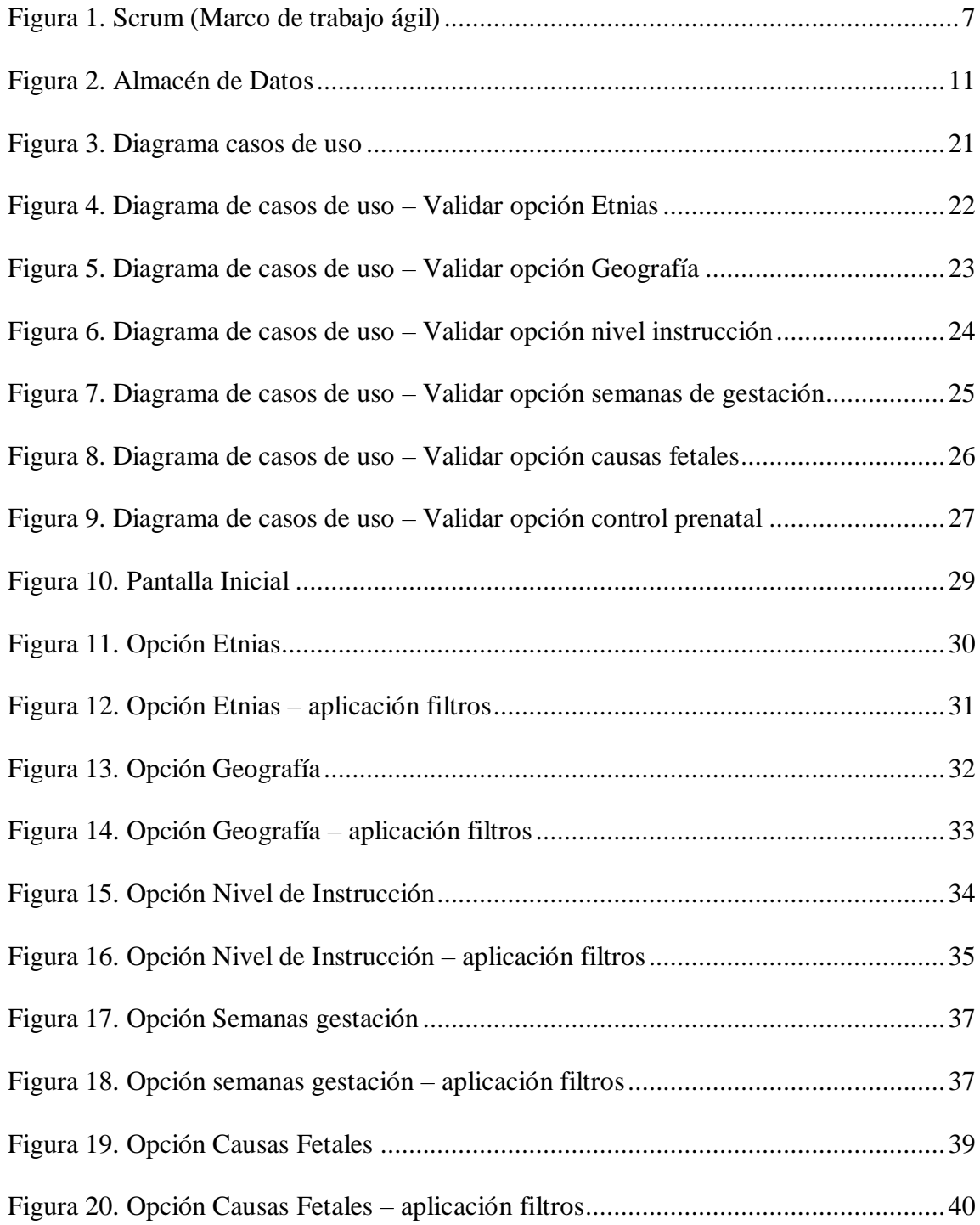

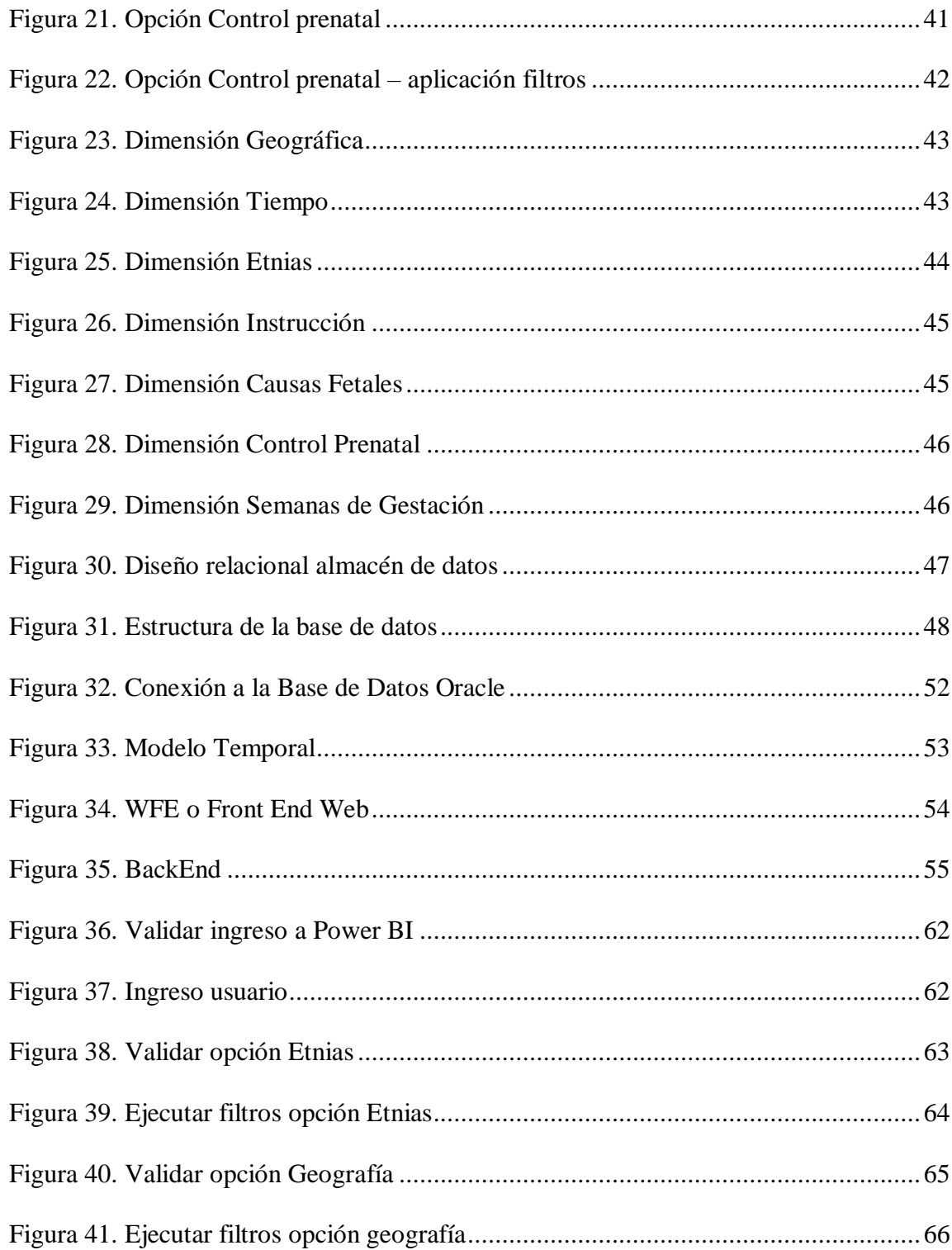

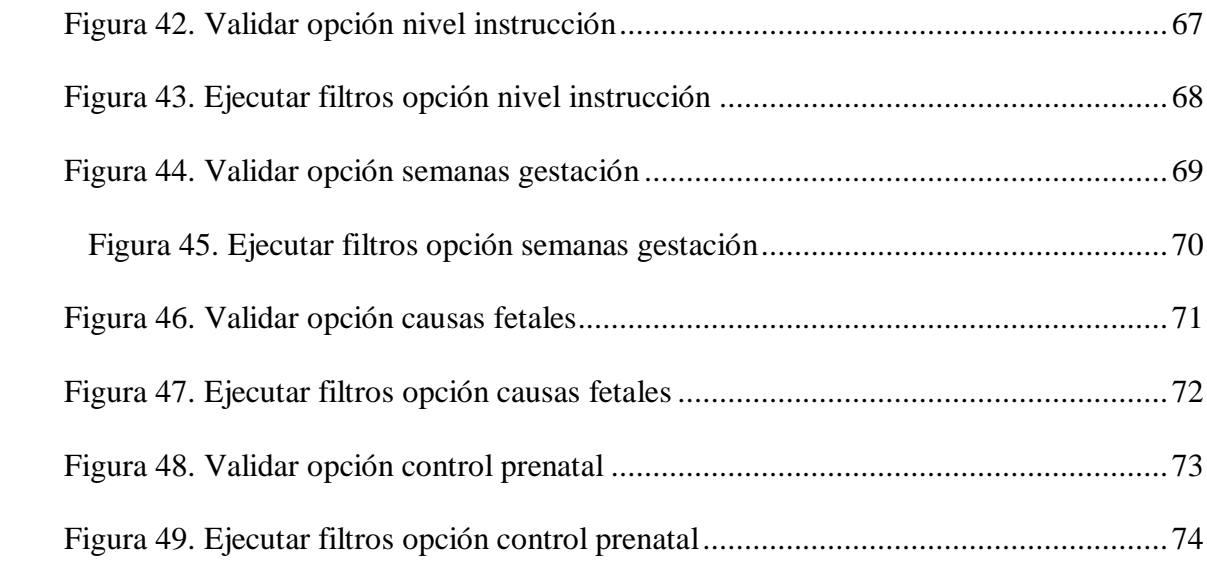

### **RESUMEN**

El proyecto de titulación que se ha desarrollado consiste en la generación de una herramienta de Inteligencia de negocio que facilita el análisis de los datos con relación a las defunciones fetales de los últimos 4 años en todo el territorio del Ecuador reportado por el INEC en su portal web, y, mediante la herramienta Power BI se presenta vistas elaboradas con la información del almacén de datos de forma gráfica e intuitiva.

Este análisis permitió identificar las posibles causas de la mortalidad fetal y determinar los factores asociados, facilitando la revisión de los datos y las acciones a seguir. Debido a la importancia que representa la información proveniente de las estadísticas, es fundamental realizar la evaluación de la calidad de los registros, de tal manera que se convierta en una verdadera herramienta eficaz en la búsqueda de soluciones a la mortalidad fetal.

Como resultado de este proyecto basado en la metodología ágil SCRUM, se obtuvo la información estadísticamente detallada por provincia, cantón, parroquia, año, sexo, etnia, estado civil, y nivel de preparación de la madre cumpliendo así el objetivo propuesto de analizar la información en base a estos ejes de análisis y concluyendo que, el mayor número de defunciones fetales en el Ecuador está focalizado en la provincia del Guayas con el 43% del total de defunciones fetales del año 2014 al 2017 y que, de este número el 97% se encuentra en las parroquias de Tarqui y Rocafuerte.

### **ABSTRACT**

The degree project that has been developed consists of the generation of a business intelligence tool that facilitates the analysis of data in relation to fetal deaths in the last 4 years in the entire territory of Ecuador reported by the INEC on its portal web, and, through the Power BI tool, views made with the information from the data warehouse are presented graphically and intuitively.

This analysis made it possible to identify the possible causes of fetal mortality and determine the associated factors, facilitating the review of the data and the actions to be followed. Due to the importance of the information from the statistics, it is essential to evaluate the quality of the records, so that it becomes a truly effective tool in the search for solutions to fetal mortality.

As a result of this project based on the agile SCRUM methodology, statistically detailed information was obtained by province, canton, parish, year, sex, ethnicity, marital status, and level of preparation of the mother, thus fulfilling the proposed objective of analyzing the information Based on these axes of analysis and concluding that the highest number of fetal deaths in Ecuador is focused on the province of Guayas with 43% of the total fetal deaths from 2014 to 2017 and that, of this number, 97% it is located in the parishes of Tarqui and Rocafuerte.

### **INTRODUCCIÓN**

<span id="page-15-0"></span>La mortalidad fetal se presenta por diferentes factores los cuales pueden ser prevenibles en su mayoría, pero para que esto suceda se debe contar con la información precisa y confiable para identificar los altos índices de que ocasionan las defunciones fetales y que de esta manera las autoridades que tienen a cargo el cuidado y protección de la familia puedan ejecutar las acciones y políticas necesarias para minimizar el índice de defunciones fetales.

El proyecto de titulación que se ejecutará tendrá como objetivo principal determinar las causas de las defunciones fetales que se presentan en el Ecuador y para este análisis se hará uso de la información oficial reportada por las diferentes instituciones del estado que, se recopilan por medio del INEC.

El documento se encuentra estructurado en cuatro capítulos. El primero denominado "investigación", se fundamenta en la investigación sobre los conceptos teóricos como marco metodológico, marco teórico, Power BI, almacén de datos e inteligencia de negocios.

El capítulo dos cuyo nombre es "planificación y diseño" se basa en el detalle técnico a partir de la recopilación de la información y el análisis de las defunciones fetales considerando los últimos 4 años, también se evidencia la definición de las historias de usuario a aplicar, y el diseño de los prototipos de las interfaces graficas de cara al usuario final.

En el capítulo tres llamado "Construcción e implementación" se ejecuta el diseño e implementación del producto final, donde se construyó un almacén de datos con la información de los ejes de análisis considerados como los más apropiados para este estudio, de tal manera que se facilite la comprensión de todos los elementos y sus relaciones, también la interacción entre usuario y producto final se ejecutara por medio de Power BI ya que esta herramienta permitirá mostrar gráfica y amigablemente los resultados de las defunciones fetales por medio de selección de la información que el usuario suministre como son por provincia, cantón, ciudad, año, sexo, etnia, estado civil, y nivel de preparación de la madre.

El capítulo cuatro identificado como "ejecución de pruebas" se basa en la elaboración y ejecución de las pruebas al aplicativo, estas permitirán validar el funcionamiento del almacén de datos tanto de escritorio como el servicio en la nube y se muestran las interfaces de la aplicación también como su navegación. Para la ejecución se aplicaron diferentes tipos de prueba como son: pruebas funcionales y pruebas no funcionales.

#### **CAPITULO 1**

### INVESTIGACIÓN

#### <span id="page-17-1"></span><span id="page-17-0"></span> $1.1$ **Antecedentes**

El Programa Nacional de Estadísticas crea las pautas para crear y proporcionar registros adecuados y eficaces que respalden la organización nacional. Por medio del empleo de los registros se plantean, ejecutan y ajustan las estrategias oficiales a nivel nacional y territorial, enfocados a eliminar la necesidad, fomentar el progreso sostenible, la redistribución equilibrada de recursos y riqueza, con la finalidad de optimizar las oportunidades de vida de la población para alcanzar al Buen Vivir. (Instituto Nacional de Estadística y Censos , 2016)

El INEC trabaja firmemente en el reforzamiento de registros organizados con resultados estadísticos. Asimismo, cada año anuncia la cantidad de defunciones fetales, lo cual se ha conseguido con el apoyo del Ministerio de Salud Pública y la Dirección General de Registro Civil, Identificación y Cedulación (DIGERCIC).

En la actualidad, se investiga con una cobertura nacional el Registro Estadístico de Defunciones Fetales, todos los registros del hecho se plasman en el formulario de defunción fetal con la finalidad de proceder con la inscripción; todos los formularios son entregados al INEC mensualmente desde todas las agencias del Registro Civil, con el propósito de ser revisados codificados y digitados en el Sistema Integrado de Estadísticas Vitales y de Salud - SIES, en cada una de las Coordinaciones Zonales y Operaciones de Campo (DICA). ((Instituto Nacional de Estadística y Censos, 2018)

#### <span id="page-18-0"></span> $1.2$ **Problemática**

Al momento no se cuenta con un análisis consolidado con información relevante de las defunciones fetales en el Ecuador, que, sirvan de apoyo a los organismos de control y a la comunidad en general, a efectos de establecer medidas eficaces de prevención y tratamiento para disminuir notablemente la tasa de mortalidad.

Al momento la información que dispone el INEC está almacenada en repositorios de tipo estadístico, lo cual en muchos casos dificulta la decodificación y entendimiento de los usuarios y es necesario la ayuda de alguien que conozca de temas estadísticos.

#### <span id="page-18-1"></span> $1.3$ **Justificación**

Los países en vías de desarrollo en su mayoría han registrado grandes cantidades de embarazos en la adolescencia. Según la OMS (2014), la segunda causa de fallecimiento entre mujeres adolescentes de 15 a 19 años son los principales inconvenientes que puede presentarse durante el embarazo. En el Ecuador se ha presentado casos de mujeres en estado de gestación desde edades prematuras según los resultados de las encuestas realizadas por el INEC. (Torres, 2017)

Se recomienda mantener un control médico y nutrición continua con la finalidad de evitar problemas durante el estado de gestación. Conforme a la UNICEF (2008) se sugiere una apropiada alimentación y nutrición desde la niñez, con el propósito de evitar problemas de salud en la adolescencia y en un futuro prevenir complicaciones que se puedan presentar durante el embarazo tanto para la madre como para él bebe, ya que su hijo puede nacer con bajo peso o riesgo de muerte. (Torres, 2017)

El presente trabajo describe la búsqueda de gran cantidad de datos sobre las defunciones fetales en el Ecuador de los últimos 4 años, con la finalidad de centrarse en el análisis de dicha información para la toma de decisiones para establecer medidas de prevención y disminuir notoriamente el índice de muertes fetales en el Ecuador.

#### <span id="page-19-0"></span> $1.4$ **Objetivo general**

Analizar las defunciones fetales considerando los últimos 4 años de estudio en función de un conjunto de ejes de análisis que serán determinados en la construcción de este, ofreciendo a los organismos de control y a la comunidad en general un almacén de datos con información relevante sobre las muertes fetales y sus causas, a efectos de establecer medidas de prevención y políticas públicas para disminuir notablemente el índice de muertes fetales en el Ecuador.

#### <span id="page-19-1"></span> $1.5$ **Objetivos específicos**

Determinar los ejes de análisis.

Determinar la ubicación geográfica de mayor incidencia de defunción fetal. Determinar las causas por las cuales se producen la mayoría de las defunciones fetales. Generar información gráfica de los resultados obtenidos para facilitar su análisis.

#### <span id="page-19-2"></span>1.6 **Marco metodológico**

Para ejecutar el desarrollo del proyecto se realizó una investigación en cuanto a la mortalidad fetal en el Ecuador, al realizar la investigación se evidencio que la mortalidad fetal se presenta por diferentes factores los cuales en su mayoría pueden ser prevenibles; para tratar de mitigar las defunciones fetales se determinara en primera instancia las causas.

Para el desarrollo de la aplicación se propone utilizar metodologías ágiles y la elaboración de un almacén de datos permitiendo adaptar la forma de trabajo a las condiciones del desarrollo del proyecto y donde los requisitos y soluciones se ejecutarán según la necesidad de este.

Esto permitirá que el trabajo en equipo sea autoorganizado, multidisciplinario y con entregas parciales del producto final.

Dentro de las metodologías ágiles se destaca los marcos de trabajo como Scrum.

#### <span id="page-20-0"></span> $1.7$ **Metodologías ágiles – Marco de trabajo Scrum**

Scrum dentro de las metodologías ágiles se ha convertido en un marco de trabajo referente que, se basa en un esquema iterativo y con incrementos en el desarrollo de productos, aplicaciones y sobre todo proyectos. Scrum estructura los desarrollos en ciclos también denominados Sprints, estos Sprints son de una duración fija y tienen una fecha límite para su terminación, que normalmente va de a 1 4 semanas y este tiempo no puede alargarse. Siempre en la planificación de un nuevo sprint, el equipo de trabajo considera el listado de requerimientos del cliente que han sido previamente priorizados y se compromete a terminarlos al terminar el sprint. (Deemer Pete, 2009)

Diariamente el equipo se reúne en un tiempo no mayor a 15 minutos e informa el progreso, lo cual se plasma en gráficos sencillos que permiten tener una mayor visibilidad sobre los temas pendientes. (Deemer Pete, 2009)

Terminado el sprint, el equipo se reúne con las partes interesadas del proyecto para mostrar los detalles del producto que se ha construido, cualquier comentario u observación que surja de la revisión se incorpora al siguiente sprint. Scrum hace un especial énfasis en la entrega de productos mínimamente viables, es decir que cumplan con una cierta funcionalidad básica requerida. (Deemer Pete, 2009)

Los artefactos, eventos, así como también los roles se resumen en la Figura 1. Scrum facilita el poder dar pequeños pasos de desarrollo, es decir inspeccionar el producto resultante y la eficacia de las prácticas que se desarrollan en cada sprint de tal manera de poder enlazar el objetivo del producto y las prácticas del proceso e iterar nuevamente. (Deemer Pete, 2009)

<span id="page-21-0"></span>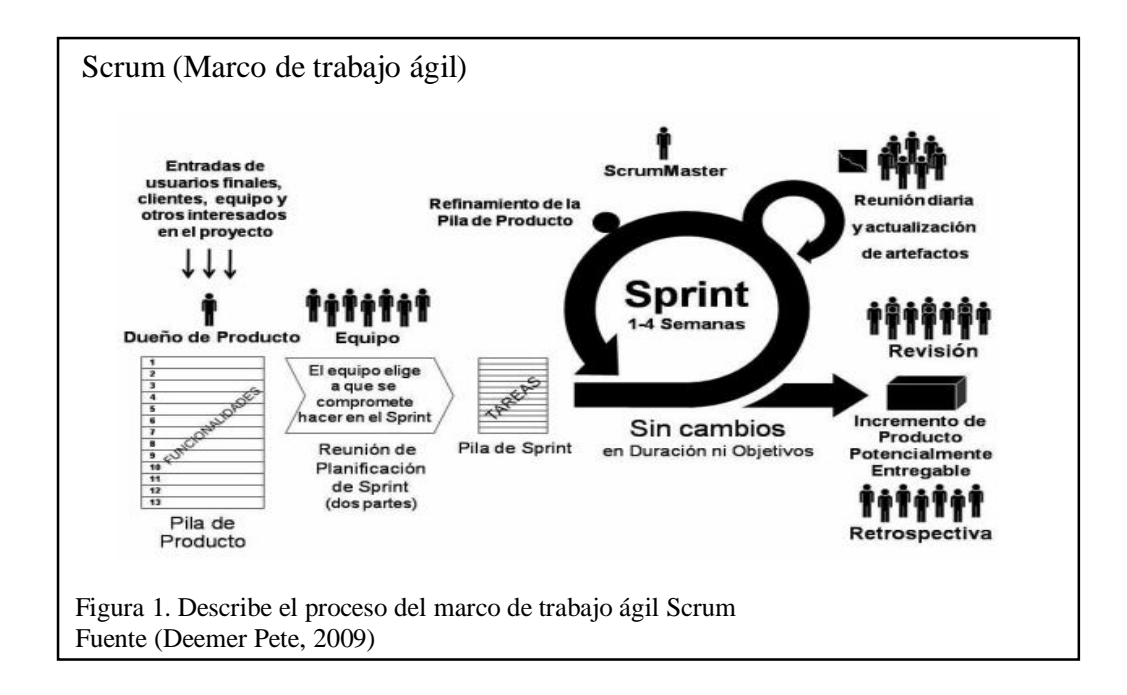

#### <span id="page-22-0"></span> $1.8$ **Marco teórico**

#### <span id="page-22-1"></span>**1.8.1 Power BI**

Power BI es un servicio para el análisis empresarial desarrollado por la empresa Microsoft cuyo objetivo principal es el de proporcionar visualizaciones de forma interactiva, amigable con el usuario y de proporcionar capacidades de inteligencia empresarial, permite el modelamiento y análisis de datos, los mismos que, posteriormente se presentarán al usuario final en forma de cuadros de mando, paneles e informes de una forma intuitiva y atractiva. Esta herramienta permite además la integración con más de 65 fuentes de datos ya sea en forma local o desde fuentes externas como Google Analytics, Facebook, Sap, etc.

Para el estudio la fuente de datos será la información proporcionada por el INEC en su portal Web con relación a las defunciones fetales en el Ecuador de los últimos 4 años. Power Bi proporciona sus servicios basados en la nube los que se conocen como "Power

BI Services" acompañado por una interfaz de escritorio también llamado "Power BI Desktop.

Dentro de sus múltiples ventajas Power BI permite reducir el uso de cálculos y procesos manuales que pueden incrementar la probabilidad de errores y también la cantidad de horas hombre dedicadas a procesos operativos en lugar de procesos analíticos.

Con Power BI se podrá visualizar toda la información de interés como, por ejemplo:

- Número de defunciones fetales por Género.
- Número de defunciones fetales por causa de mortalidad.
- Número de defunciones fetales por nivel de instrucción de la madre.
- Número defunciones fetales de acuerdo a la etnia de la madre.

Número de defunciones fetales de acuerdo a la localidad donde se ha producido el fallecimiento.

### <span id="page-23-0"></span>**1.8.2 Almacén De Datos**

El concepto de Almacén de datos se origina por primera vez en los laboratorios de IBM en 1988, aunque, este término fue acuñado y ampliamente difundido por quien se le conoce como el padre del Data WareHousing William Inmon. Inmon describe un Data Warehouse como una colección de datos orientados a un tema específico, integrado, variante en el tiempo y no volátil que soporta el proceso de toma de decisiones. (Inmon, 2005).

#### <span id="page-23-1"></span>**1.8.3 El Almacén de datos como herramienta para el análisis de datos.**

El almacén de datos sin duda es un elemento imprescindible en todas las organizaciones para el análisis de la información ya que permiten tomar decisiones desde un enfoque estratégico siendo su principal ventaja la estructura de la información.

La estructura de la información tiene que ver principalmente con el almacenamiento de la información de forma fiable y homogénea en un entorno diferenciado de los sistemas operacionales. Es una base de datos que se orienta al análisis y que se caracteriza por integrar y depurar la información de uno o varios orígenes con el objetivo de poder

procesar la misma desde varios ejes de análisis y con mejores tiempos de respuesta con respecto a los sistemas transaccionales.

Un almacén de datos para el almacenamiento de la información hace uso por lo general de bases de datos de tipo OLAP ya que permite al usuario obtener una visión de tipo multidimensional para cada uno de los ejes de análisis que se esté evaluando, permitiendo de esta manera la consulta y el tratamiento jerarquizado de los datos.

Las bases de datos de tipo multidimensionales son una variante de los modelos relacionales que utilizan cubos OLAP para la organización de los datos y para identificar las relaciones entre ellos, como ventajas principales de estas bases de datos están la versatilidad para el cruce de la información y los tiempos de respuesta. (Parra, 2020)

#### <span id="page-24-0"></span>**1.8.4 Arquitectura de un almacén de Datos**

Una buena arquitectura de un almacén de datos incluye: datos operacionales, extracción, transformación y carga de datos, herramientas para el acceso al depósito como se muestra en la Figura 2 en donde también se muestra los componentes de este:

<span id="page-25-0"></span>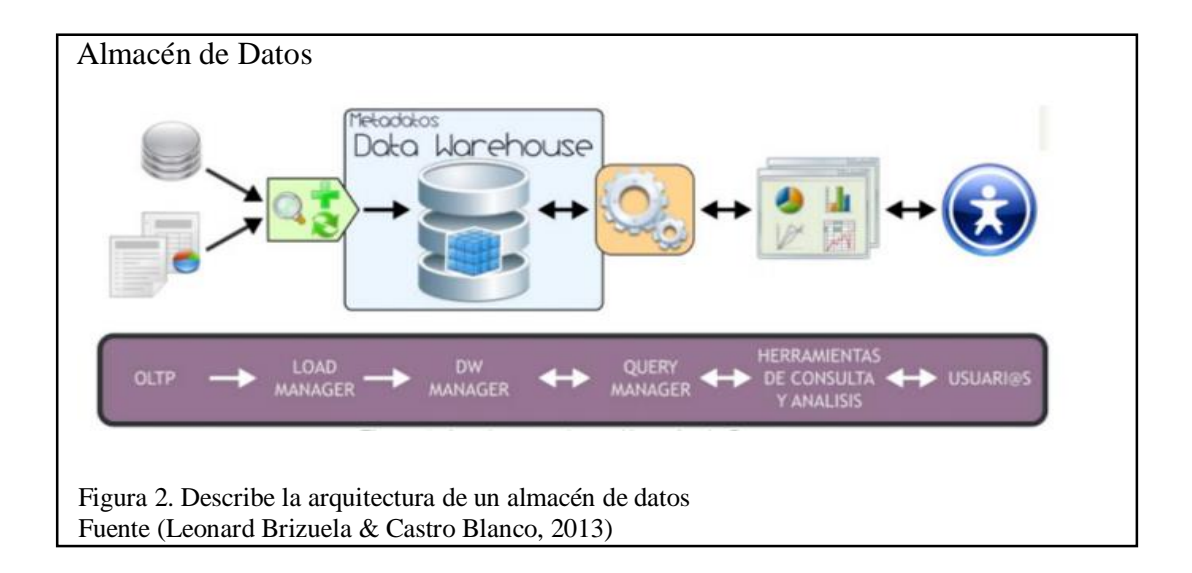

OLTP. - Por sus siglas en inglés Online Transaction Processing, este componente hace referencia a todas las transacciones que la organización genera diariamente, así como también las fuentes externas de información. Las Bases de datos OLTP son una parte sustancial de las fuentes de información que se utilizarán para el análisis de la información generada en el almacén de datos.

Load Manager. - Los procesos ETL (Extracción Transformación y Carga) se encargan de extraer los datos desde los OLTP con el objetivo de hacer uso de ellos manipulándolos, integrándolos y transformándolos para posteriormente volcarlos al almacén de datos por medio de algún sistema que se encargue de ello.

Dw Manager. - El propósito de este componente es transformar e integrar los datos fuentes e intermedios en un tipo de modelo conveniente para la toma de decisiones.

Query Manager. - Este componente permite realizar operaciones necesarias para soportar los procesos de gestión y ejecución de consultas relacionales propias del análisis de datos recibe las consultas del usuario, transforma a la estructura de datos correspondiente y devuelve la respuesta al usuario.

Herramientas y Consulta de datos. - Son todos aquellos sistemas que le permiten al usuario realizar la exploración de la información contenida en el almacén de datos.

Usuarios. - Son aquellas personas que, hacen uso del almacén de datos por medio de las herramientas creadas para este propósito, con lo cual pueden tomar decisiones y planificar las actividades de la organización. (Leonard Brizuela & Castro Blanco, 2013)

#### <span id="page-26-0"></span>1.9 **Inteligencia de Negocios**

En la actualidad la mayoría de las soluciones de Inteligencia de Negocios utilizan modelados dimensionales lo cual consiste en la interrelación de procesos de normalización y desnormalización que, normalmente se conoce como Normalización Dimensional. La Normalización dimensional es utilizado tanto por Data Marts como por Data Warehouses.

Sin duda contar con una estrategia apoyada en la inteligencia de negocios trae grandes beneficios entre los que se destaca los siguientes:

#### **Apoyo directo a la toma de decisiones**

Con procesos de inteligencia de negocios, se evita totalmente las especulaciones y las decisiones fundamentales que a nivel de la empresa se tomen, estarán basadas en datos e información clara y oportuna.

#### **Respuestas ágiles y oportunas**

El uso de herramientas de BI ayuda a dar respuestas más rápidamente a las interrogantes que en el día a día de toda organización se presentan evitando pérdidas de tiempo y sin la necesidad de revisar grandes cantidades de documentación innecesariamente.

#### **Obtención de métricas relevantes para el negocio**

Con algún aplicativo orientado a la Inteligencia de negocios cualquier miembro de la organización puede en cuestión de minutos tener acceso a los KPIS´s del negocio, así como a los cuadros de mando e informes relevantes a la organización.

### **Conseguir información vital sobre el comportamiento de los clientes**

Mediante el uso de herramientas de Inteligencia de Negocio, se tiene la posibilidad de investigar lo que el mercado está adquiriendo en el mismo tipo de negocio, con lo cual esta información se convierte en una ventaja competitiva frente a otras del sector.

Para profundizar aún más en la Inteligencia de negocios, es importante conocer los conceptos básicos de Hechos y dimensiones y como estos ayudan en el proceso de creación de un almacén de datos.

#### <span id="page-28-0"></span>**1.9.1 Modelo dimensional: Los Hechos**

En un modelo dimensional los hechos se componen principalmente por los detalles de los procesos de negocio a ser analizado estos contienen datos numéricos y métricas del negocio. Adicionalmente y como punto importante, los hechos contienen los elementos clave que permiten contextualizar las métricas como por ejemplo la fecha de fallecimiento, nombres de la paciente, la historia clínica, etc.

Asociado a lo anterior, las tablas de hechos son tablas que representan los procesos de negocio por ejemplo en este proyecto hemos considerado las estadísticas por defunciones fetales en el país.

Al momento de diseñar una tabla de hechos es importante considerar el nivel de granularidad que va a tener la misma, es decir el nivel de detalle más pequeño que se va a poder encontrar en los datos, a mayor granularidad mayor será el número de filas de la tabla de hechos por lo cual también se tiene que tomar en cuenta la infraestructura con la que se dispone versus la información esencial que necesita el usuario final. (Ramos, 2017)

#### <span id="page-28-1"></span>**1.9.2 Modelo dimensional: Las dimensiones**

Las dimensiones como parte de un modelo dimensional permiten contextualizar los hechos agregando diferentes perspectivas al análisis. Por ejemplo, si se tiene una media de 345 fetos por si misma esta no dice nada, sin embargo, si le agregamos otras perspectivas como por ejemplo el tiempo, la provincia y el cantón, se puede decir que han fallecido 345 fetos en la Provincia Pichicha en el Cantón Quito en el año 2017.

Por su parte, las tablas de dimensiones almacenan la información de las dimensiones las cuales contienen una serie de características y atributos por los cuales el usuario que va a hacer uso del almacén de datos va a poder filtrar o segmentar la información un ejemplo de esto es la búsqueda de defunciones fetales en el Ecuador, pero segmentadas por provincias, cantones, etnia o cualquier otro atributo que se considere necesario para el análisis.

### <span id="page-29-0"></span>**1.9.3 Los Indicadores**

Los indicadores en los procesos de inteligencia de negocios sirven para elaborar una medida cuantitativa o una observación de carácter cualitativo para lo cual generalmente compara dos tipos de datos que como resultado devuelve una magnitud o un criterio de importancia para quien está realizando el análisis.

Los indicadores se originan desde las variables cuantitativas (valor agregado) que se respaldan en la tabla de hechos. (Kimball, 2013) Es usual que estas variables sean analizadas mediante el uso de estadística descriptiva, por ejemplo, la desviación típica, la suma, la media etc. (Kimball, 2013) A la expresión que resulta del empleo de operadores estadísticos de lo conoce como métrica o indicador. (Kimball, 2013)

Uno de los indicadores más utilizados es el porcentaje ya que, el mismo puede ser utilizado en diferentes ámbitos como por ejemplo "El porcentaje de defunciones fetales suscitadas en el Ecuador".

#### <span id="page-30-0"></span>**1.9.4 Software para la aplicación de Inteligencia de Negocios**

En esta sección se expondrá brevemente las principales herramientas del mercado para la aplicación de Inteligencia de Negocios y se explicará a detalle el por qué se ha escogido Power BI como el software adecuado para el análisis de las defunciones fetales en el Ecuador.

**Cognos Analytics** Es una herramienta particularmente orientada a grandes empresas que dentro de sus ventajas competitivas se destacan la facilidad para integrar procesos de inteligencia artificial y machine learning.

**Pentaho** Esta herramienta se construyó bajo la filosofía del software libre y permite la gestión y toma de decisiones empresariales. Esta plataforma se compone de diferentes aplicativos para satisfacer los requisitos de la inteligencia de Negocios, tiene como características principales la creación y análisis multidimensionales de tipo OLAP, minería de datos, así como la creación de cuadros de mando para el usuario final.

**QlikView** Es una para el descubrimiento y la visualización de datos para todos tipos de usuario de una organización. Por medio de QlikView se pueden analizar datos de forma colaborativa para la mejor toma de decisiones empresariales.

**Google Analytics** Brinda la posibilidad de hacer seguimientos permanentes sobre páginas web, blogs, redes sociales, adicionalmente facilita al usuario la creación de informe preestablecidos y personalizables en función de factores como el tipo de audiencia, el comportamiento, número de visitas, la duración, las páginas visitadas.

Para muchas organizaciones el uso de esta herramienta supone una gran ventaja frente a otras de análisis de datos ya que tiene una gran compatibilidad con otras herramientas de la compañía.

**Eclipse** Birt Proyect es un proyecto de código abierto que basa la creación de informes en múltiples fuentes de datos, entre los que se encuentran Web Services, Archivos de Texto, Bases de datos, Archivos Excel, etc.

Birt tiene una estructura basa en dos componentes principales: Un diseñador de informes que forma parte de IDE de Eclipse y una rutina para la generación de los informes que pueden ser puestos a disposición del usuario en cualquier entorno Java como por ejemplo WildFly.

## **CAPÍTULO 2**

## PLANIFICACIÓN Y DISEÑO DEL PROYECTO

#### <span id="page-32-1"></span><span id="page-32-0"></span> $2.1$ **Planificación y diseño**

En el presente capitulo se describe la planificación, obtención de la información y el análisis de las defunciones fetales considerando los últimos 4 años para el desarrollo del almacén de datos, como también la definición de los casos de prueba, historias de usuario, los prototipos de interfaces gráficas para la ejecución de las pruebas y la factibilidad técnica del proyecto.

Los datos que se utilizaron para alimentar el DW corresponden al Instituto Nacional de Estadística y Censos (INEC). Este sistema tiene información de las defunciones fetales del Ecuador. Los datos son ingresados en el Sistema Integrado de Estadísticas Vitales y de Salud – SIESS, en cada una de las Coordinaciones Zonales y Operaciones de Campo (DICA).

Los formularios entregados mensualmente en el INEC son una de las fuentes primordiales de información que se utilizaron en el desarrollo del proyecto. Es por ello que se realizó un análisis absoluto de la base de datos para diferenciar cuales son las entidades relevantes para la solución del problema.

Dentro del proyecto resaltan los datos antes mencionados los cuales fueron obtenidos de fuentes confiables, como fuente de datos de las defunciones fetales de los últimos 4 años: Acceso a los datos del año 2015: (INEC, INEC, 2014).

Acceso a los datos del año 2015: (INEC, 2015).

Acceso a los datos del año 2016: (INEC, 2016).

Acceso a los datos del año 2017: (INEC, 2017).

#### <span id="page-33-0"></span> $2.2$ **Planificación**

En esta fase se definieron las tareas a realizar y llevar a cabo dentro del proyecto, partiendo desde la investigación de la información hasta el diseño y la construcción del modelado de los datos, creación de tablas, carga de la información y diseño en Power BI del prototipo de las interfaces de usuario, especificación de las historias de usuario y los casos de prueba. A continuación, se evidencia las historias de usuario y los casos de prueba especificados para el proyecto.

#### <span id="page-33-1"></span> $2.3$ **Factibilidad Técnica**

Los elementos técnicos mínimos necesarios que se necesitan para la elaboración del almacén de datos y la posterior publicación del producto final que, además sea de fácil [adquisición](https://www.google.com/search?sxsrf=ALeKk020XTiRuU04S0_hjus9tWdOg1Y38Q:1594147190556&q=adquisici%C3%B3n&spell=1&sa=X&ved=2ahUKEwiZ14yI5bvqAhXmdN8KHU1NCagQkeECKAB6BAgRECk) por parte de cualquier tipo de usuario, se describen a continuación como requerimientos mínimos de hardware y software, para evitar errores y poder utilizar los datos fácilmente así como también para el diseño del aplicativo en Power BI.

### <span id="page-34-0"></span>**2.3.1 Hardware**

### <span id="page-34-3"></span>Tabla 1 Hardware

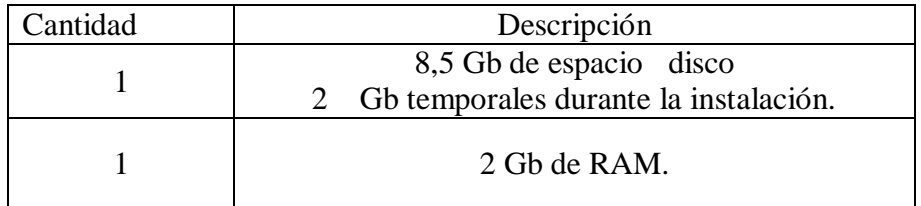

Nota: se describe los requisitos mínimos de hardware.

### <span id="page-34-1"></span>**2.3.2 Software**

### <span id="page-34-4"></span>Tabla 2. Software

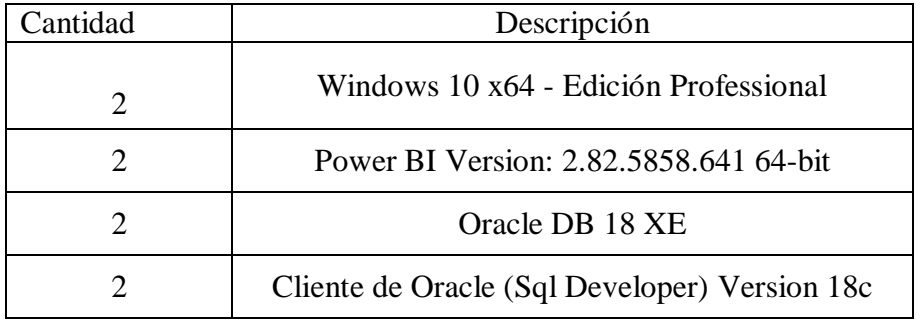

Nota: se describe los requisitos mínimos de software.

#### <span id="page-34-2"></span>**2.3.3 Diagrama casos de uso**

Para visualizar con más claridad la aplicación web desarrollada se especifica el diagrama de casos de uso que modela la funcionalidad del sistema y/o aplicación mediante actores y casos de uso como se muestra en la Figura 3, adicionalmente se crearon, especificaron y probaron las historias de usuario.

<span id="page-35-0"></span>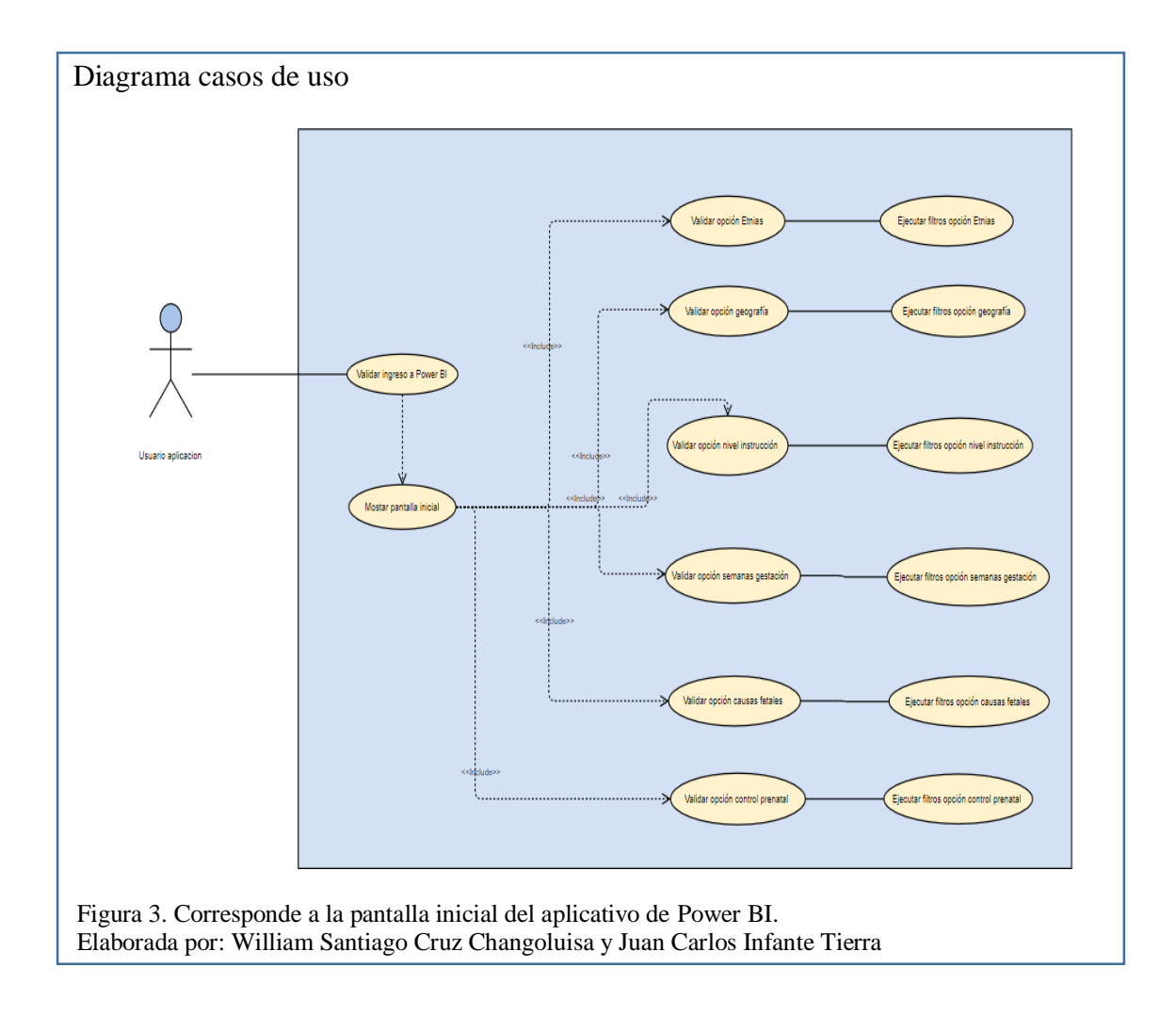

La Figura 4 modela el caso de uso validar opción etnias, donde se puede verificar la interacción directa que tiene el usuario final con la aplicación desde autenticarse a la aplicación mediante una cuenta de office 365 siguiendo el flujo desde la pantalla inicial mostrando las opciones disponibles hasta la selección de la opción de etnias y la ejecución de sus correspondientes filtros.
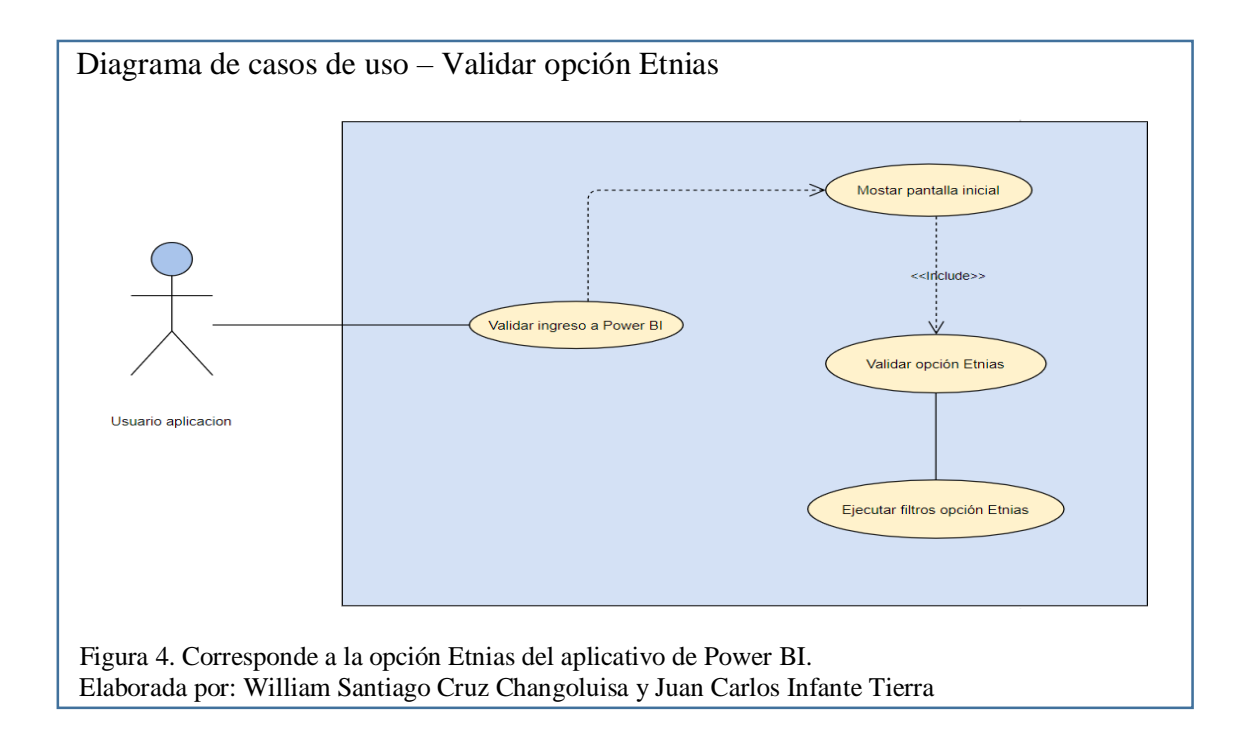

La Figura 5 modela el caso de uso validar opción geografía, donde se puede verificar la interacción directa que tiene el usuario final con la aplicación desde autenticarse a la aplicación mediante una cuenta de office 365 siguiendo el flujo desde la pantalla inicial mostrando las opciones disponibles hasta la selección de la opción de geografía y la ejecución de sus correspondientes filtros.

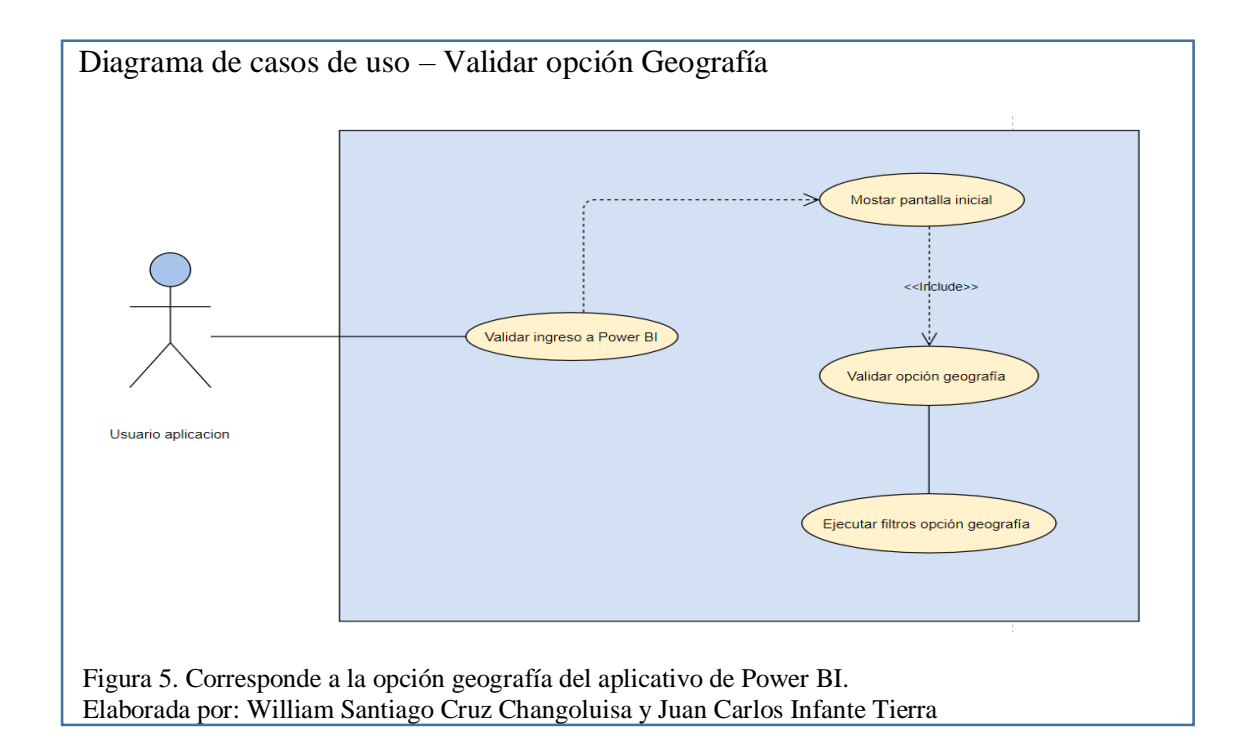

La Figura 6 modela el caso de uso validar opción nivel de instrucción, donde se puede verificar la interacción directa que tiene el usuario final con la aplicación desde autenticarse a la aplicación mediante una cuenta de office 365 siguiendo el flujo desde la pantalla inicial mostrando las opciones disponibles hasta la selección de la opción de nivel de instrucción y la ejecución de sus correspondientes filtros.

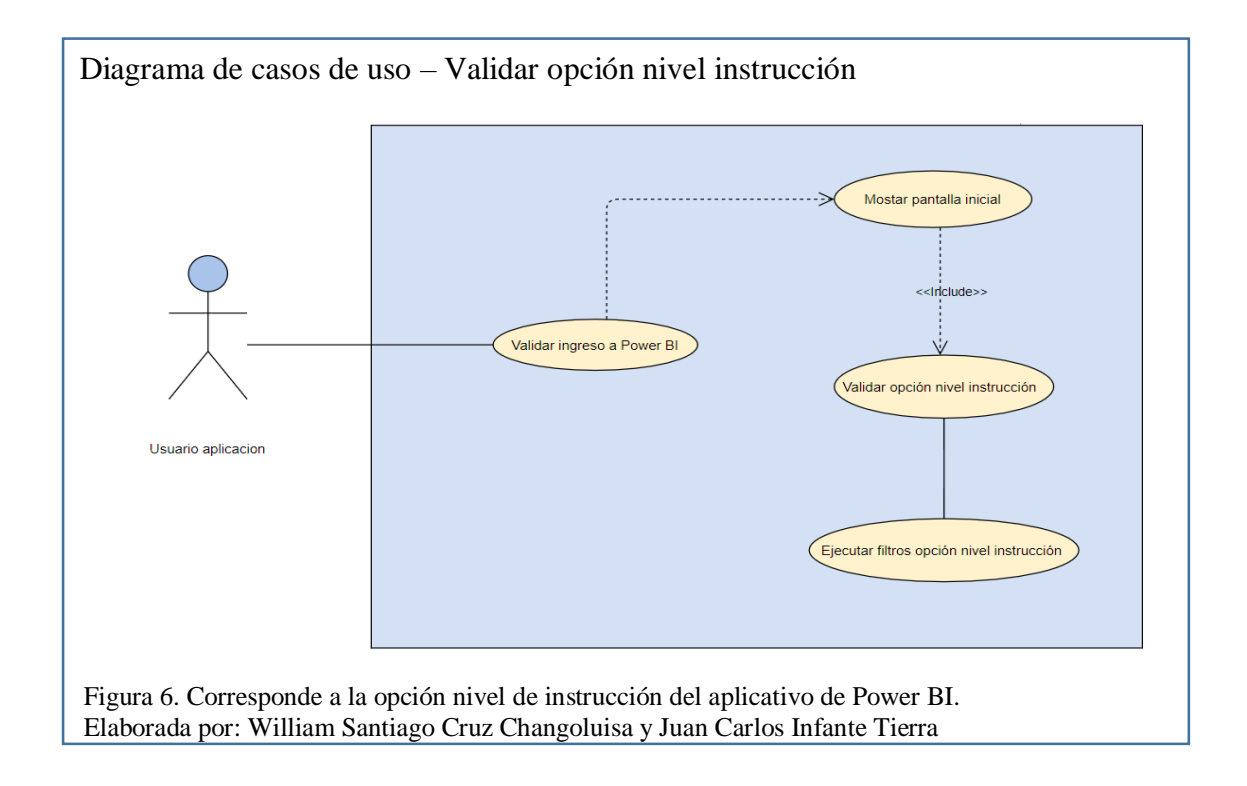

La Figura 7 modela el caso de uso validar opción semanas de gestación, donde se puede verificar la interacción directa que tiene el usuario final con la aplicación desde autenticarse a la aplicación mediante una cuenta de office 365 siguiendo el flujo desde la pantalla inicial mostrando las opciones disponibles hasta la selección de la opción de semanas de gestación y la ejecución de sus correspondientes filtros.

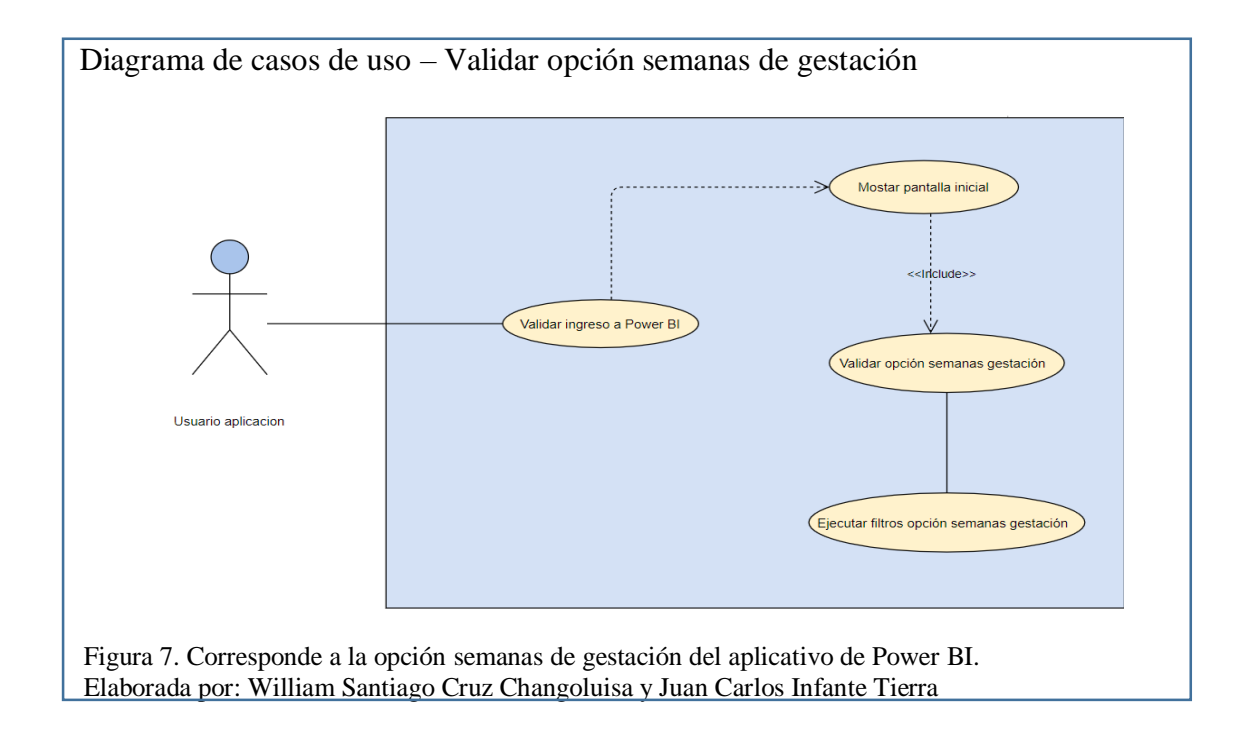

La Figura 8 modela el caso de uso validar opción causas fetales, donde se puede verificar la interacción directa que tiene el usuario final con la aplicación desde autenticarse a la aplicación mediante una cuenta de office 365 siguiendo el flujo desde la pantalla inicial mostrando las opciones disponibles hasta la selección de la opción de causas fetales y la ejecución de sus correspondientes filtros.

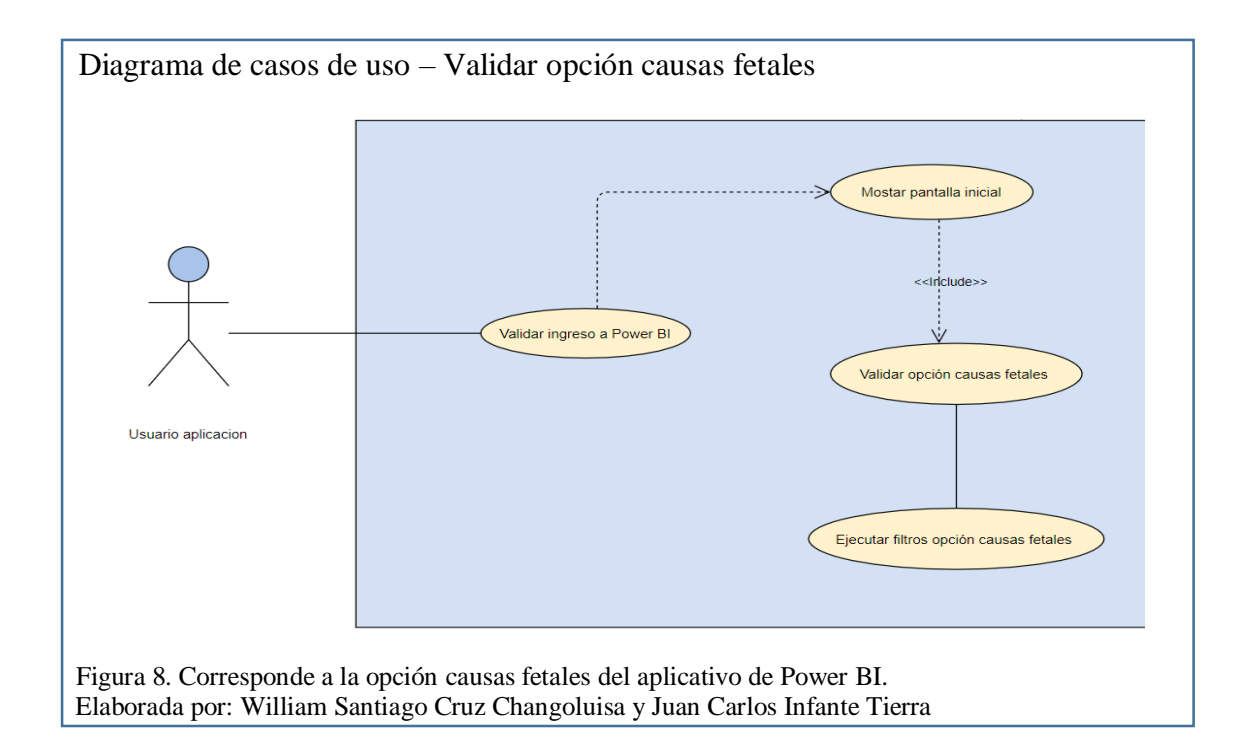

La Figura 9 modela el caso de uso validar opción control prenatal, donde se puede verificar la interacción directa que tiene el usuario final con la aplicación desde autenticarse a la aplicación mediante una cuenta de office 365 siguiendo el flujo desde la pantalla inicial mostrando las opciones disponibles hasta la selección de la opción de control prenatal y la ejecución de sus correspondientes filtros.

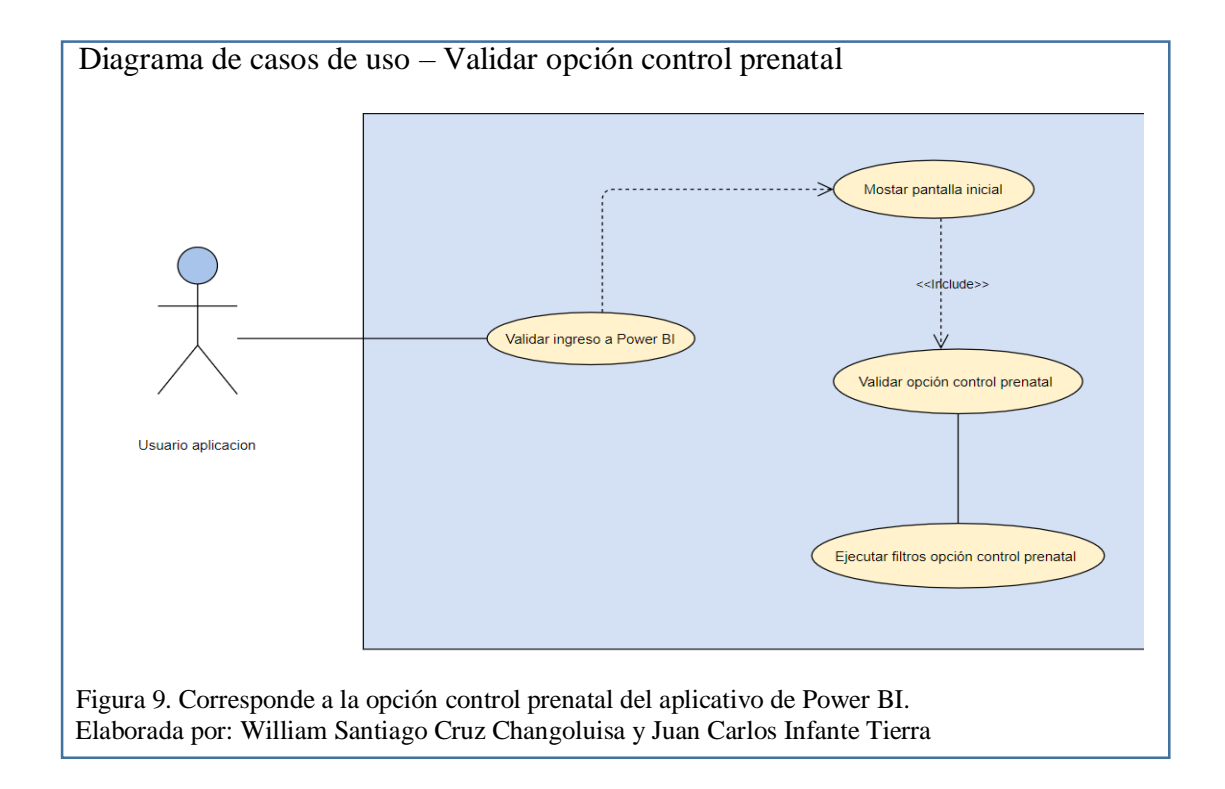

Historias de usuario (HU) – Pruebas funcionales UAT

Las historias de usuario básicamente son las descripciones de los requerimientos los usuarios. (TenStep, 2000). Es común su utilización en marcos de trabajo ágiles como scrum. Siempre que se vaya a redactar las historias de usuario se debe considerar el describir el Rol, la funcionalidad y el resultado esperado en no más de una frase corta. (TenStep, 2000). Las historias de Usuario siempre deben acompañarse (al reverso) de los criterios de aceptación, hasta un máximo de 4 por historia, redactado sobre todo el contexto, el evento y lo que se espera ante ese evento. (TenStep, 2000)

Lo óptimo es que las historias de usuario sean escritas por el usuario. Debe describir el rol desempeñado por el usuario de forma clara y también debe indicar que beneficios obtienen el área de negocio con esta funcionalidad. (TenStep, 2000)

Para el desarrollo del proyecto se definieron 13 historias de usuario las cuales se ejecutarán en las pruebas de aceptación UAT, a continuación, se referencian en la siguiente tabla. Tabla 3. Historias de Usuario y Prioridad

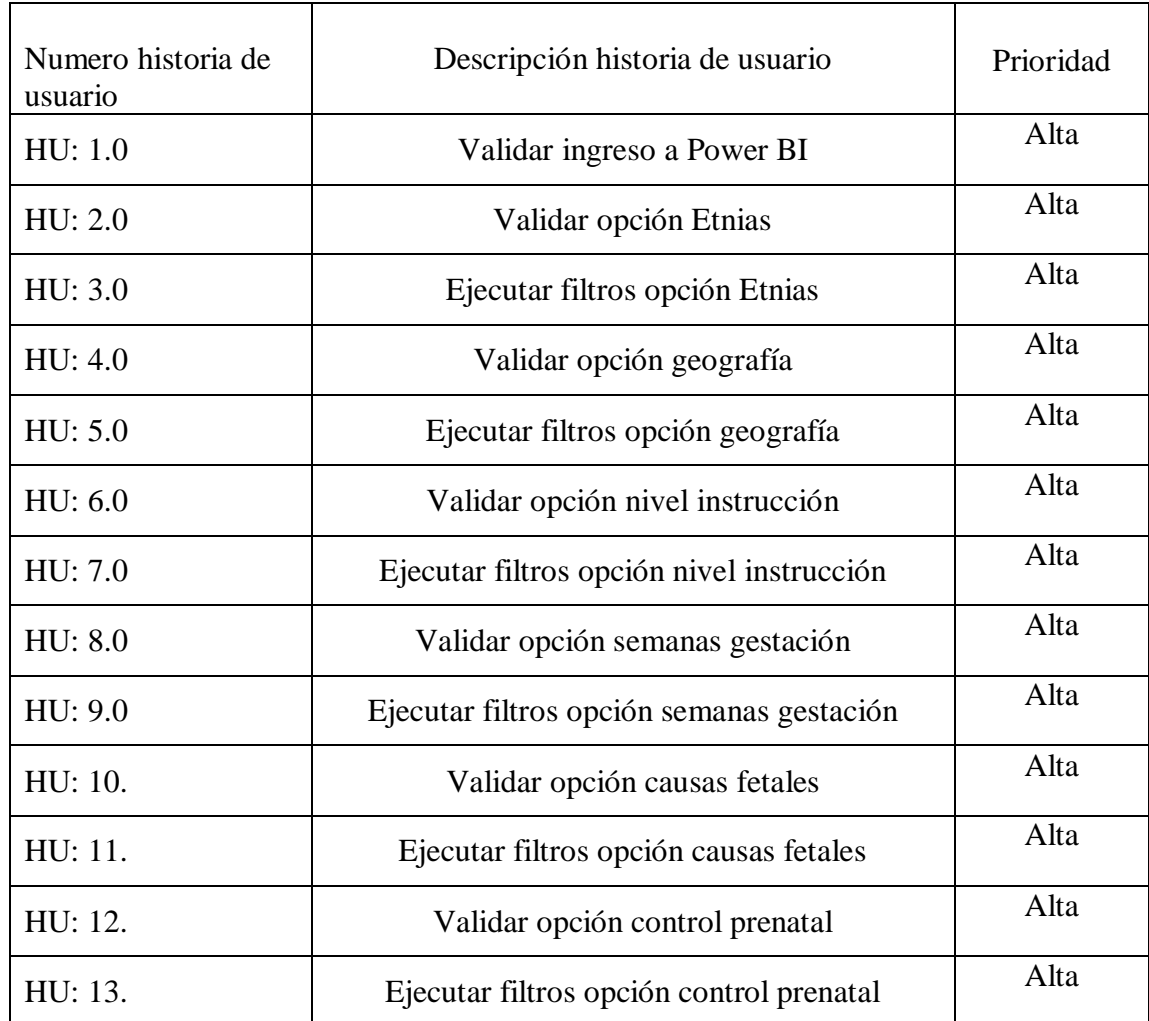

Nota: corresponde a las historias de usuario y la prioridad dentro del desarrollo del aplicativo.

#### $2.4$ **Prototipos de interfaz de usuario (GUI)**

A continuación, se presenta una vista preliminar de las interfaces graficas de usuario que se desarrollaron para el proyecto, con estos modelos se pretende dar a conocer al usuario

la facilidad con la que puede realizar la navegación dentro del mismo aplicando los filtros que desee consultar y validando en pantalla los resultados anteriormente ingresados.

# **2.4.1 Pantalla inicial**

En la pantalla inicial se visualizan las opciones que tiene el usuario para ingresar a la navegación del aplicativo y una breve descripción de las funcionalidades:

- Etnias
- Geografía
- Nivel de instrucción
- Semanas gestación
- Causas fetales
- Control prenatal

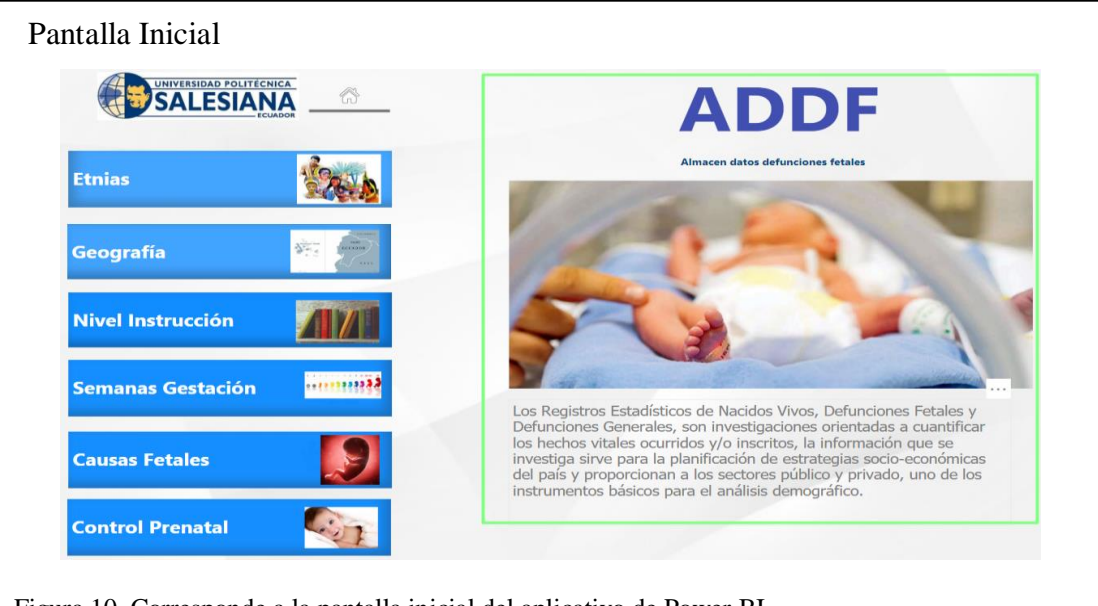

 Figura 10. Corresponde a la pantalla inicial del aplicativo de Power BI. Elaborada por: William Santiago Cruz Changoluisa y Juan Carlos Infante Tierra

# **2.4.2 Opción Etnias**

El usuario podrá seleccionar la opción Etnias y se desplegará la siguiente pantalla como se muestra en la Figura 11 con los siguientes campos campos:

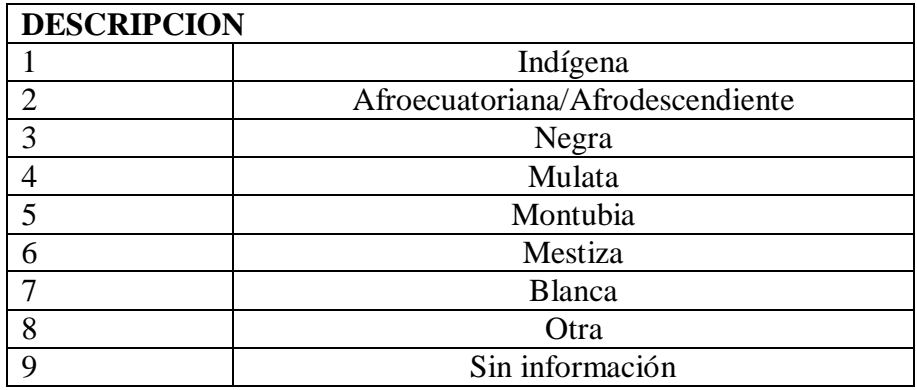

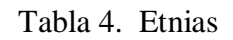

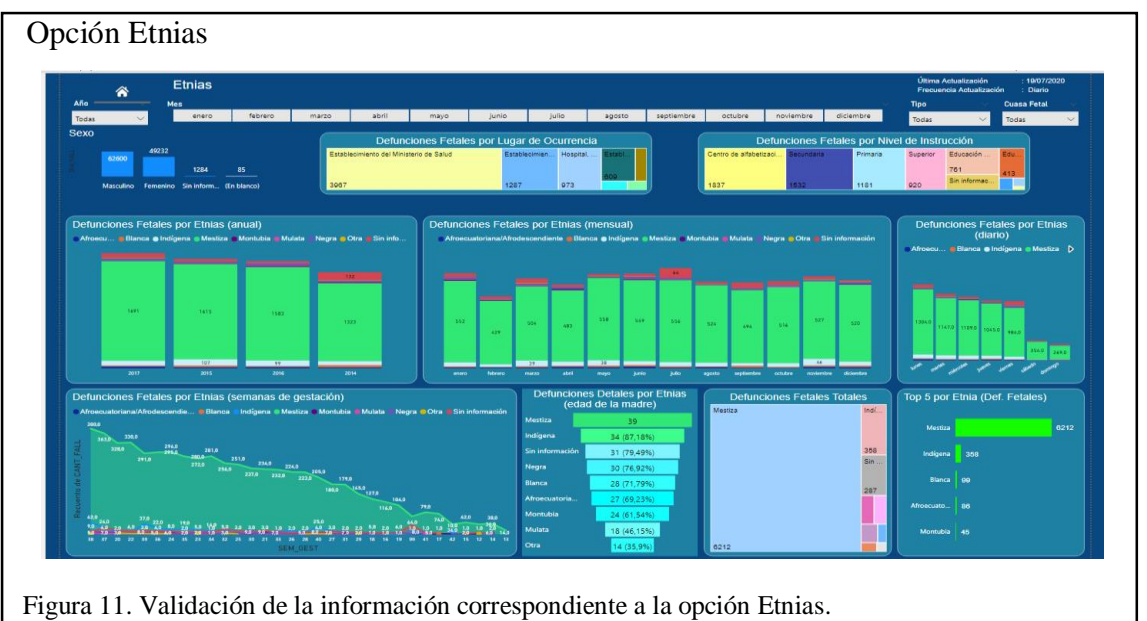

Elaborada por: William Santiago Cruz Changoluisa y Juan Carlos Infante Tierra

Cuando el usuario ingresa a la opción de Etnias tendrá disponible las opciones geografía, nivel de instrucción, semanas de gestación, causas fetales, y control prenatal, la aplicación le permitirá al usuario filtrar según su necesidad y/o consulta.

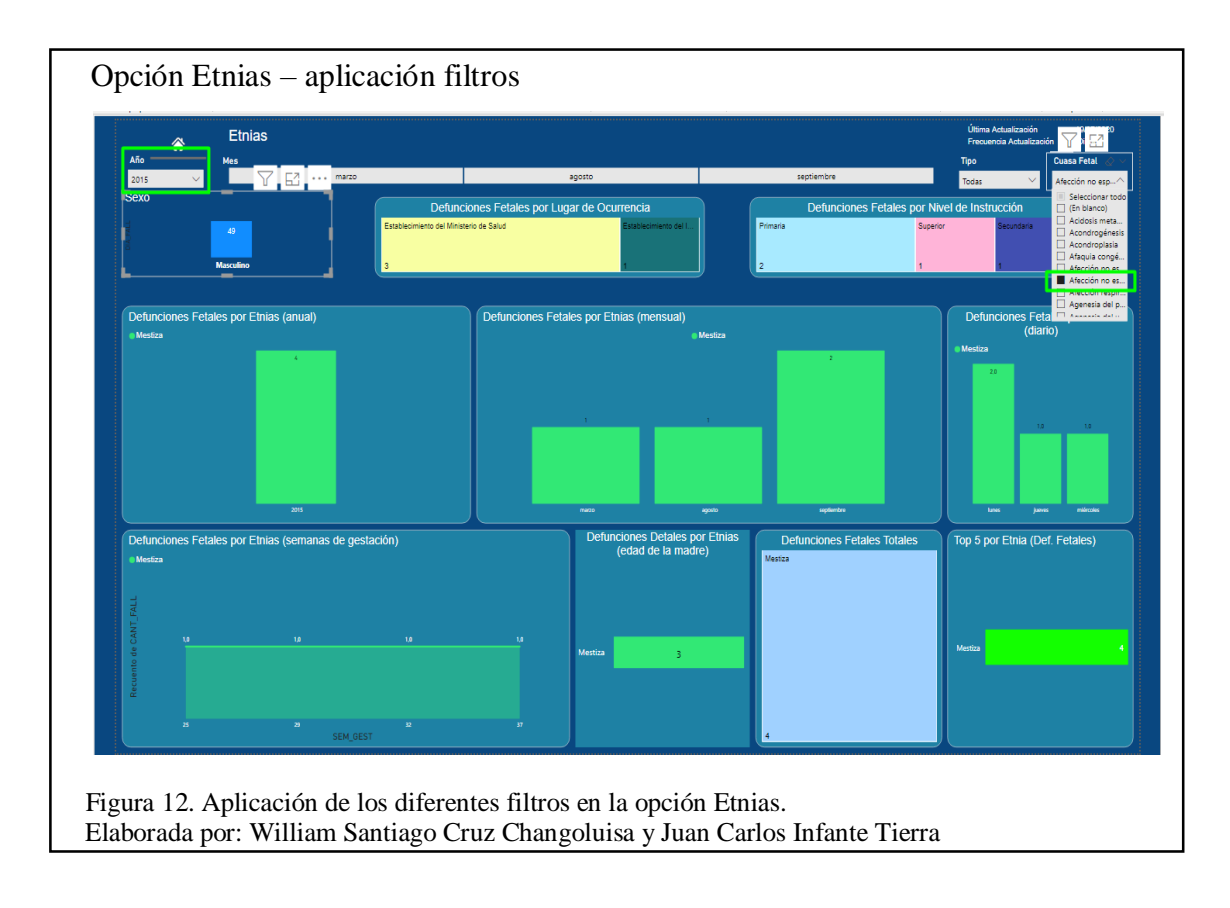

# **2.4.3 Opción Geografía**

El usuario podrá seleccionar la opción geografía y se desplegará la siguiente pantalla como se muestra en la Figura 13 con los siguientes campos campos:

| <b>DESCRIPCION</b> |           |  |  |
|--------------------|-----------|--|--|
|                    | País      |  |  |
|                    | Provincia |  |  |
|                    | Ciudad    |  |  |

Tabla 5. Geografía

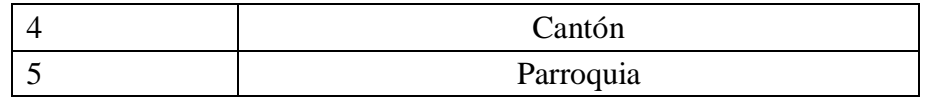

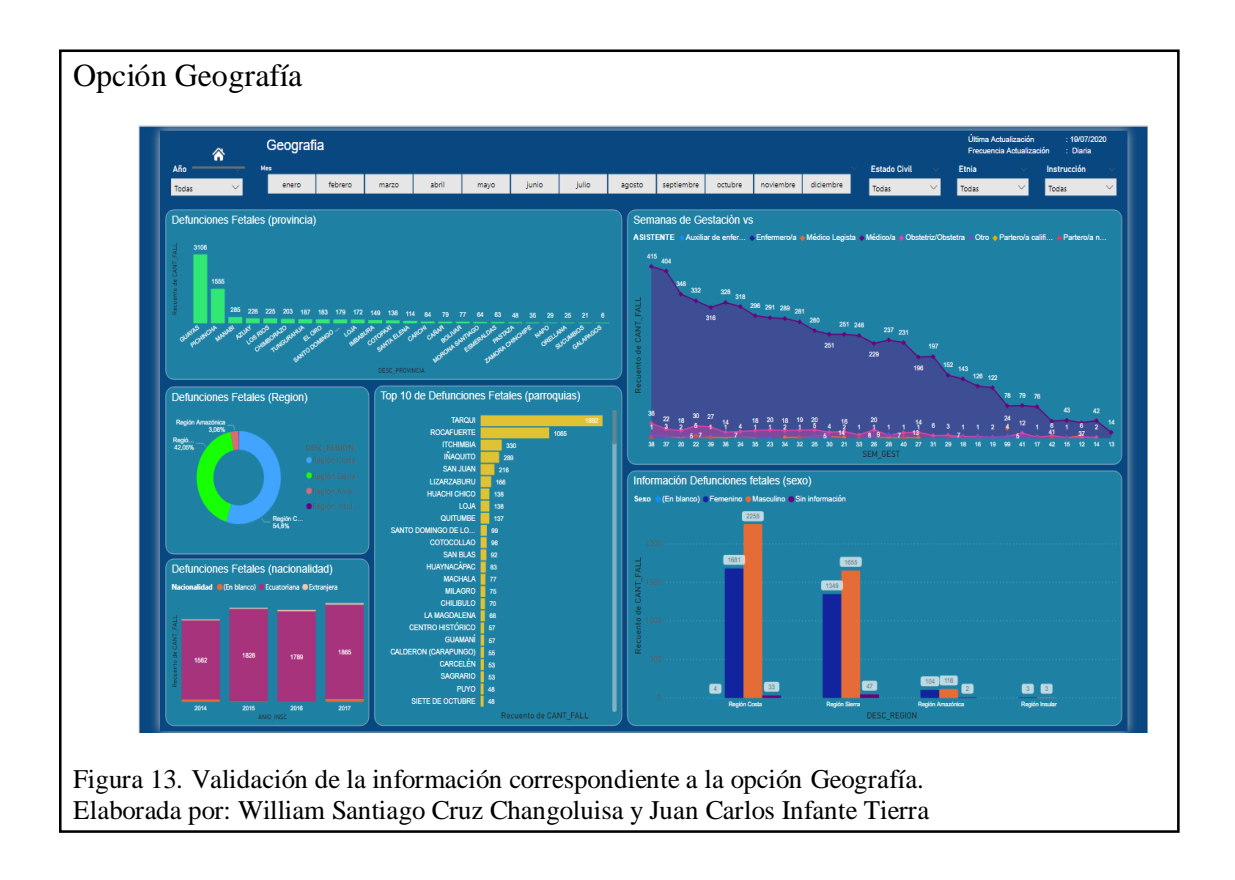

Cuando el usuario ingresa a la opción de Geografía tendrá disponible las opciones Etnias, nivel de instrucción, semanas de gestación, causas fetales, y control prenatal, la aplicación le permitirá al usuario filtrar según su necesidad y/o consulta.

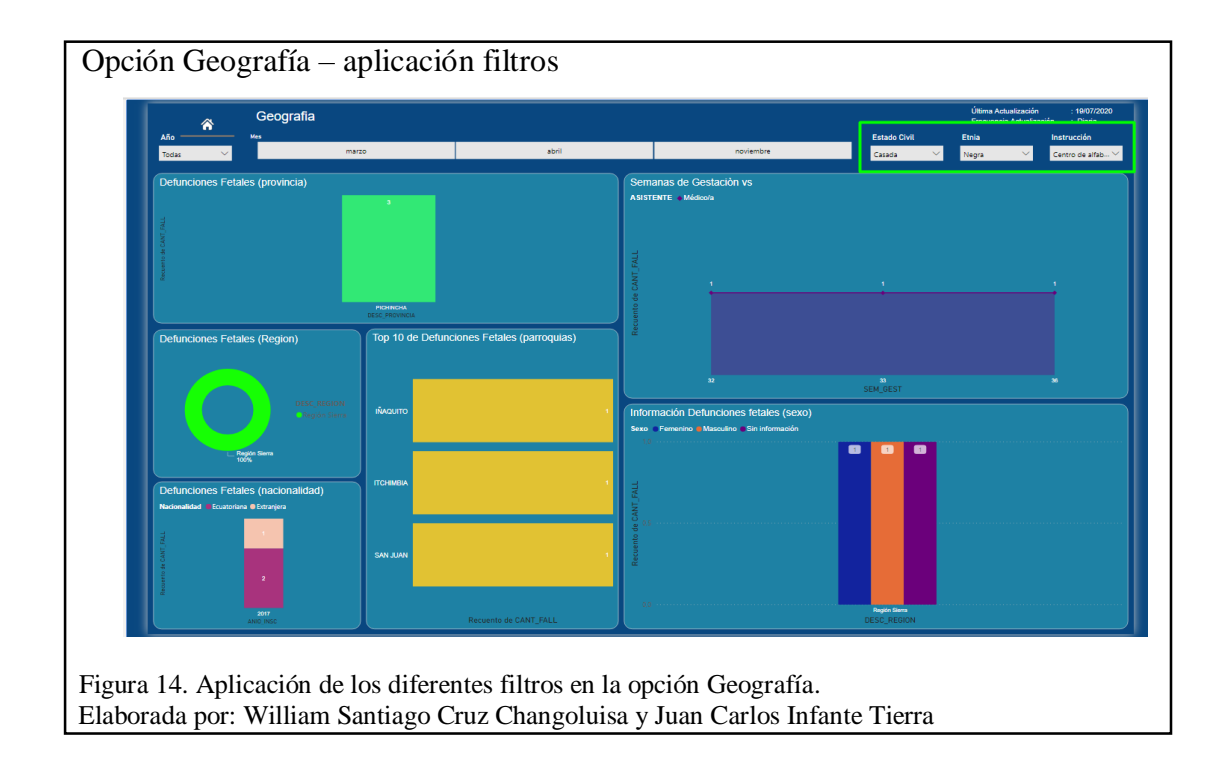

# **2.4.4 Opción Nivel instrucción**

El usuario podrá seleccionar la opción Nivel instrucción y se desplegará la siguiente pantalla como se muestra en la Figura 15 con los siguientes campos campos:

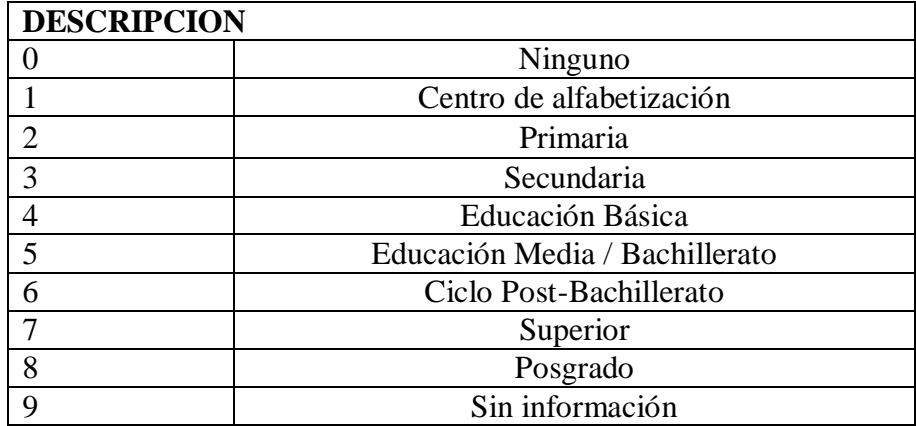

Tabla 6. Nivel Instrucción

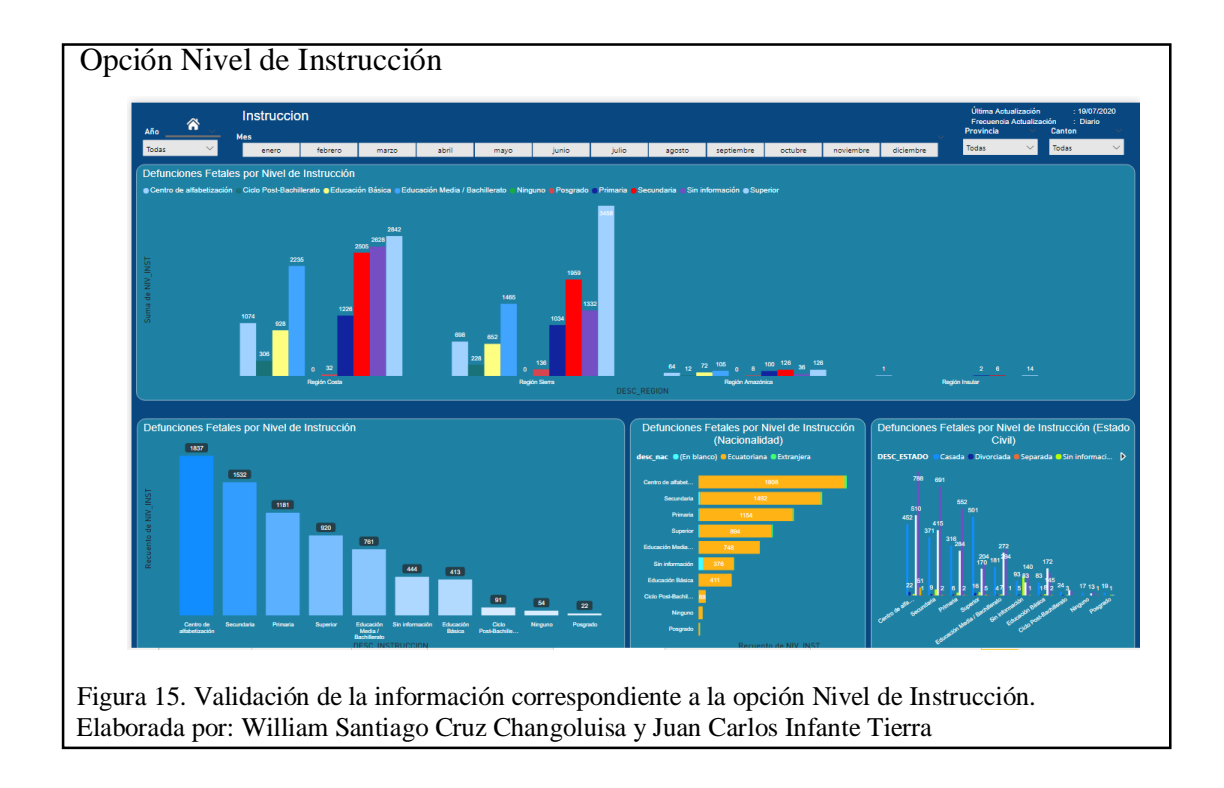

Cuando el usuario ingresa a la opción de nivel instrucción tendrá disponible las opciones Etnias, geografía, semanas de gestación, causas fetales, y control prenatal, la aplicación le permitirá al usuario filtrar según su necesidad y/o consulta.

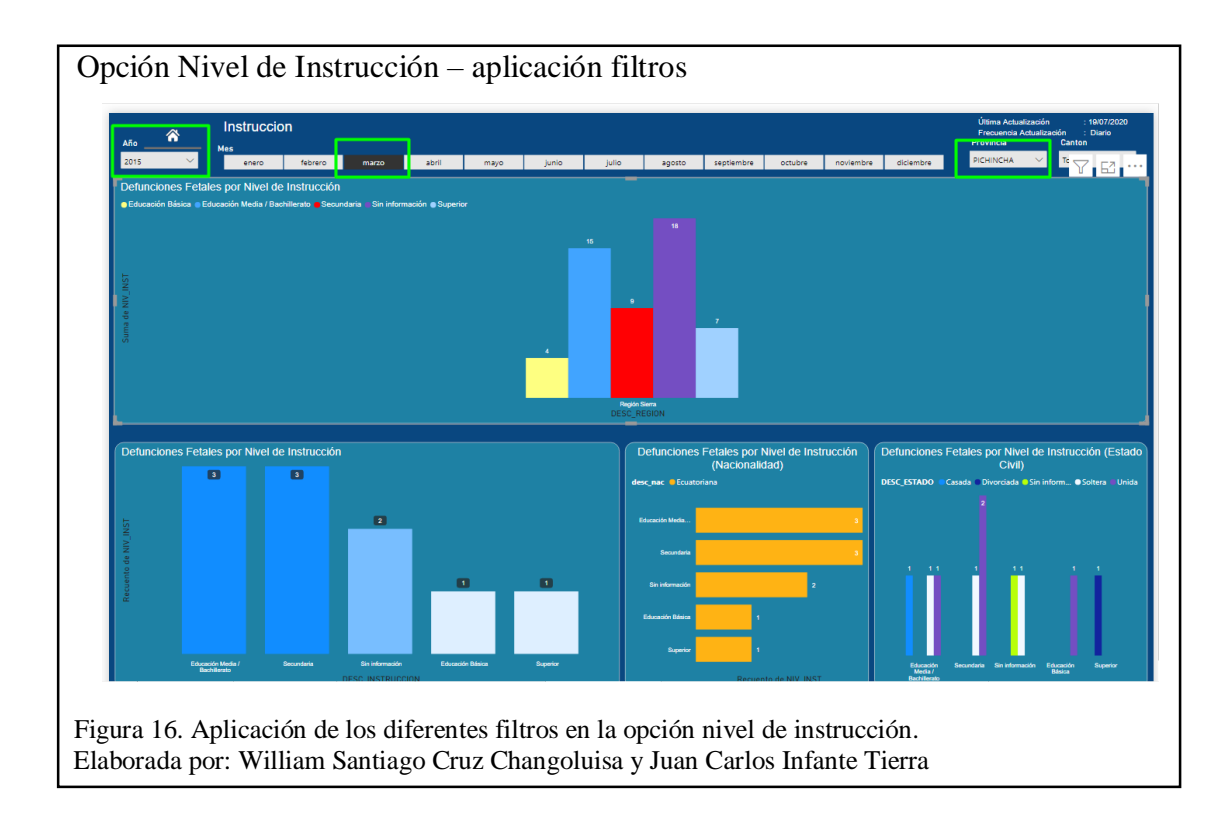

# **2.4.5 Opción Semanas gestación**

El usuario podrá seleccionar la opción semanas gestación y se desplegará la siguiente pantalla como se muestra en la Figura 17 con los siguientes campos campos:

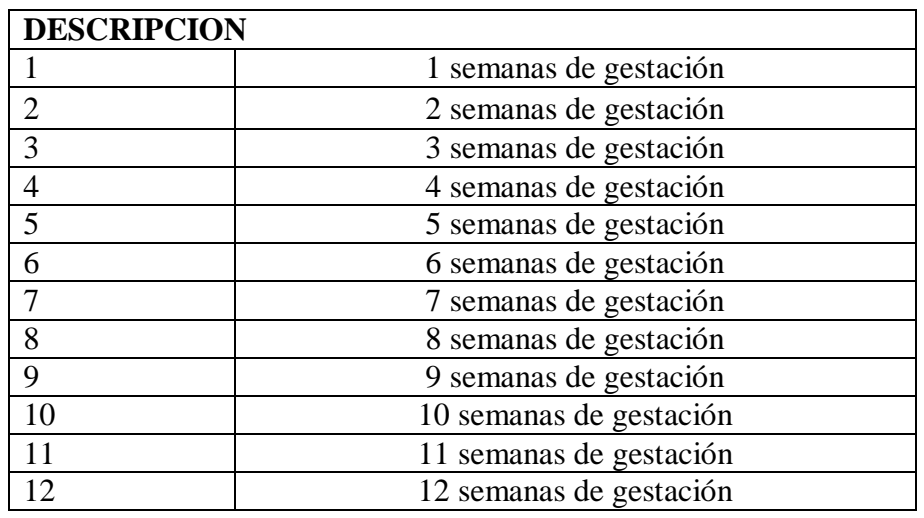

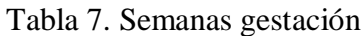

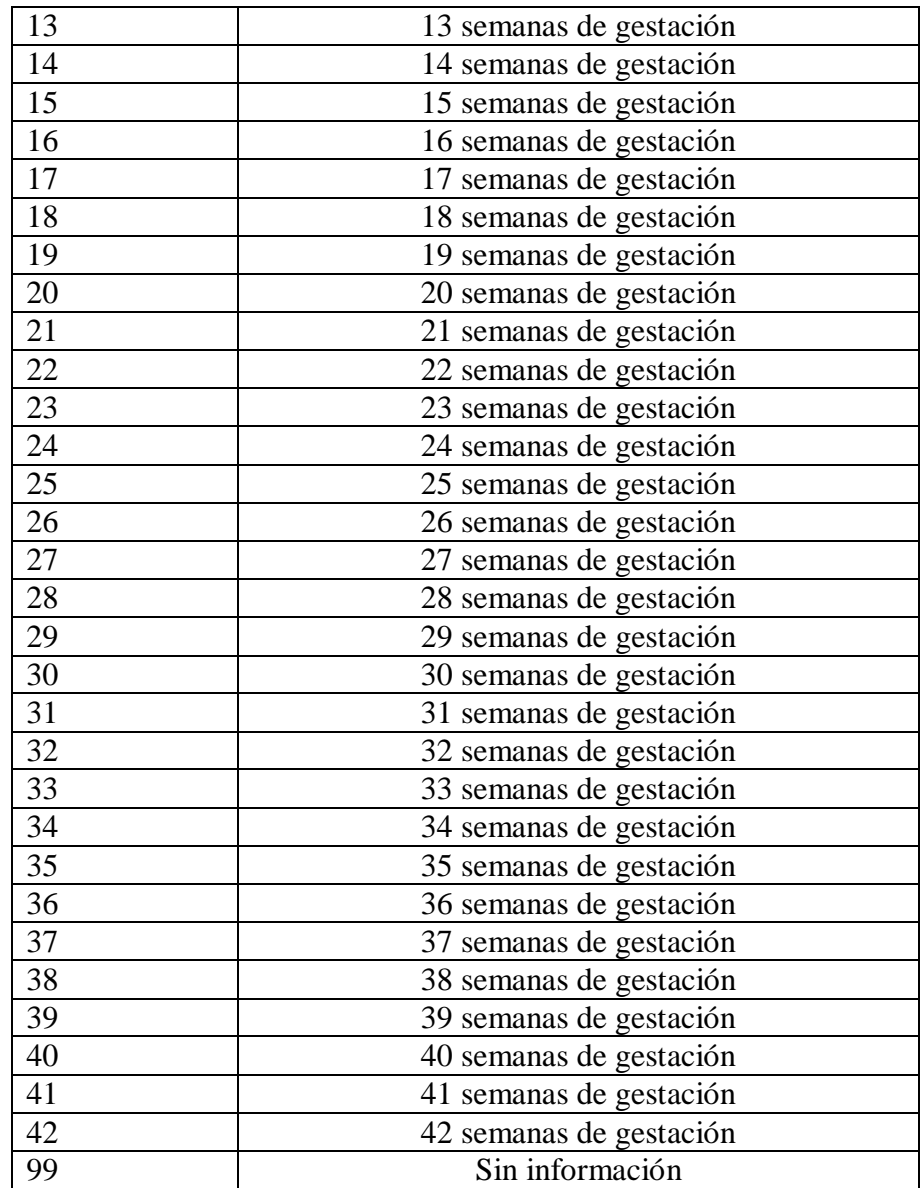

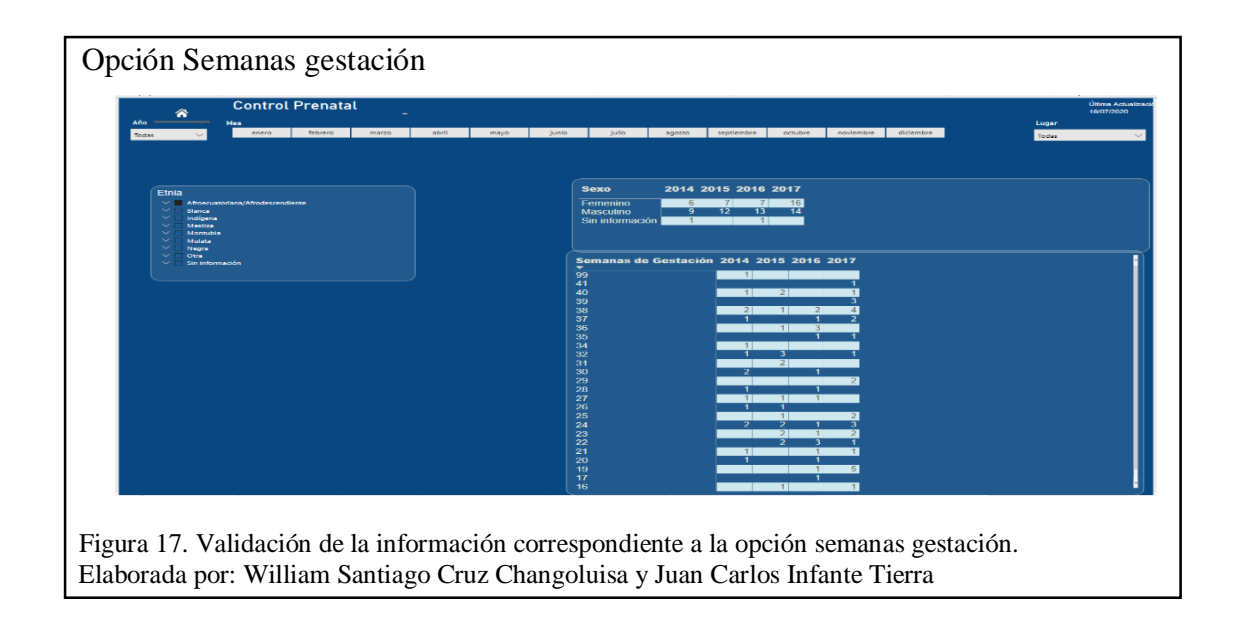

Cuando el usuario ingresa a la opción de semanas gestación tendrá disponible las opciones Etnias, geografía, nivel de instrucción, causas fetales, y control prenatal, la aplicación le permitirá al usuario filtrar según su necesidad y/o consulta.

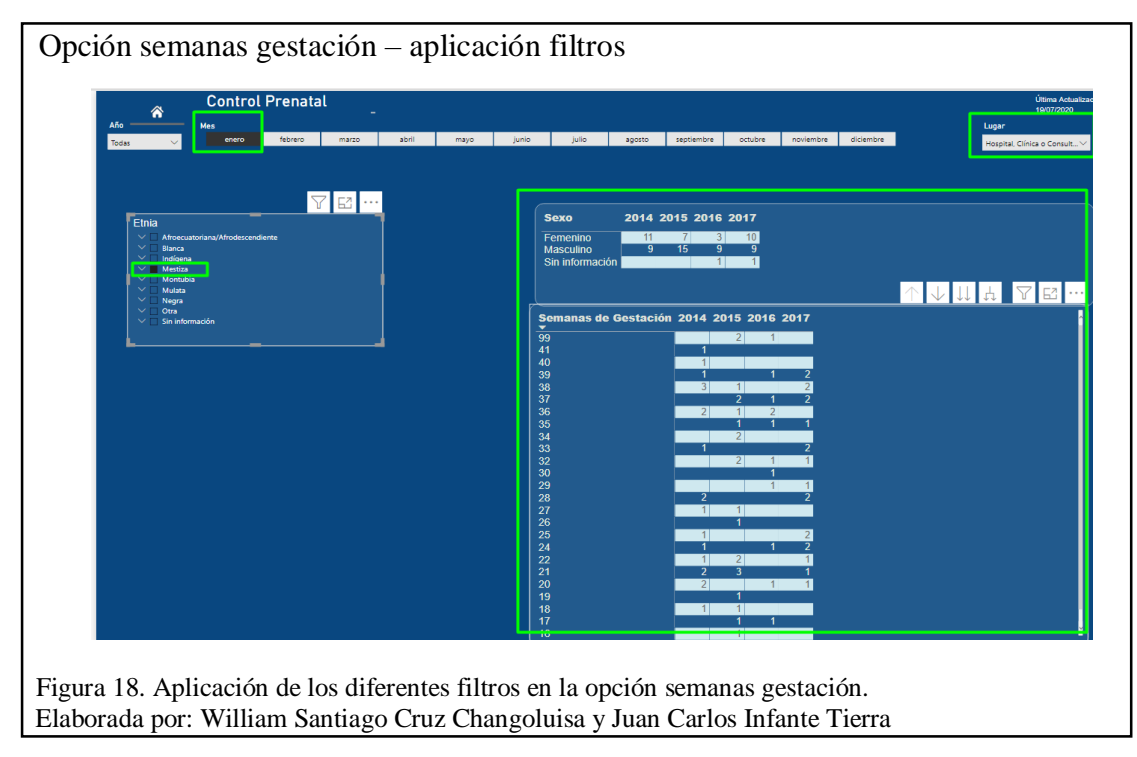

# **2.4.6 Opción Causas fetales**

El usuario podrá seleccionar la opción causas fetales y se desplegará la siguiente pantalla como se muestra en la Figura 19 con los siguientes campos campos:

**Nota:** Se muestra un ejemplo de los campos ya que este contiene 943 registros

| $ID_$        | <b>COD_CAUSA</b> | DESC_CAUSA                                                                 | <b>COD_TIPO</b> | DESC_TIPO_                                                                                                    |
|--------------|------------------|----------------------------------------------------------------------------|-----------------|----------------------------------------------------------------------------------------------------|
| <b>CAUSA</b> |                  |                                                                            | <b>CAUSA</b>    | <b>CAUSA</b>                                                                                                    |
| 39           | P041             | Feto y recién<br>nacido afectados<br>por otras<br>medicaciones<br>maternas | P <sub>04</sub> | Feto y recién<br>nacido<br>afectados por<br>influencias<br>nocivas<br>transmitidas a<br>través de la<br>placenta o de<br>la leche<br>materna. |
| 40           | P042             | Feto y recién<br>nacido afectados<br>por tabaquismo<br>de la madre         | P <sub>04</sub> | Feto y recién<br>nacido<br>afectados por<br>influencias<br>nocivas<br>transmitidas a<br>través de la<br>placenta o de<br>la leche<br>materna. |
| 41           | P <sub>043</sub> | Feto y recién<br>nacido afectados<br>por alcoholismo<br>de la madre        | P <sub>04</sub> | Feto y recién<br>nacido<br>afectados por<br>influencias<br>nocivas<br>transmitidas a<br>través de la<br>placenta o de<br>la leche<br>materna. |

Tabla 8. Causas Fetales

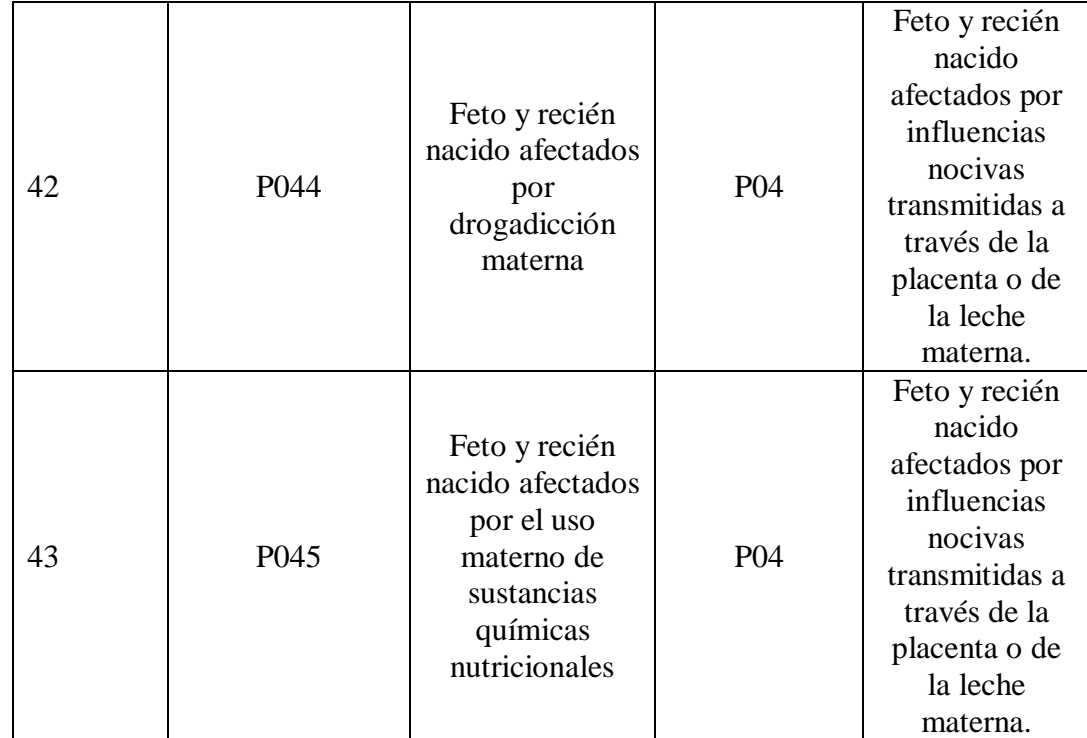

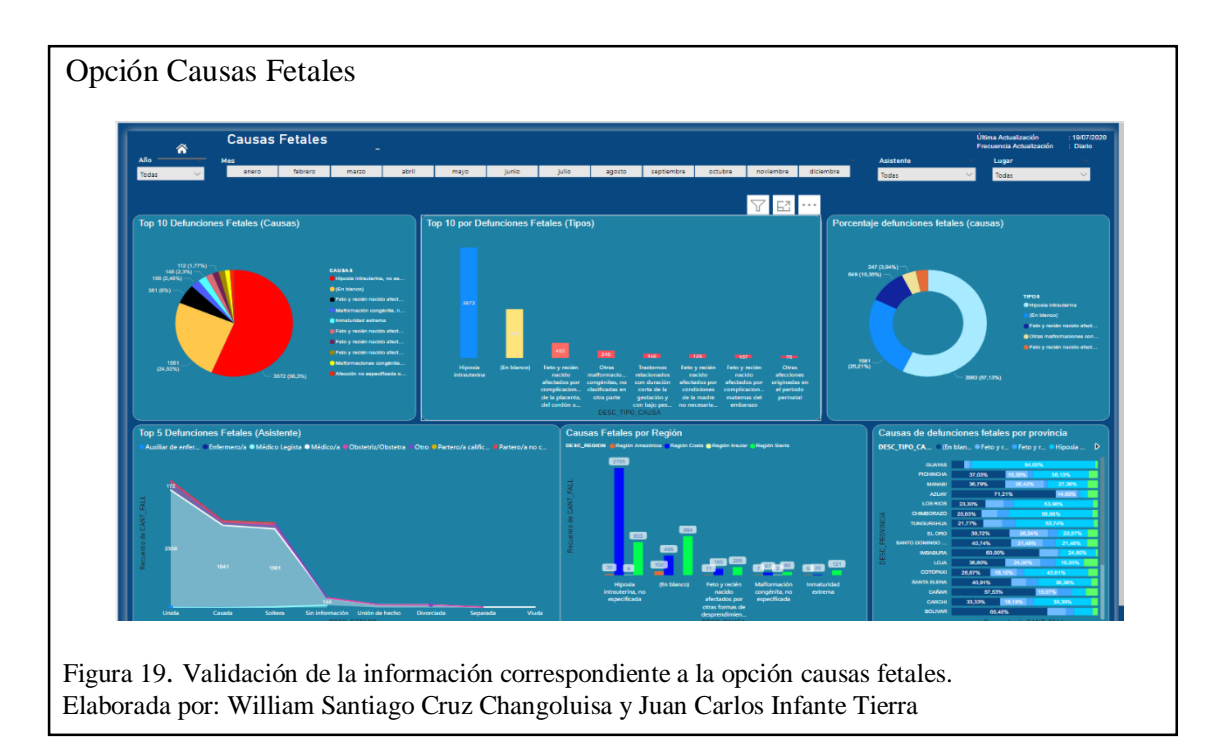

Cuando el usuario ingresa a la opción de causas fetales tendrá disponible las opciones Etnias, geografía, nivel de instrucción, semanas de gestación, y control prenatal, la aplicación le permitirá al usuario filtrar según su necesidad y/o consulta.

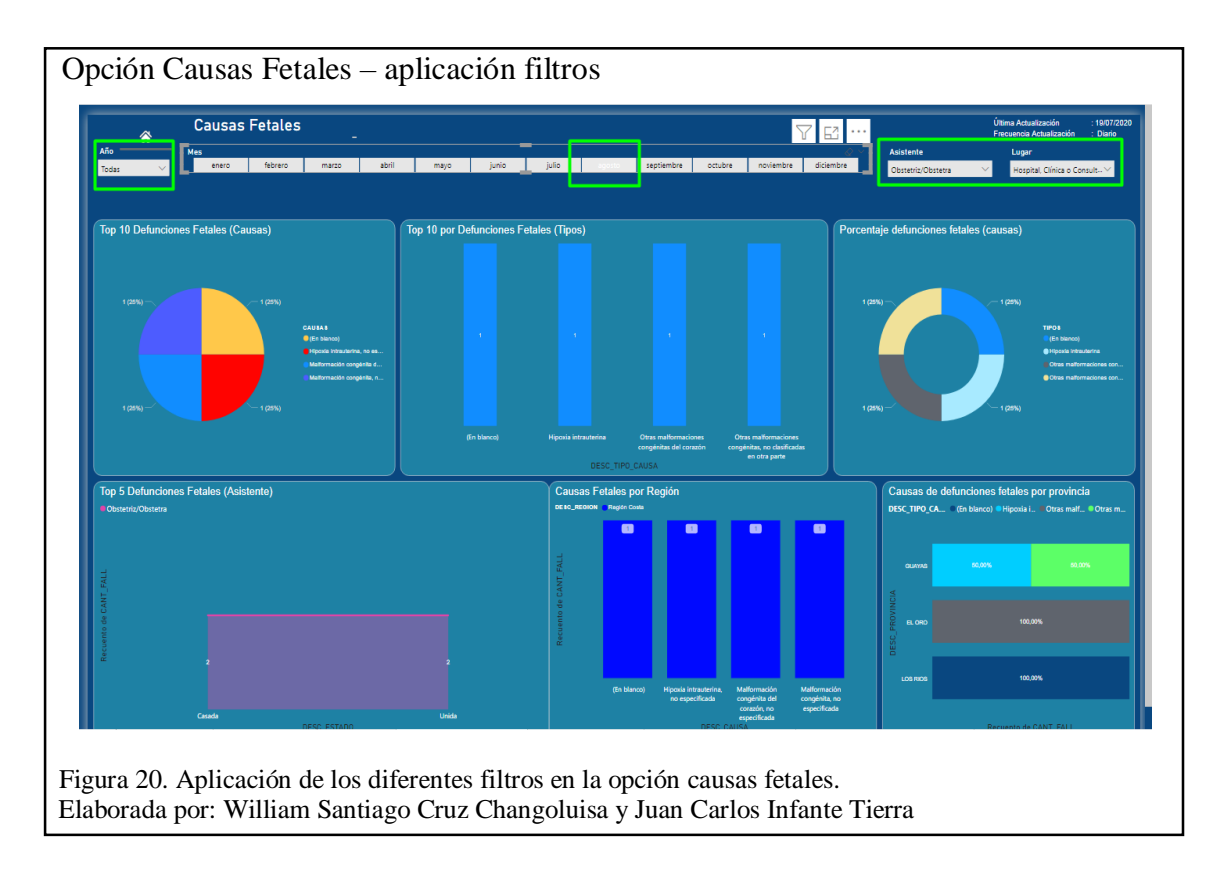

# **2.4.7 Opción Control prenatal**

El usuario podrá seleccionar la opción geografía y se desplegará la siguiente pantalla como se muestra en la Figura 21 con los siguientes campos campos:

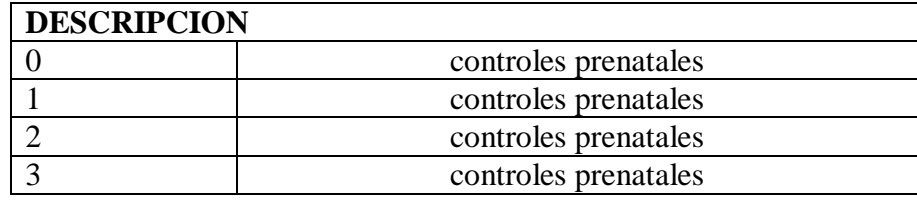

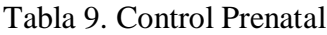

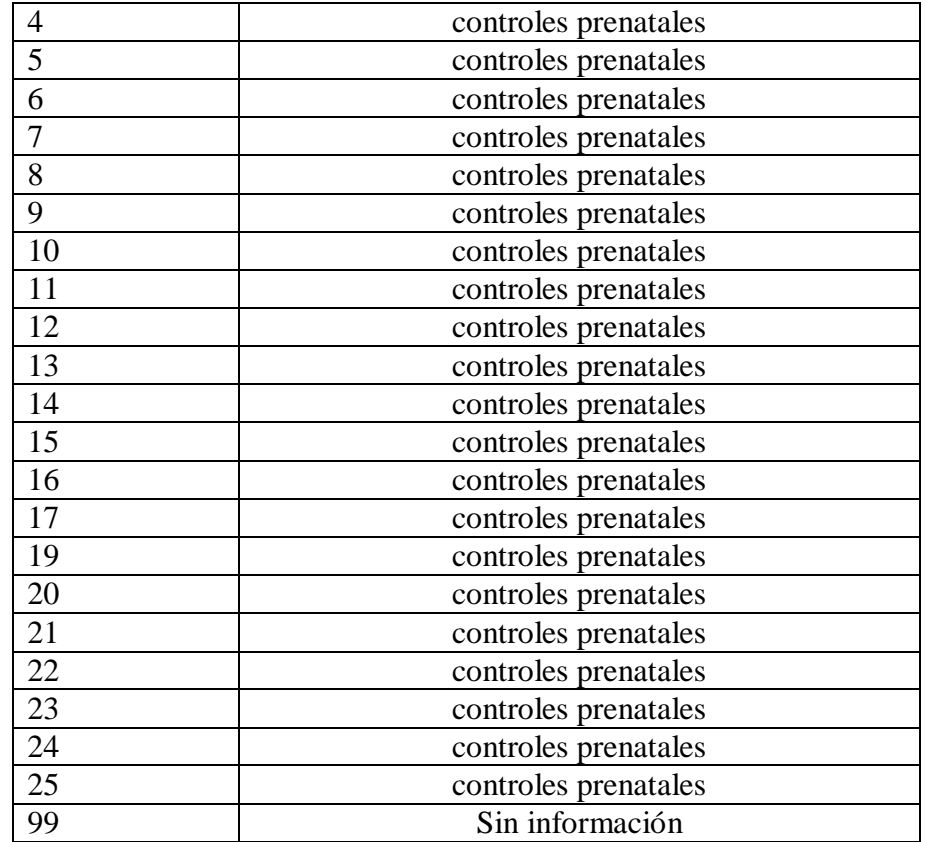

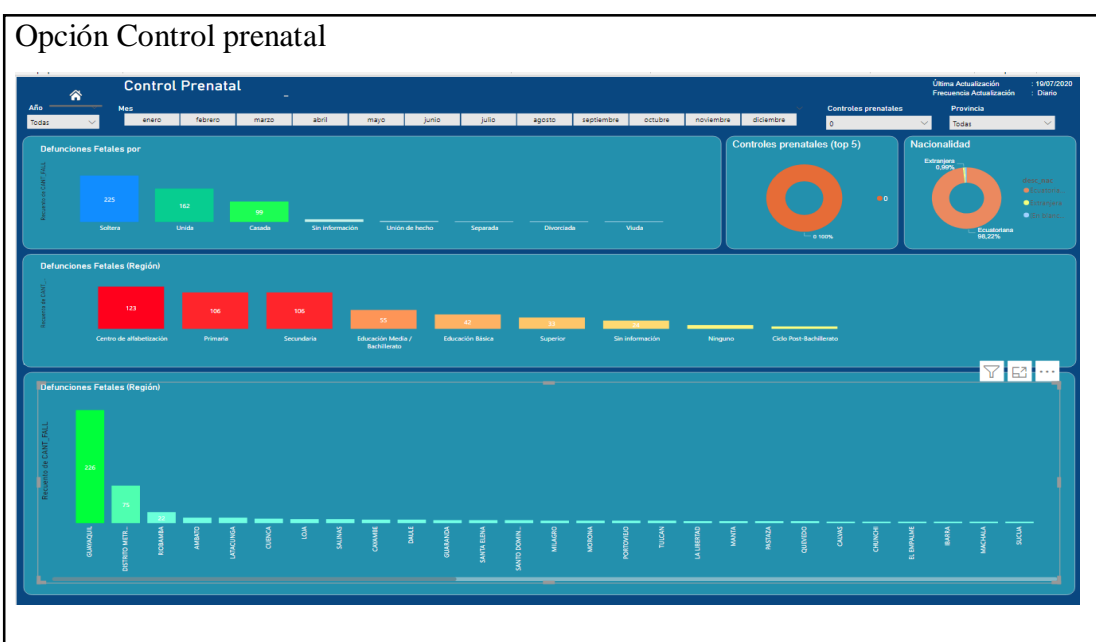

Figura 21. Validación de la información correspondiente a la opción Control Prenatal Elaborada por: William Santiago Cruz Changoluisa y Juan Carlos Infante Tierra

Cuando el usuario ingresa a la opción de control prenatal tendrá disponible las opciones Etnias, geografía, nivel de instrucción, semanas de gestación y causas fetales, la aplicación le permitirá al usuario filtrar según su necesidad y/o consulta.

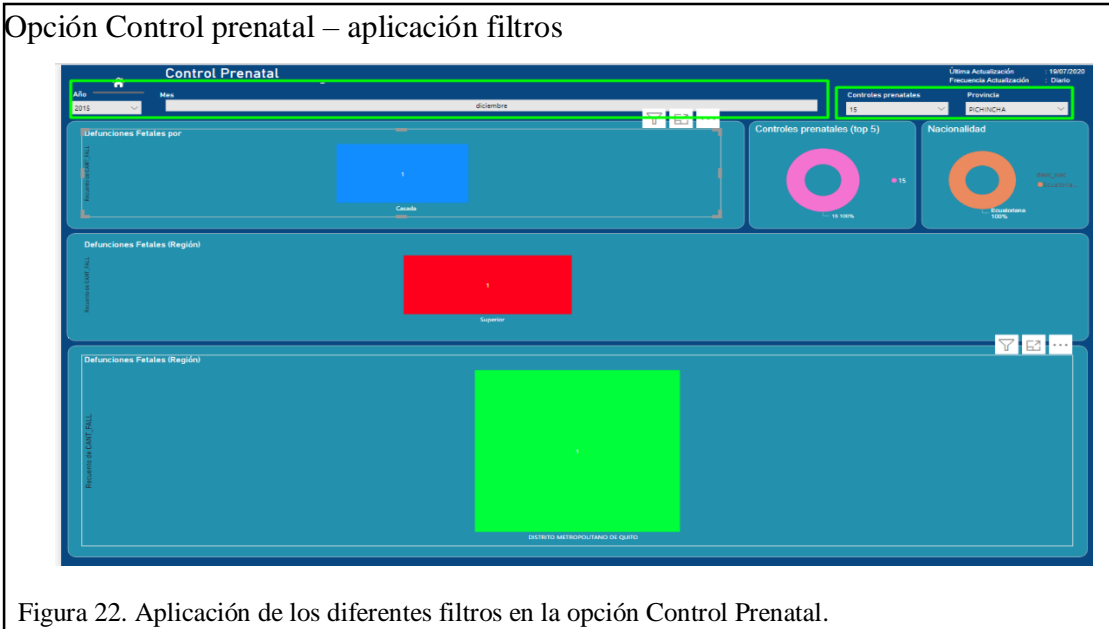

Elaborada por: William Santiago Cruz Changoluisa y Juan Carlos Infante Tierra

### **2.4.8 Modelado de datos multidimensional**

Se describe cada uno de los elementos multidimensionales que forman parte de la solución.

Luego de analizar los diferentes ejes temáticos bajo los cuales se puede clasificar y procesar la información de las defunciones fetales se seleccionó los siguientes ejes temáticos.

### **2.4.9 Dimensión Geografía**

El eje de análisis geografía es utilizada para la verificación de las defunciones fetales según la ubicación geográfica. Los atributos son: id\_geografia, es un identificador único que es asignado a cada fila de la tabla de dimensiones, región: nombre de la región, provincia: nombre de la provincia, cantón: nombre del cantón, parroquia: nombre de la parroquia, tal como se muestra en la Figura 23.

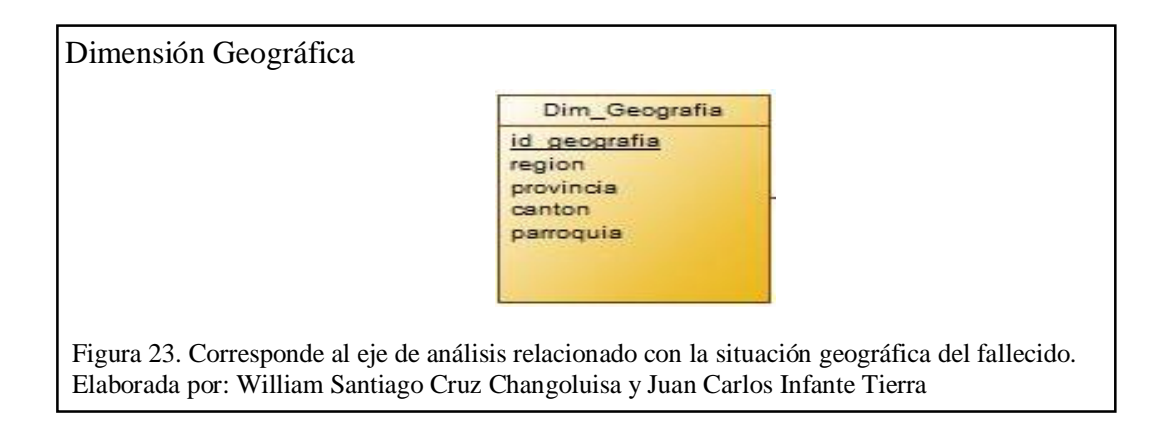

### **2.4.10 Dimensión Tiempo**

El eje de análisis tiempo determina a que año, trimestre y mes pertenecen los datos cargados dentro del DW, con la finalidad de generar reportes anuales, trimestrales o mensuales, siendo mes el nivel más bajo de la jerarquía y año el nivel más , tal como se muestra en la Figura 24.

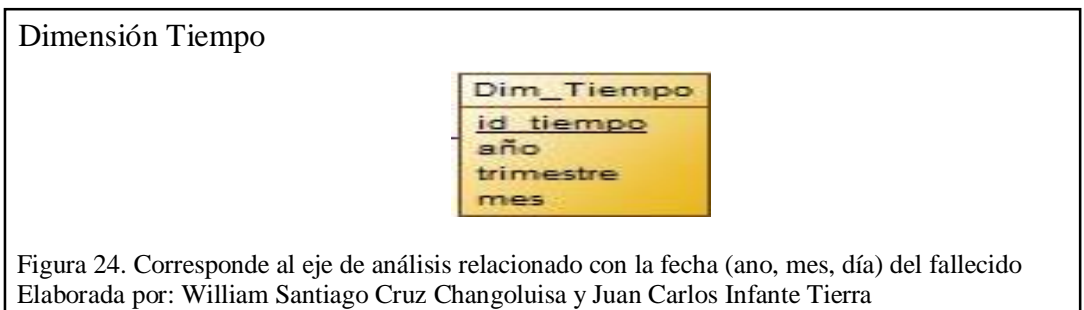

### **2.4.11 Dimensión Etnias**

El eje de análisis Etnia es utilizada para verificar auto identificación étnica de la madre. Los atributos que contiene esta dimensión son: id\_etnia: es un identificador único que es asignado a cada fila de la tabla de dimensiones, desc\_etnia: pertenece a la descripción de la etnia, tal como se muestra en la Figura 25.

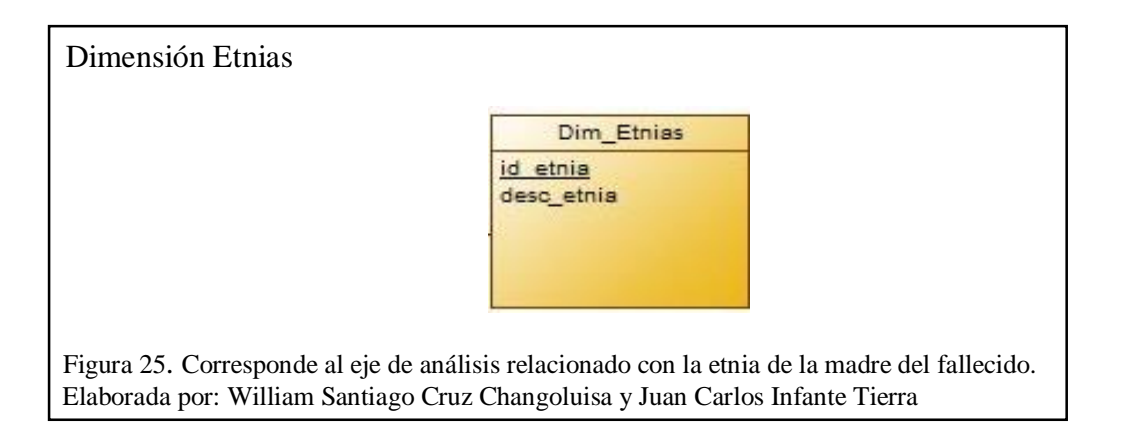

## **2.4.12 Dimensión Instrucción**

El eje de análisis Instrucción es utilizada para el verificar el nivel de instrucción alcanzado de la madre. Los atributos que contiene la dimensión son: id\_instruccion: es un identificador único que es asignado a cada fila de la tabla de dimensiones, desc\_instruccion: pertenece a la descripción del nivel de instrucción, tal como se muestra en la Figura 26.

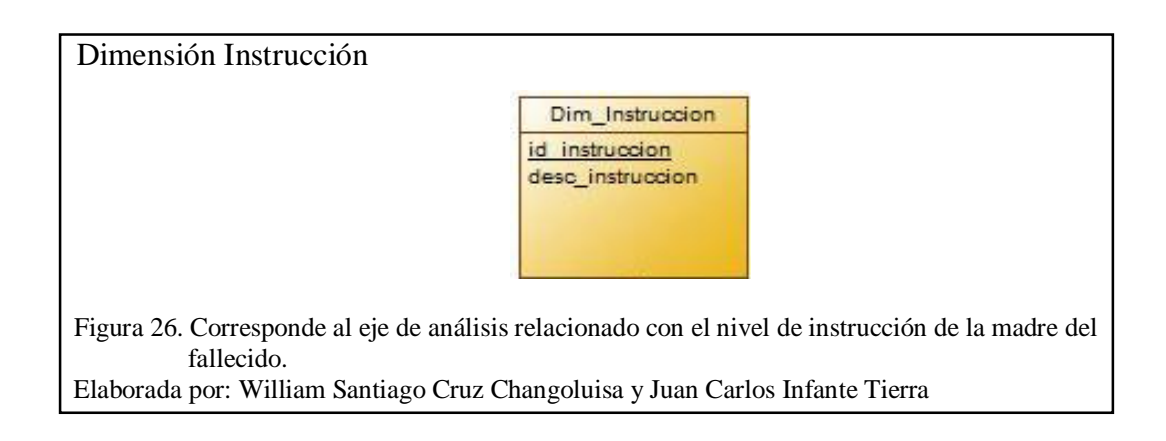

### **2.4.13 Dimensión Causas Fetales**

El eje de análisis Causas Fetales es utilizada para comprobar la causa que ocasionó la defunción fetal. Los atributos que contiene la dimensión son: id\_causa: es el identificador único que es asignado a cada fila de la tabla dimensiones, desc\_causa: pertenece a la descripción de la causa, tal como se muestra en la Figura 27.

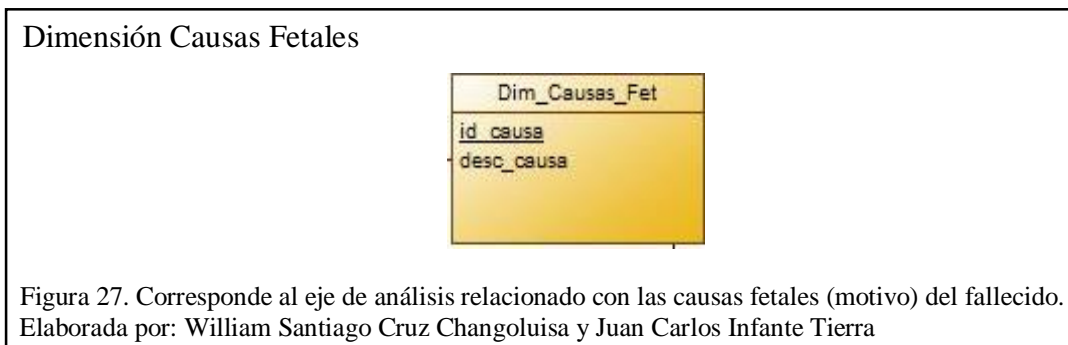

### **2.4.14 Dimensión Control Prenatal**

El eje de análisis Control Prenatal, es utilizada para verificar el número de controles prenatales recibió la madre durante el embarazo. Los atributos que contiene la dimensión son: id\_control: es el identificador único que es asignado a cada fila de la dimensión,

desc\_control: pertenece a la descripción del control prenatal, tal como se muestra en la Figura 28.

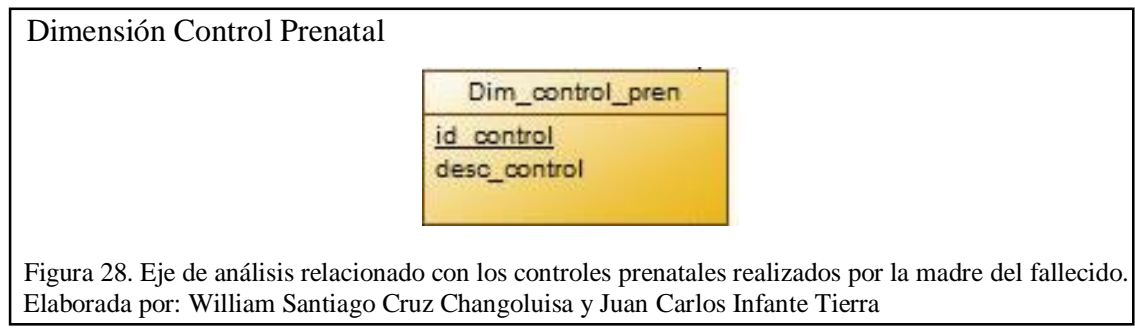

## **2.4.15 Dimensión Semanas de Gestación**

El eje de análisis Semana de Gestación se utiliza para el verificar el periodo de gestación. Los atributos que contiene la dimensión son: id\_gestacion: el cuál es el identificador único que es asignado a cada fila de la dimensión, desc\_gestacion: representa a la descripción de la semana de gestación, tal como se muestra en la Figura 23.

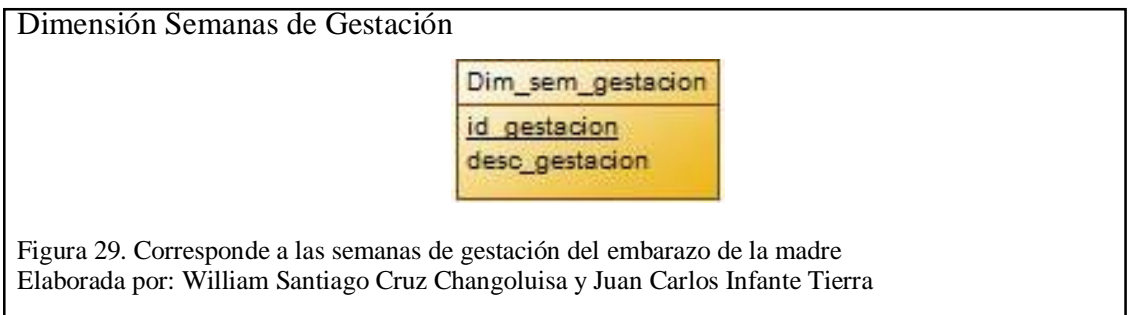

#### $2.5$ **Diseño relacional del almacén de datos para analizar las defunciones fetales**

La Figura 30 simboliza el esquema relacional de las estructuras relacionales utilizadas para la implementación del DataWarehouse manejado para la administración de los datos de las defunciones fetales. (Eulalia, 2013) Este se derriba de las dimensiones y de la arquitectura del DataWarehouse. Se utilizó la arquitectura estrella para el diseño del DataWarehouse en vez de la arquitectura copo de nieve, con la finalidad de ganar mayor simplicidad tanto en el diseño como en la velocidad de acceso de los datos. (Eulalia, 2013)

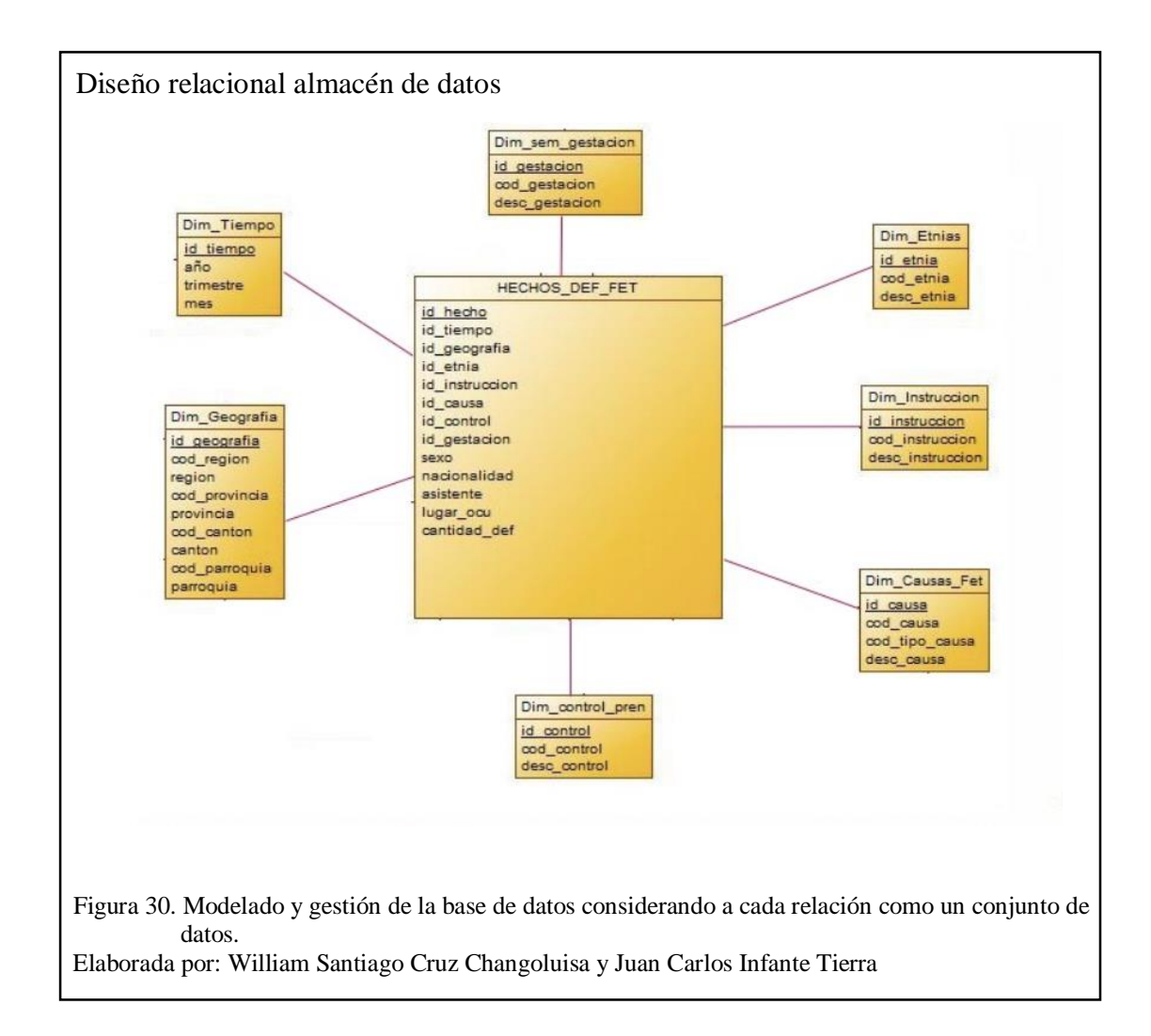

Detalle del esquema OLAP

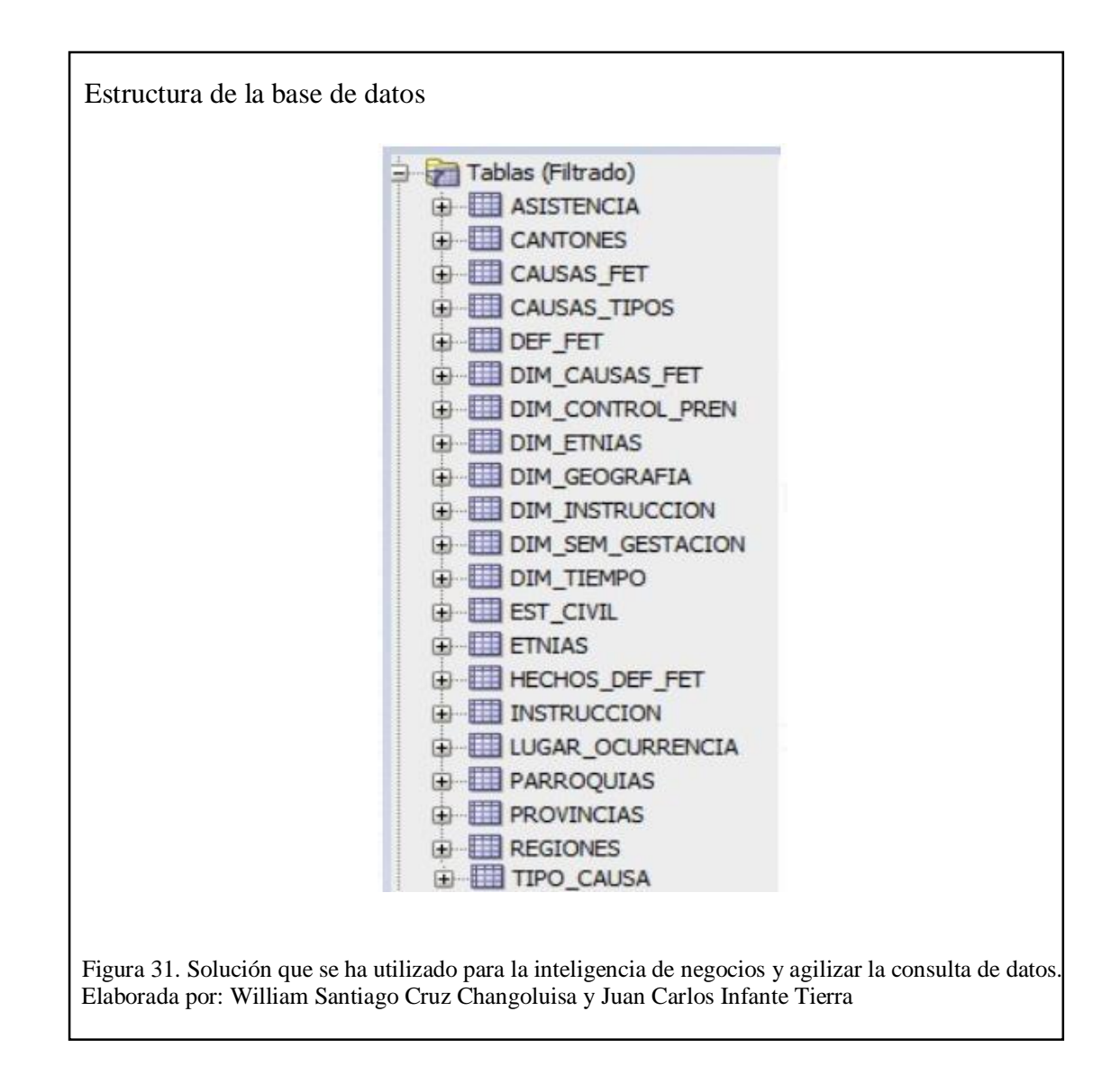

# **CAPÍTULO 3**

# CONSTRUCCIÓN E IMPLEMENTACIÓN

#### $3.1$ **Construcción e implementación**

En este capítulo se describe el proceso de construcción de la solución y su implementación como la descripción de cada uno de los procesos que se realizaron para llevar a cabo la construcción del almacén de datos teniendo en cuenta la calidad de datos, el modelo multidimensional y el diseño relacional de las dimensiones, tablas, arquitectura y Front End Web.

La interacción entre usuario y producto final la cual se ejecutará por medio de Power BI ya que esta herramienta permitirá mostrar gráfica y amigablemente los resultados de las defunciones fetales por medio de selección de la información que el usuario suministre como son por provincia, cantón, ciudad, año, sexo, etnia, estado civil, y nivel de preparación de la madre.

#### $3.2$ **Fuente de Datos**

Como se mencionó en el capítulo anterior los datos que se utilizaron para alimentar el DW corresponden al Instituto Nacional de Estadística y Censos (INEC), considerando que, esta base de datos estaba en formato spss (\*sav) fue necesario hacer uso de un complemento adicional para ser instalado en Microsoft Excel y posteriormente ser trasladado a un formato abierto, sencillo para representar los datos en forma de tabla (\*csv). Este procedimiento se resume a continuación:

- Ingresar al siguiente link <https://www.colectica.com/software/colecticaforexcel/> .
- Registrarse en la plataforma.
- Descarga de forma gratuita a la máquina local el complemento: "Colectica for Microsof Excel".
- Instalar el complemento previamente descargado.
- Cargar los archivos de base de datos desde el Menú Colectica y seleccionando la opción "from SPSS".

#### $3.3$ **Análisis de la fuente de datos**

Al examinar todos los requerimientos para el desarrollo del proyecto y obtención de datos del INEC, de las cuales eran necesarias para generar y alimentar el DW, se alcanzaron a identificar cuáles son las tablas que establecieron parte de la solución del proyecto. Estas son las que representan las entidades Región, Provincias, Cantones, Parroquias, Asistencia, Lugar\_ocurrencia, Etnias, Instrucción, Causas\_fet y Def\_fet.

Las principales variables que se obtiene de esta operación estadística son:

### **3.3.1 Calidad de datos**

Al estudiar las fuentes de datos se encontraron dificultades en la calidad de los datos, lo cual obstruyó en el desarrollo del DW implementado. Dentro del proyecto no fue un requerimiento solucionar dicho problema, pero fue indispensable afrontar, con el propósito de suprimir los inconvenientes lo cual impida continuar con la carga de los datos. (Eulalia, 2013)

La calidad de los datos debe ser eficiente para la toma de decisiones, de modo que todo progreso en la precisión de estos se logra crear perfeccionamientos en las decisiones tomadas, con el fin de ganar credibilidad sobre la herramienta, a modo que se impulse el uso de la misma por parte de los usuarios. (Eulalia, 2013)

Tras el análisis de los datos se afrontó un inconveniente, se elaboró un estudio, el cual permita manifestar todos los valores inválidos, faltantes y duplicados que puedan existir, a las cuales se les puede emplear operaciones correctoras por medio de los procesos de carga. (Eulalia, 2013)

Con el análisis no se buscó tener una solución de defectos al 100%, a lo contrario, se buscó de conseguir una comunicación superior entre las tablas del DataWarehouse y la arquitectura de la base de datos fuente, a su vez se trató de recobrar un gran porcentaje de datos con la finalidad de lograr suministrar un bloque de datos robusta y confiable para la toma de decisiones. (Eulalia, 2013)

#### $3.4$ **Base de datos Oracle**

Una base de datos es una recopilación de información o datos organizada, que son almacenadas de manera electrónica dentro de un sistema informático y está inspeccionado por un sistema de gestión de base de datos, denominado DBMS. Las bases de datos tradicionales se organizan por campos, registros y archivos. (ORACLE, 2020)

Los sistemas de bases de datos se diseñan para manejar grandes cantidades de información, las grandes ventajas que ofrecen particularmente los modelos en estrella son:

Redundancia.

- Seguir norma para añadir y eliminar datos.
- El proyecto utilizara la base de datos de Oracle 12c.

### **3.4.1 Conexión a la base de datos**

Para acceder a la Base de Datos en Oracle es necesario crear el nombre de la conexión, ingresar el usuario con su respectiva contraseña, acompañado del nombre del host con el puerto y el SID como se muestra en la Figura 32.

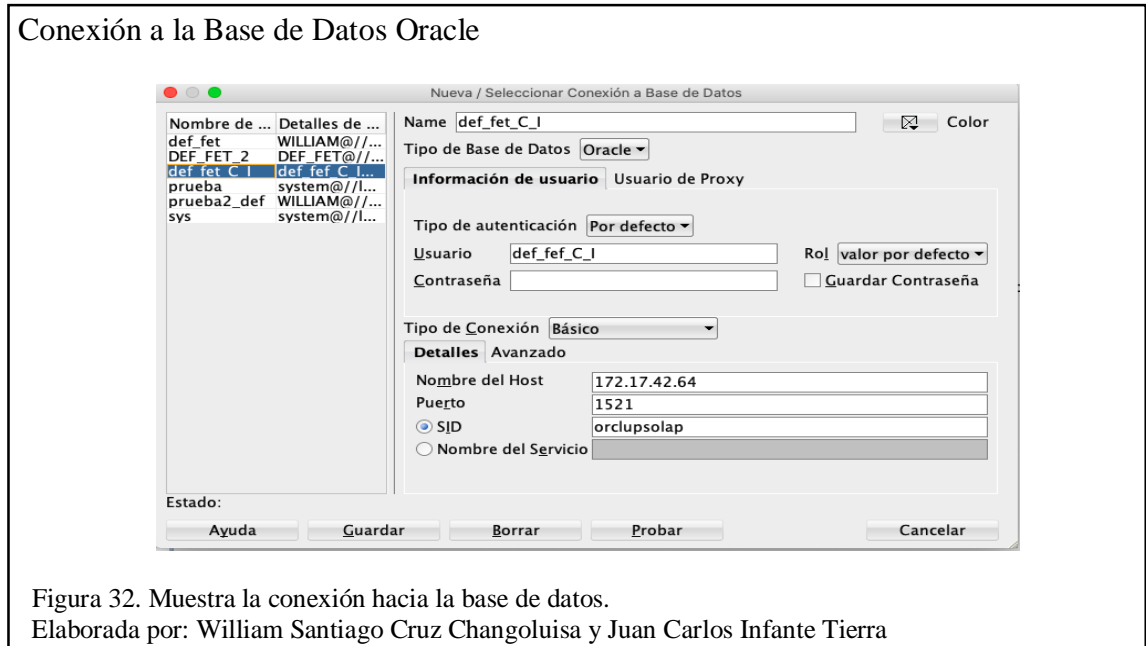

Para la creación de las tablas involucradas como fuentes de datos, carga del modelo relacional se procede a realizar una migración de la información de las defunciones fetales desde la plataforma SPSS del Inec a una base de datos Oracle.

Las tablas fuentes de datos o también denominada modelo temporal es una base de datos la cual contiene información extraída de la base de datos histórica y a su vez funcionará como la fuente de datos origen para cargar el almacén de datos.

El modelo temporal forma parte del área de preparación de los datos, aquí se extrae la información contenida en los respaldos, por la cual se crea una base de datos temporal.

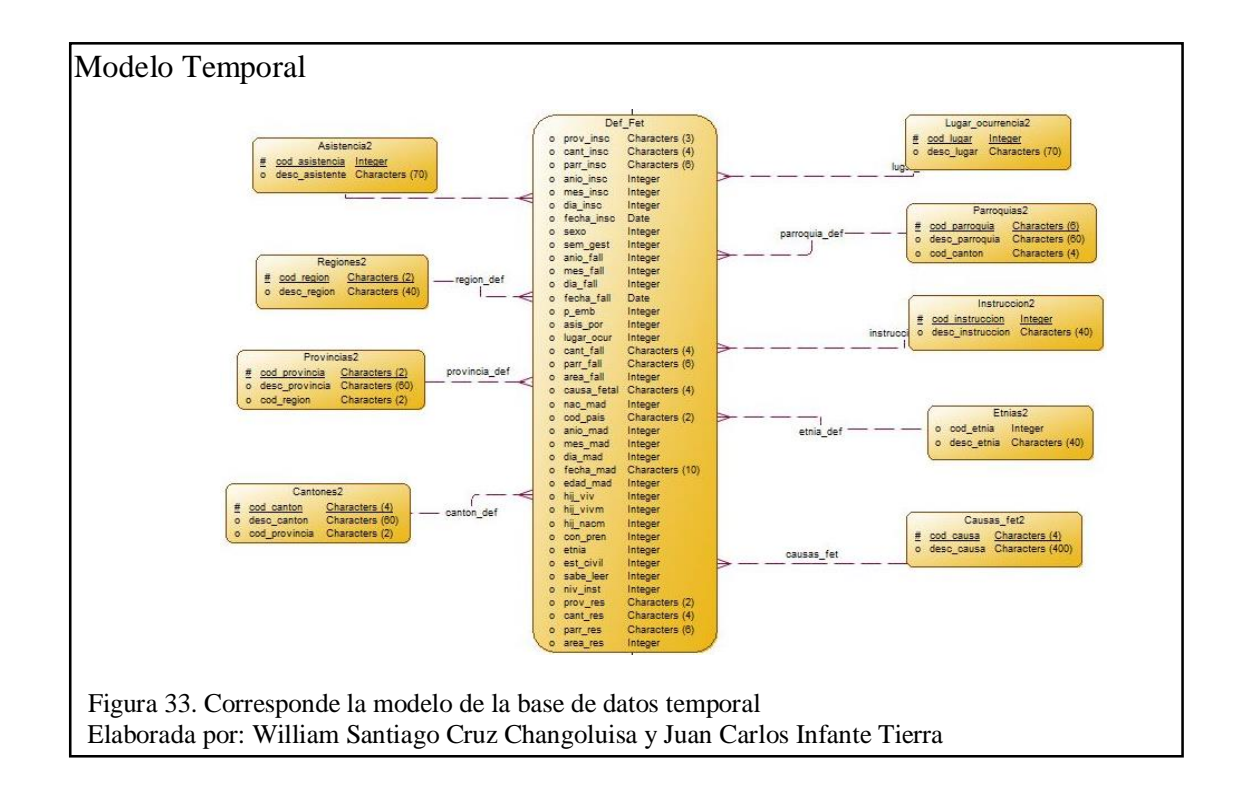

#### $3.5$ **Arquitectura Power BI**

Básicamente Power Bi se basa en dos conjuntos o componentes:

### **3.5.1 WFE o Front End Web**

Este componente es el responsable de la conexión inicial y de la autenticación en el

servicio de Power BI.

Para la administración y almacenamiento de identidades de usuario Power BI utiliza Active Directory de Azure (AD) y administra tanto el almacenamiento de Datos como los metadatos con BLOB de Azure y Base de Datos de SQL de Azure respectivamente.

Adicionalmente el Administrador de tráfico de Azure dirige el tráfico al centro de datos más cercano.

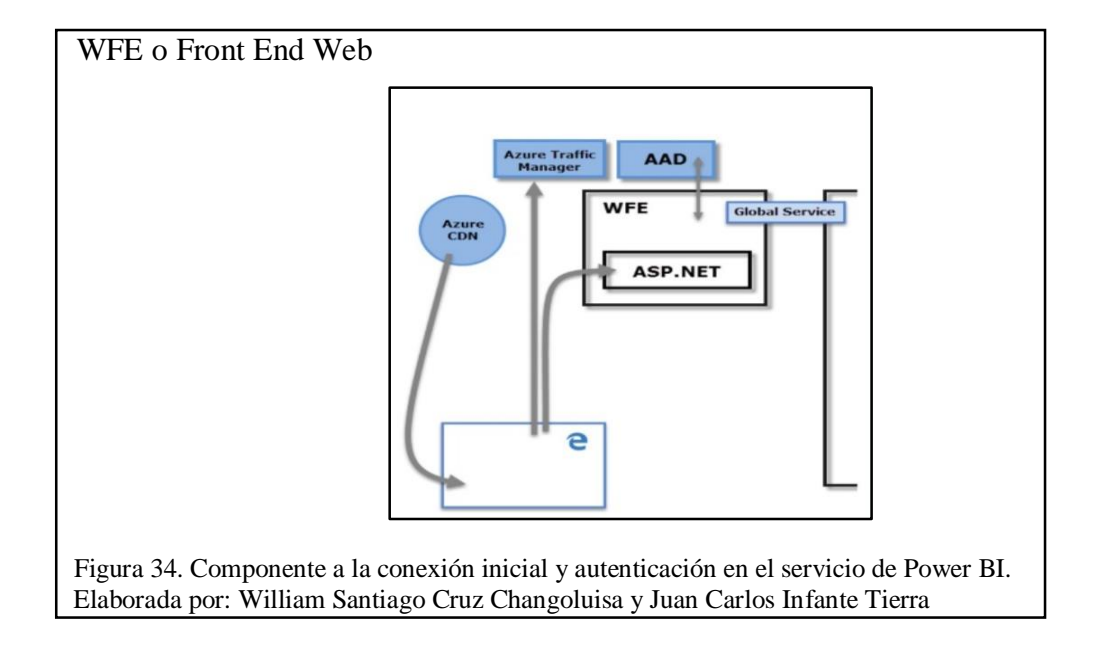

## **3.5.2 Back End**

Este clúster controla todas y cada una de las interacciones del usuario que se generan posterior a la autenticación, es decir administra los paneles, las visualizaciones, los conjuntos de datos, conexiones, etc. Para este propósito se cuenta con una puerta de enlace cuya finalidad es ser el nexo entre las solicitudes del usuario y el servicio de Power Bi como se evidencia en la Figura 35:

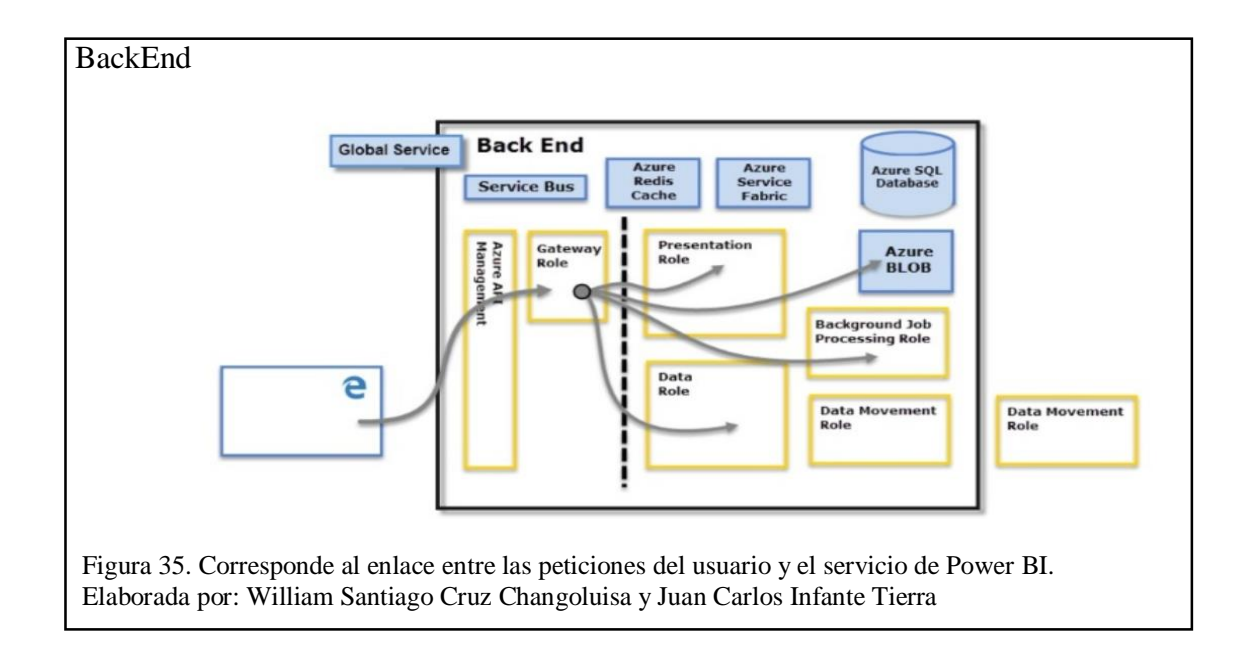

#### $3.6$ **Funcionalidades Técnicas**

Power BI se divide en una serie de componentes que interactúan de forma sincronizada y correctamente integrada, entre estos componentes se detallan los siguientes:

**Power View:** Es la herramienta de visualización de los datos que permite su exploración de la manera más sencilla posible interactiva e intuitiva.

**Power Pivot:** Es un motor que tiene como finalidad realizar los cálculos, agrupar los datos y crear el modelo analítico para ser explotados más tarde con cualquier herramienta de análisis de datos.

**Power Query:** Esta es una solución para la obtención de datos de forma rápida que contiene funcionalidades de búsqueda transformación y limpieza de estos.

**Power Map:** Tiene que ver con la visualización en 3D para el mapeo, exploración e interacción de datos geográficos y temporales.

# **CAPÍTULO 4**

# EJECUCIÓN DE PRUEBAS Y CIERRE DEL PROYECTO

#### $4.1$ **Pruebas**

Las pruebas son un conjunto de procesos de comprobación y análisis que aseguran que el software que se desarrolla esta acorde a su especificación y cumple con las necesidades solicitadas por el cliente y/o usuario final.

Para la ejecución de las pruebas existen actividades como la verificación y validación en cada etapa del desarrollo, en la verificación se comprobará que el software o producto desarrollado cumpla con los requisitos funcionales, por lo tanto, la validación comprobará que el producto cumpla con las expectativas que el cliente solicito.

En el proceso de pruebas del proyecto se realizará en diferentes tipos y niveles.

#### $4.2$ **Tipos y niveles de pruebas:**

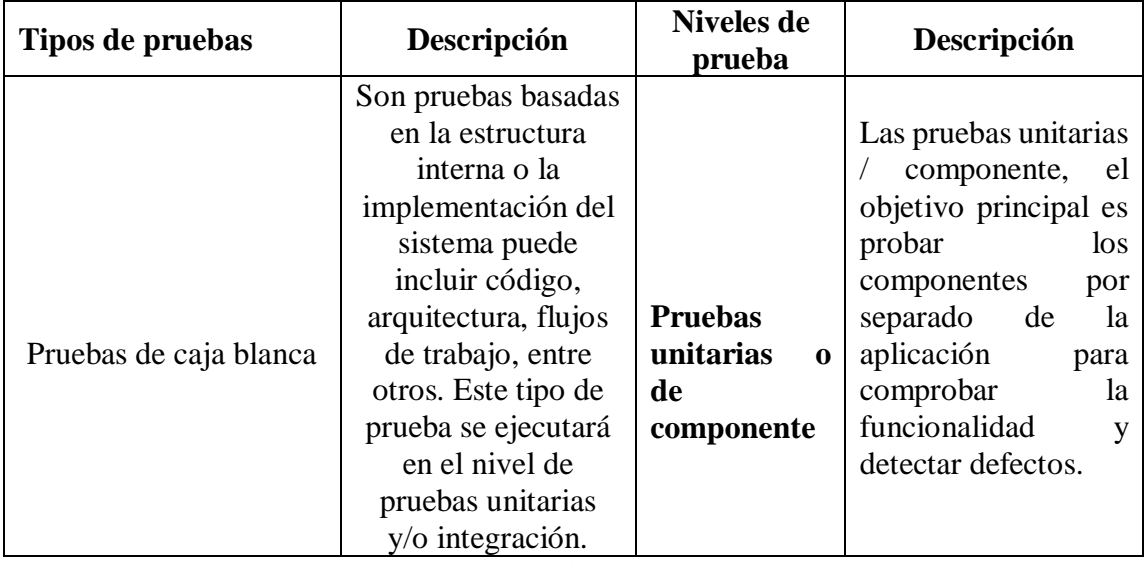

Tabla 10. Tipos y niveles de pruebas

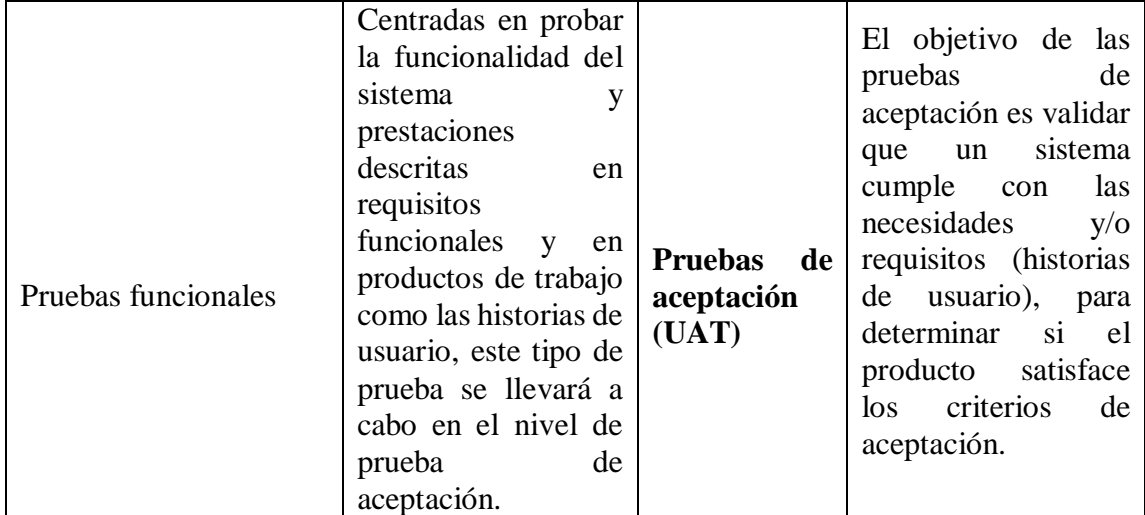

Nota: se realiza una breve descripción de los tipo y niveles de pruebas ejecutados en el proyecto.

# **4.2.1 Pruebas caja blanca**

Estas pruebas son basadas en la estructura interna de la plataforma y la ejecución de sus componentes, para el proyecto se realizaron las pruebas ejecutando las tablas construidas para comprobar la funcionalidad de estas por separado y detectar posibles errores y mitigarlos.

## **4.2.2 Casos de prueba – Pruebas caja blanca**

Para la ejecución de la prueba unitarias y/o componentes se definieron los siguientes casos de prueba:

| Numero caso de prueba | Descripción caso de prueba                                         | Prioridad |
|-----------------------|--------------------------------------------------------------------|-----------|
| Caso de prueba 1:     | Ejecutar tabla de hechos.                                          | Alta      |
| Caso de prueba 2:     | Validar resultados tabla general (INEC)<br>versus tabla de hechos. | Alta      |
| Caso de prueba 3:     | Ejecutar y validar información eje causas<br>fetales.              | Alta      |

Tabla 11. Casos de prueba
Nota: corresponde a la descripción de los casos de prueba ejecutados.

# **4.2.3 Nivel de prueba**

Ejecución de pruebas unitarias de cada componente para validar su correcto comportamiento.

Tabla 12. Descripción y ejecución casos de prueba 1.

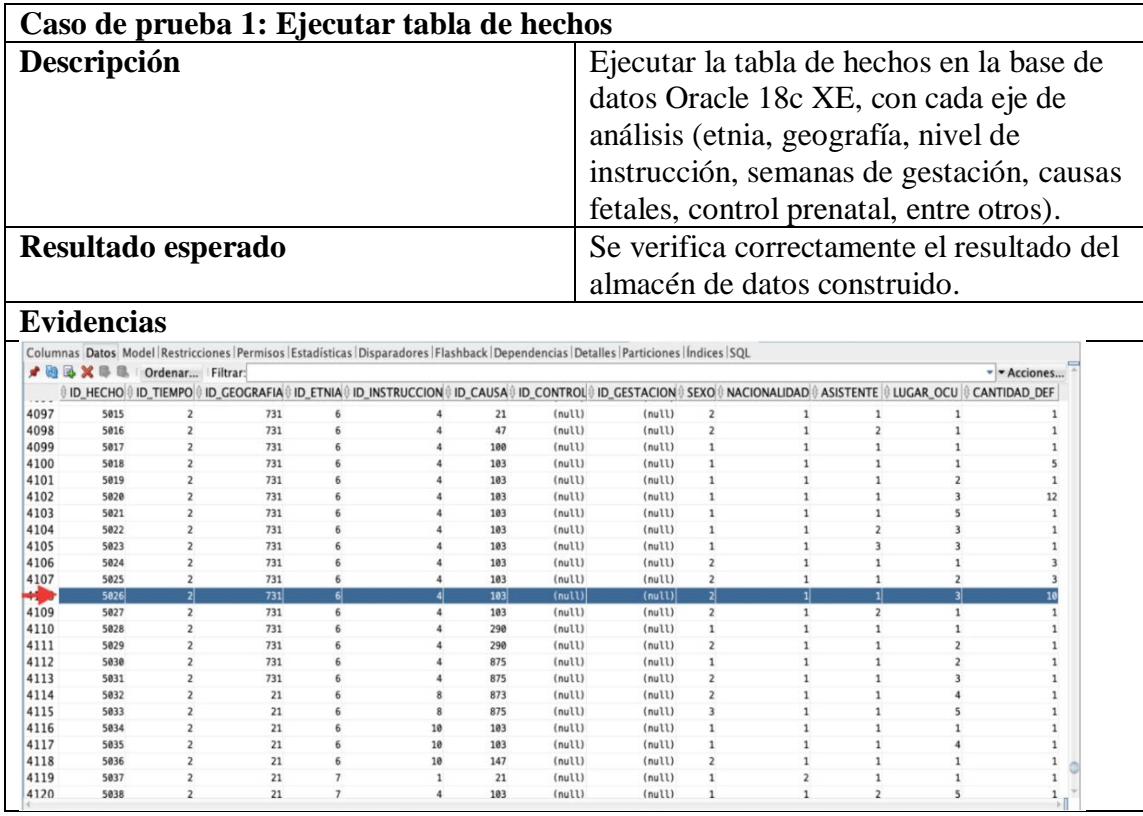

Nota: se realiza la descripción del caso de prueba ejecutado y su respectiva evidencia.

Tabla 13. Descripción y ejecución casos de prueba 2.

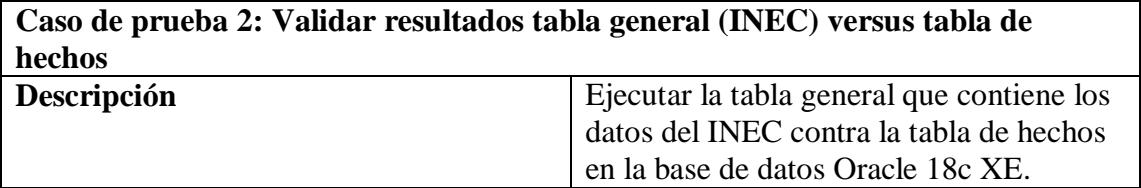

| Resultado esperado                                                                                       |                                                                                                    |                  |              |                         |                                                                                                    |                         | Se verifica correctamente que la<br>información arrojada en la ejecución de la<br>tabla general corresponde a la misma en<br>la tabla de hechos. |              |                |                                |                   |   |  |
|----------------------------------------------------------------------------------------------------|----------------------------------------------------------------------------------------------------|------------------|--------------|-------------------------|----------------------------------------------------------------------------------------------------|-------------------------|----------------------------------------------------------------------------------------------------|--------------|----------------|--------------------------------|-------------------|---|--|
| <b>Evidencias</b>                                                                                        |                                                                                                    |                  |              |                         |                                                                                                    |                         |                                                                                                    |              |                |                                |                   |   |  |
| <b>3 - 26 36 8/ 54</b>                                                                                   |                                                                                                    |                  |              |                         |                                                                                                    |                         | <b>B</b> DEF FET 2                                                                                                    |              |                |                                |                   |   |  |
| Hoja de Trabajo                                                                                          | Generador de Consultas                                                                                                |                  |              |                         |                                                                                                    |                         |                                                                                                    |              |                |                                |                   |   |  |
|                                                                                                    | here anio_fall=2014<br>and mes fall between 1 and 3<br>and region fall=2<br>and prov fall='09'<br>nd cant fall='0901' |                  |              |                         |                                                                                                    |                         |                                                                                                    |              |                |                                |                   |   |  |
| and etnia=6<br>and niv_inst=3<br>and sexo=2<br>and nac_mad=1<br>and asis_por=1<br>and lugar_ocur=3<br>AV | nd parr_fall='090150'<br>and causa fetal='P209'<br>Resultado de la Consulta ×                                         |                  |              |                         |                                                                                                    |                         |                                                                                                    |              |                |                                |                   |   |  |
|                                                                                                    | ★ 图 融  SQL   Todas las Filas Recuperadas 10 m 0,02 segundos                                                           |                  |              |                         |                                                                                                    |                         |                                                                                                    |              |                |                                |                   |   |  |
|                                                                                                    |                                                                                                    |                  |              |                         | PROV INSC © CANT INSC © PARR INSC © ANIO INSC © MES INSC © DIA INSC © FECHA INSC © SEXO © SEM GEST © ANIO FALL © MES FALL © DIA FALL © PECHA FALL © P EMB © ASIS POR |                         |                                                                                                    |              |                |                                | 1                 | 1 |  |
| 1 09                                                                                                    | 0901                                                                                                    | 090112           | 2014         | $\mathbf{1}$            | 28 28/01/2014                                                                                                    | $\overline{\mathbf{2}}$ | 33                                                                                                    | 2014         | $\mathbf{1}$   | 27 27/01/2014                  |                   | 1 |  |
| 209<br>3 09                                                                                              | 0901<br>0901                                                                                                    | 090112<br>090112 | 2014<br>2014 | 2<br>4                  | 21 21/02/2014<br>3 03/04/2014                                                                                                    | 2<br>$\overline{2}$     | 22<br>26                                                                                                    | 2014<br>2014 | 2<br>3         | 10 10/02/2014<br>27 27/03/2014 | 1<br>$\mathbf{1}$ | 1 |  |
| 4 09                                                                                                    | 0901                                                                                                    | 090112           | 2014         | $\overline{\mathbf{2}}$ | 27 27/02/2014                                                                                                    | $\overline{2}$          | 21                                                                                                    | 2014         | $\overline{2}$ | 24 24/02/2014                  | $\mathbf{1}$      | 1 |  |
| 5 09                                                                                                    | 0901                                                                                                    | 090112           | 2014         | $\overline{4}$          | 303/04/2014                                                                                                    | $\overline{2}$          | 25                                                                                                    | 2014         | 3              | 28 28/03/2014                  | $\mathbf{1}$      | 1 |  |
| 6 09                                                                                                    | 0901                                                                                                    | 090112           | 2014         | 3                       | 14 14/03/2014                                                                                                    | $\overline{2}$          | 34                                                                                                    | 2014         | 3              | 13 13/03/2014                  | $\overline{2}$    | 1 |  |
| 7 09                                                                                                    | 0901                                                                                                    | 090112           | 2014         | 3                       | 28 28/03/2014                                                                                                    | $\overline{2}$          | 31                                                                                                    | 2014         | $\overline{3}$ | 28 28/03/2014                  | $\mathbf{1}$      | 1 |  |
| 8 09                                                                                                    | 0901                                                                                                    | 090112           | 2014         | $\overline{2}$          | 28 28/02/2014                                                                                                    | $\overline{2}$          | 37                                                                                                    | 2014         | $\overline{2}$ | 28 28/02/2014                  | $\mathbf{1}$      | 1 |  |
| 9 09                                                                                                    | 0901                                                                                                    | 090112           | 2014         | $\overline{2}$          | 1717/02/2014                                                                                                    | $\overline{2}$          | 22                                                                                                    | 2014         | 2              | 16 16/02/2014                  | $\mathbf{1}$      | 1 |  |

Nota: se realiza la descripción del caso de prueba ejecutado y su respectiva evidencia.

Tabla 14. Descripción y ejecución casos de prueba 3.

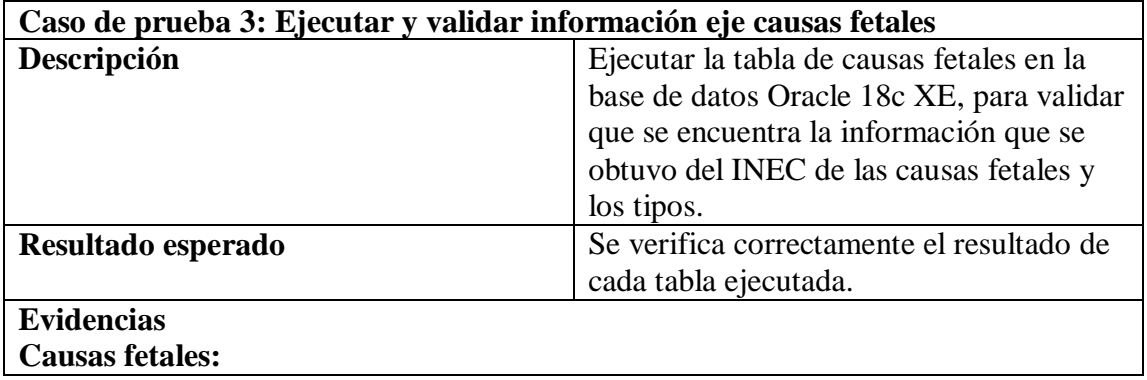

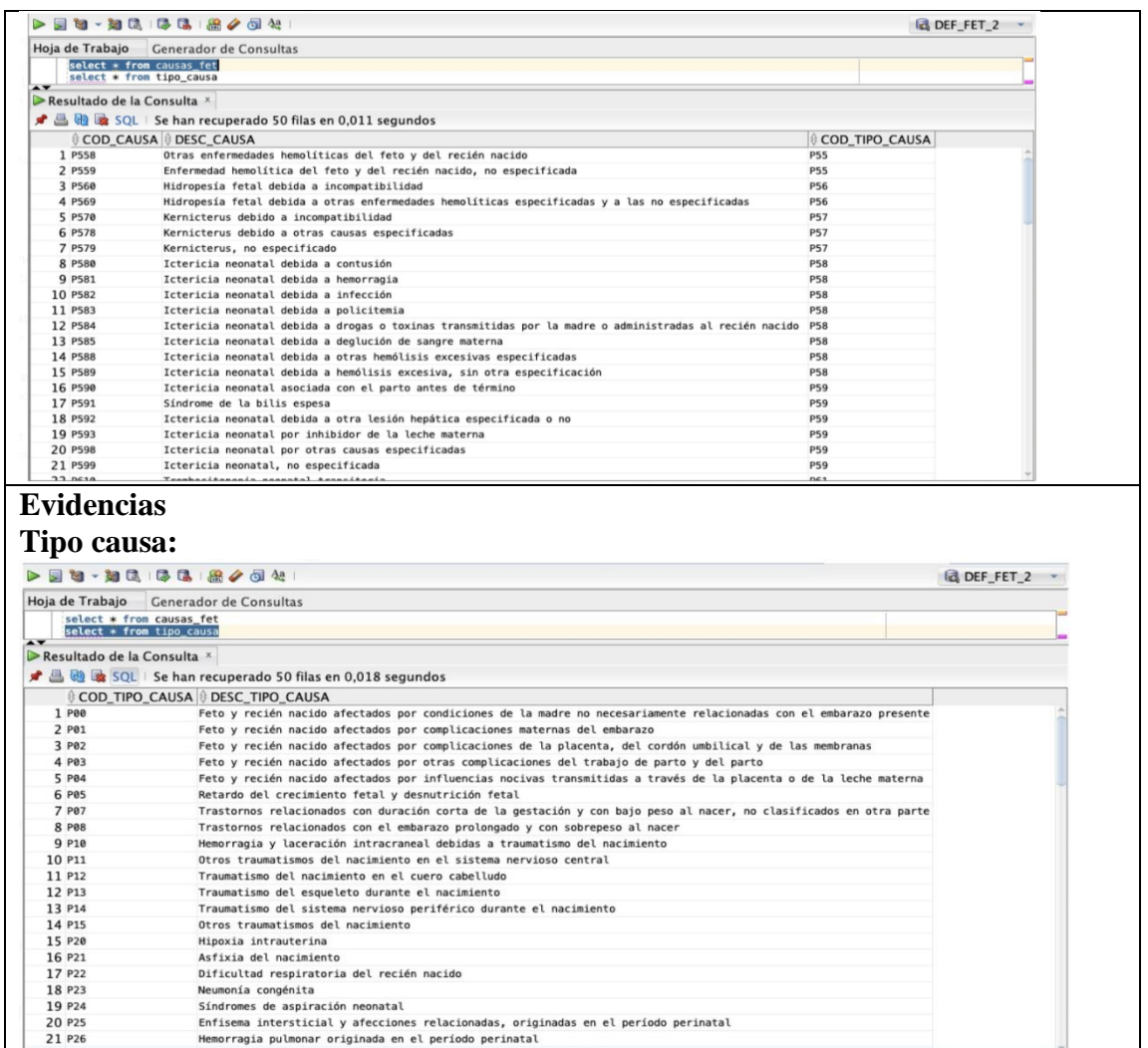

Nota: se realiza la descripción del caso de prueba ejecutado y su respectiva evidencia.

#### 4.3 **Pruebas funcionales**

Centradas en probar la funcionalidad del sistema descritas en requisitos funcionales y en productos de trabajo como las historias de usuario, a continuación, se especificará paso a paso las pruebas ejecutadas para el proyecto y el resultado esperado posterior a la construcción del almacén de datos y correcta integración con Power BI para verificación funcional de la plataforma.

## **4.3.1 Nivel de prueba**

Ejecución de pruebas de aceptación para validar el correcto funcionamiento de la plataforma de acuerdo con las historias de usuario generadas.

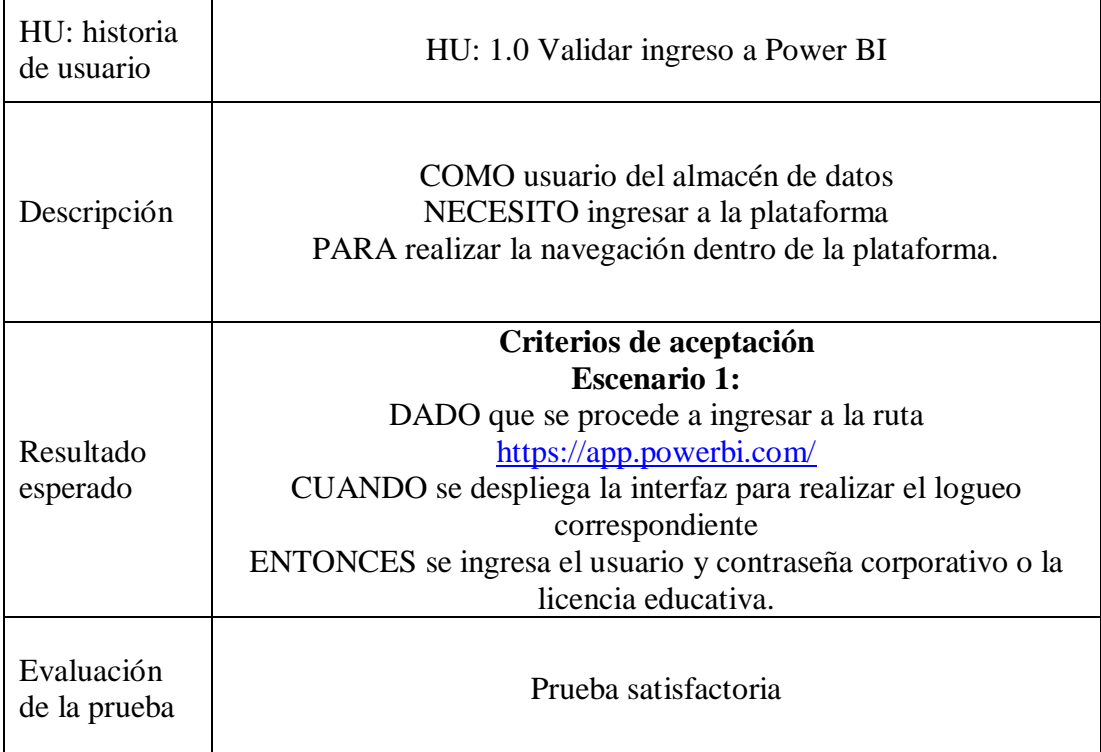

Tabla 15. Descripción y ejecución historia de usuario 1.0

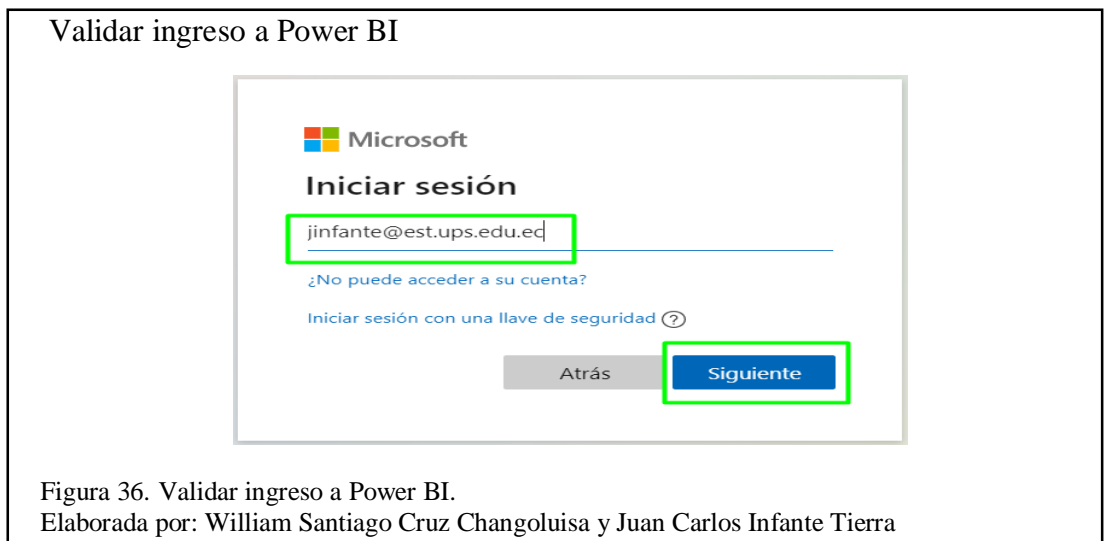

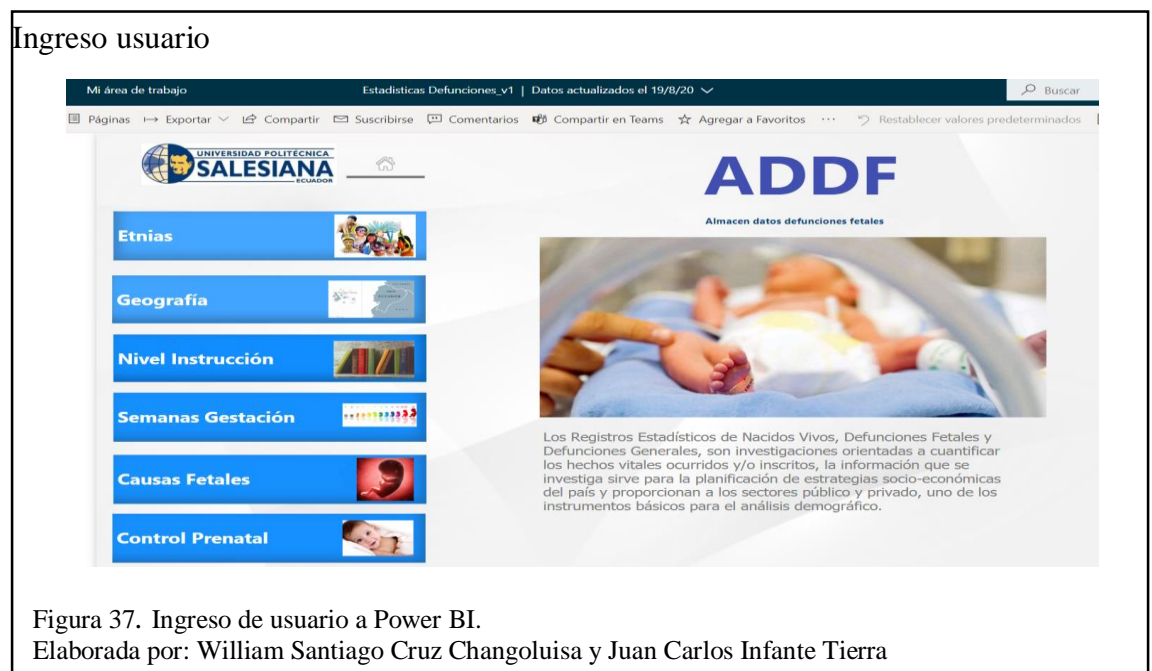

# Tabla 16. Descripción y ejecución historia de usuario 2.0

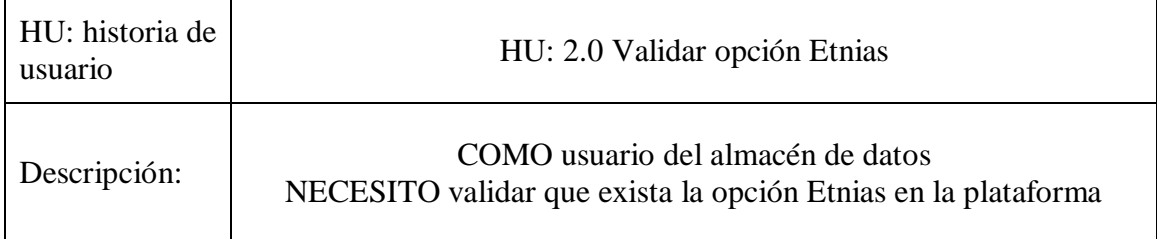

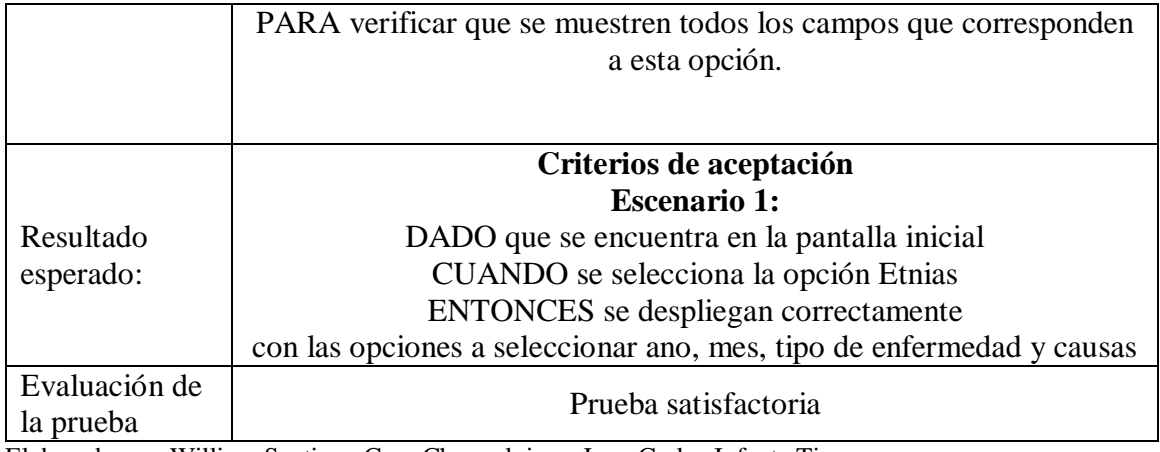

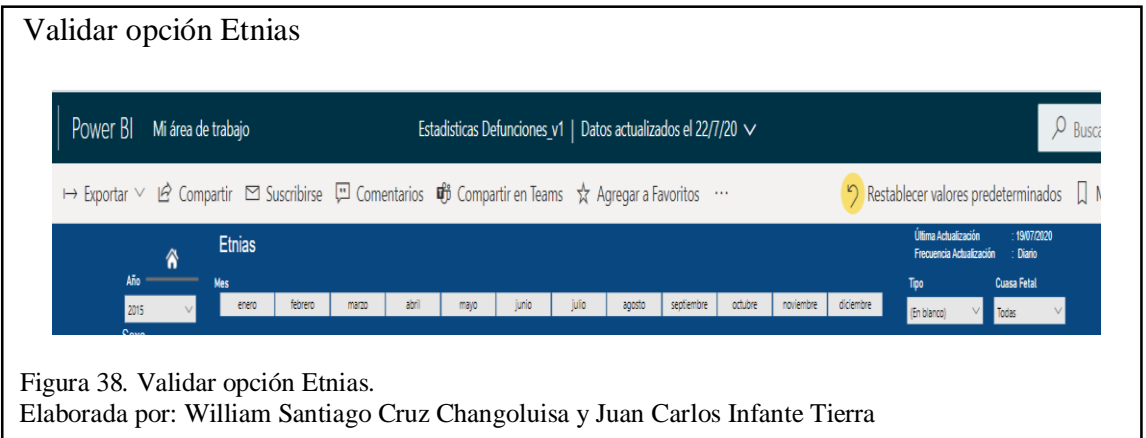

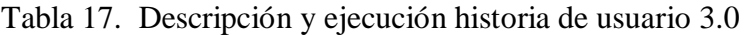

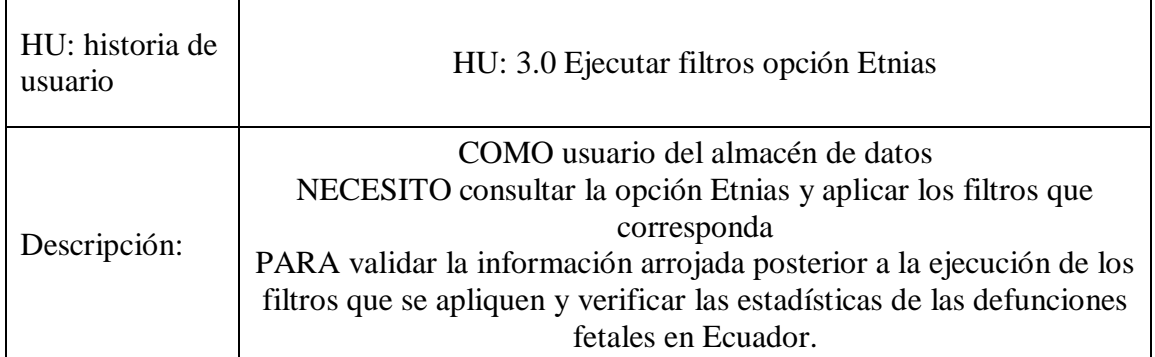

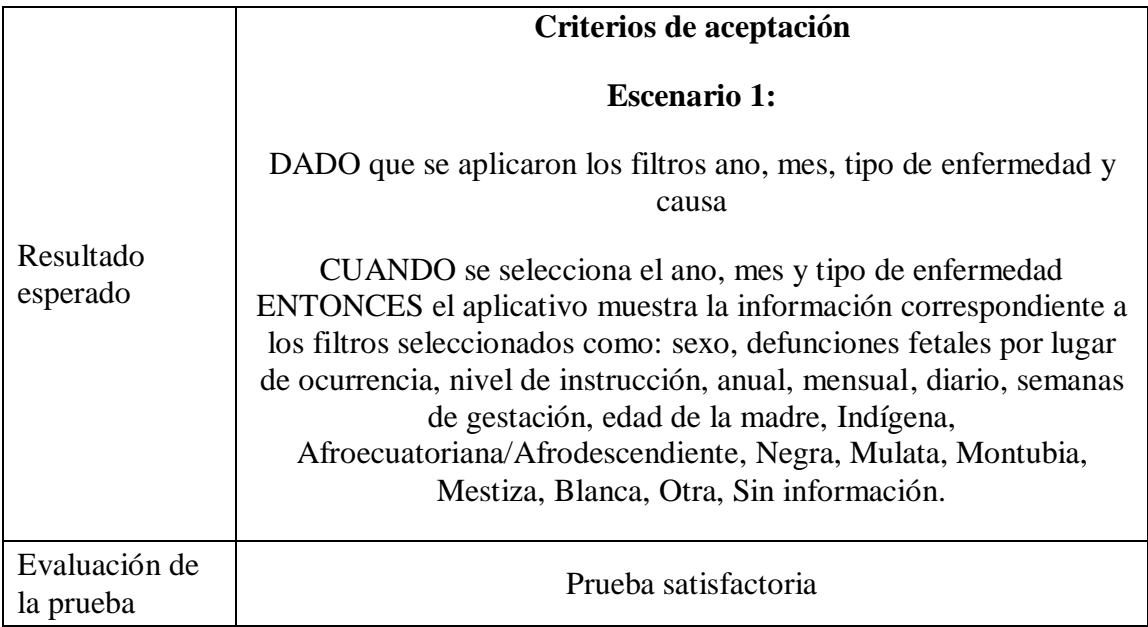

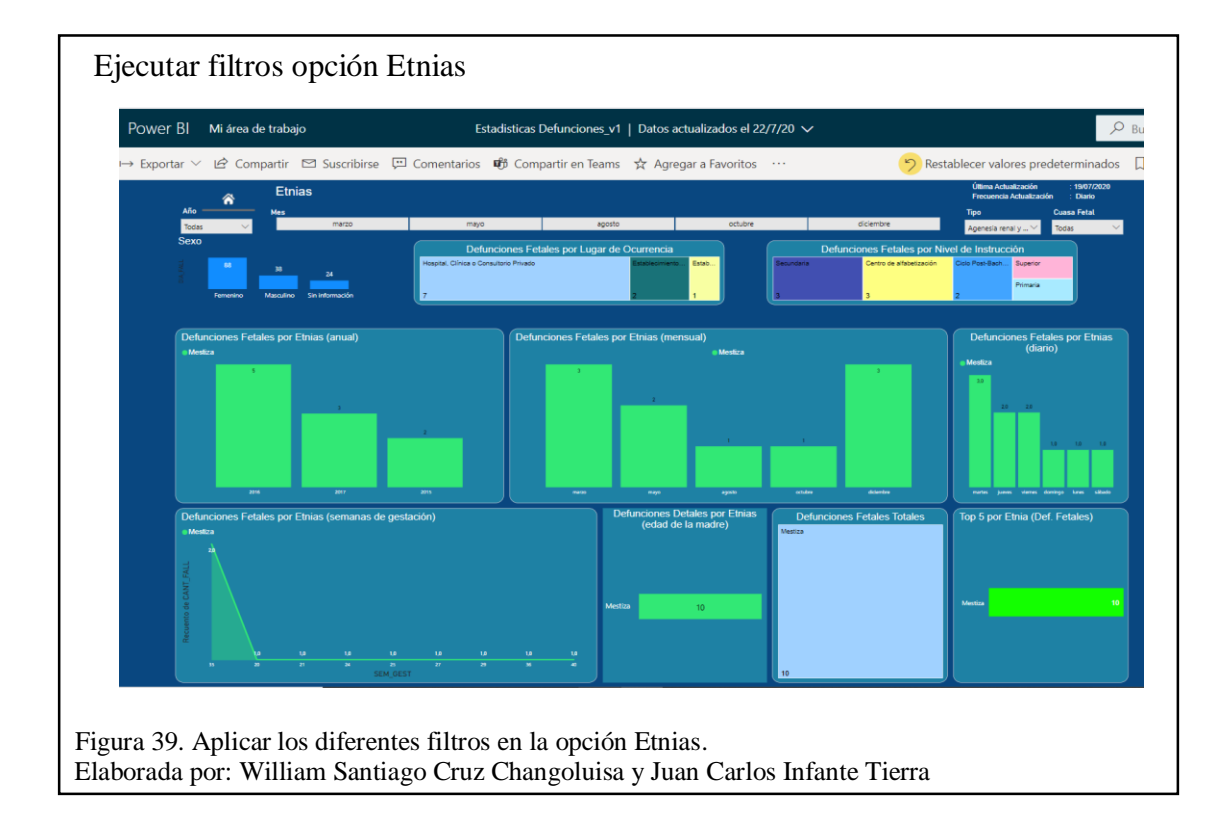

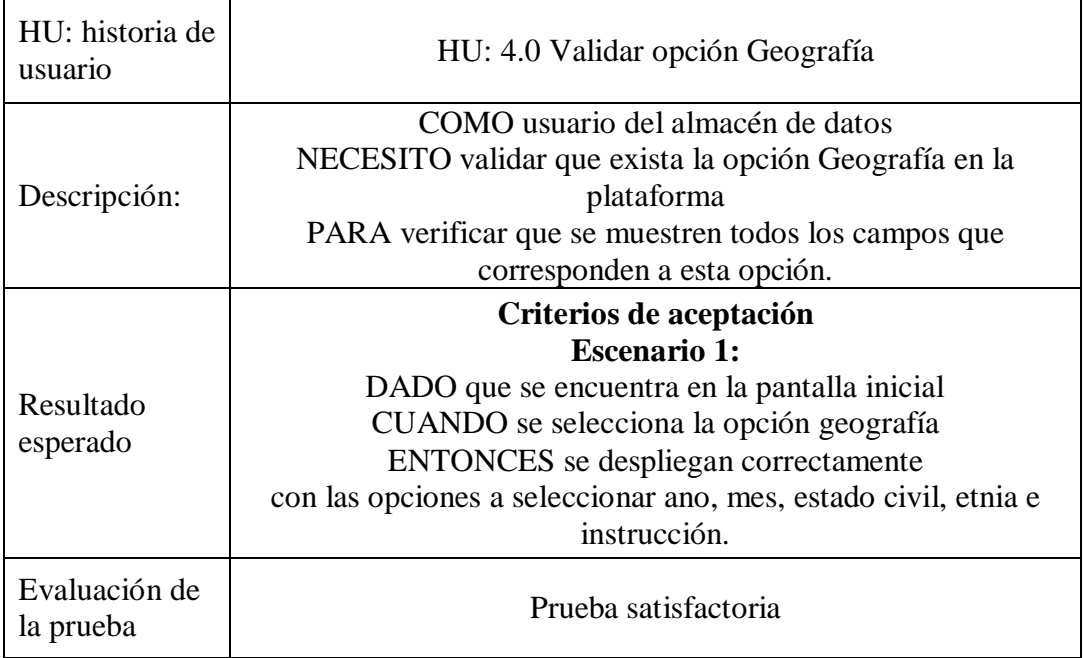

Tabla 18. Descripción y ejecución historia de usuario 4.0

Elaborada por: William Santiago Cruz Changoluisa y Juan Carlos Infante Tierra.

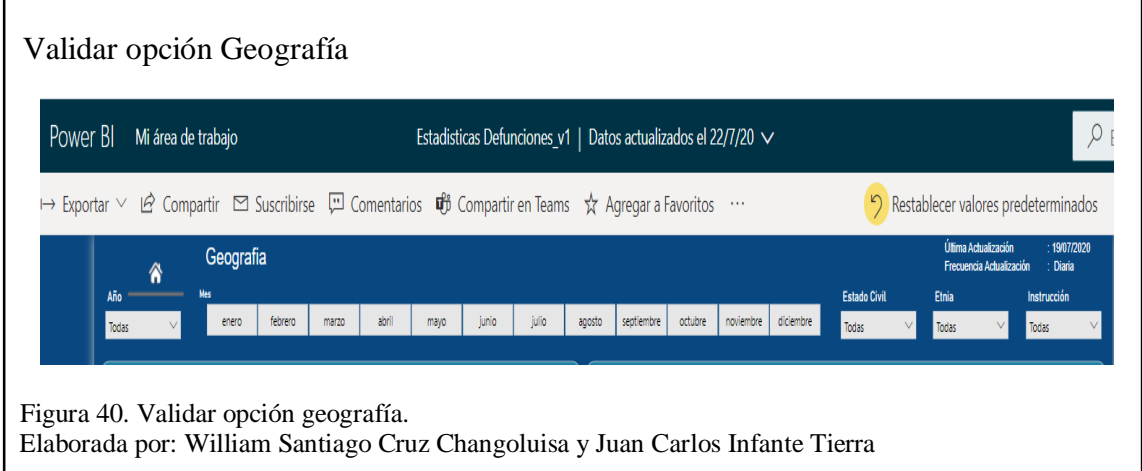

Tabla 19. Descripción y ejecución historia de usuario 5.0

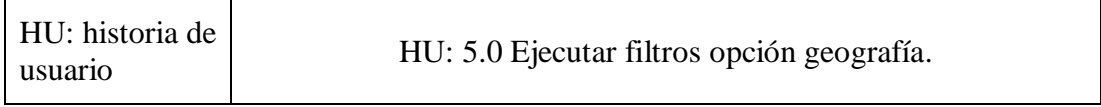

|                            | COMO usuario del almacén de datos                                |
|----------------------------|------------------------------------------------------------------|
|                            | NECESITO consultar la opción geografía y aplicar los filtros que |
| Descripción                | corresponda                                                      |
|                            | PARA validar la información arrojada posterior a la ejecución de |
|                            | los filtros que se apliquen y verificar las estadísticas de las  |
|                            | defunciones fetales en Ecuador.                                  |
|                            | Criterios de aceptación                                          |
|                            | <b>Escenario 1:</b>                                              |
|                            | DADO que se aplicaron los filtros ano, mes, tipo de enfermedad   |
|                            | y causa                                                          |
| Resultado                  | CUANDO se selecciona el ano, mes, estado civil, etnia e          |
| esperado                   | instrucción.                                                     |
|                            | ENTONCES el aplicativo muestra la información                    |
|                            | correspondiente a los filtros seleccionados como:                |
|                            | defunciones fetales por provincia, semanas de gestación          |
|                            | vs asistente, región, parroquias y sexo.                         |
| Evaluación de<br>la prueba | Prueba satisfactoria.                                            |

Elaborada por: William Santiago Cruz Changoluisa y Juan Carlos Infante Tierra.

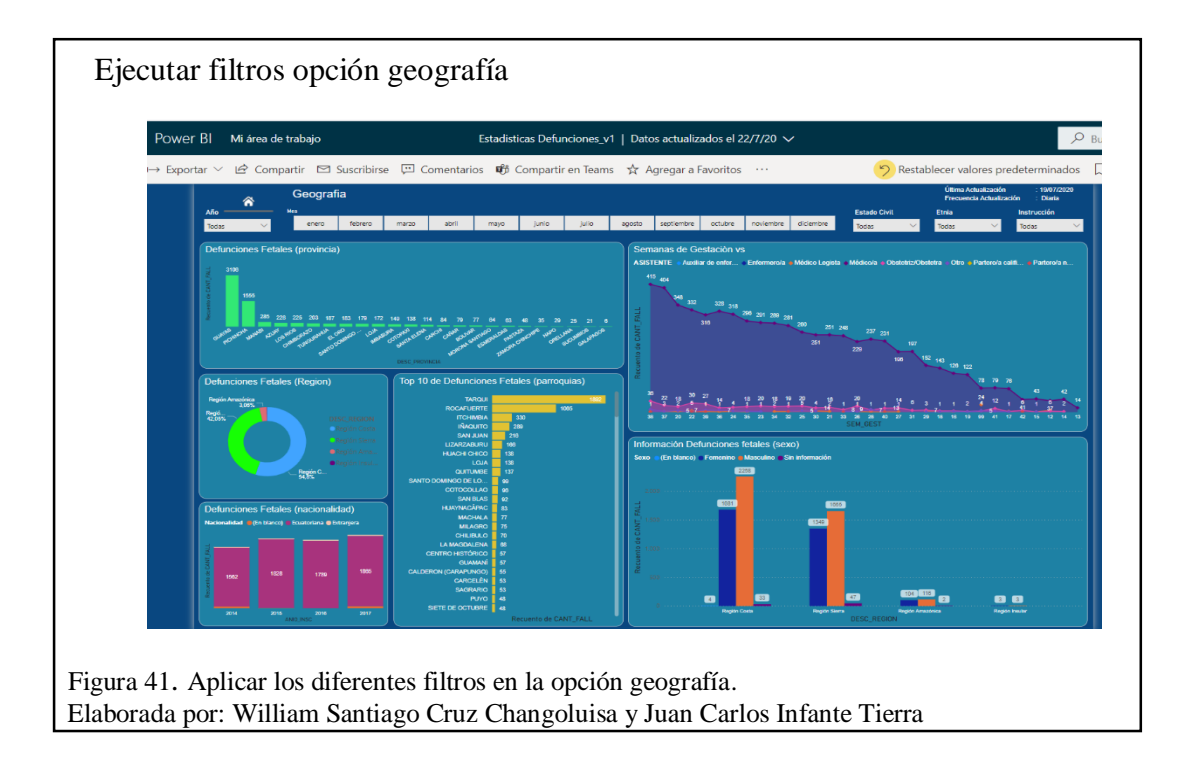

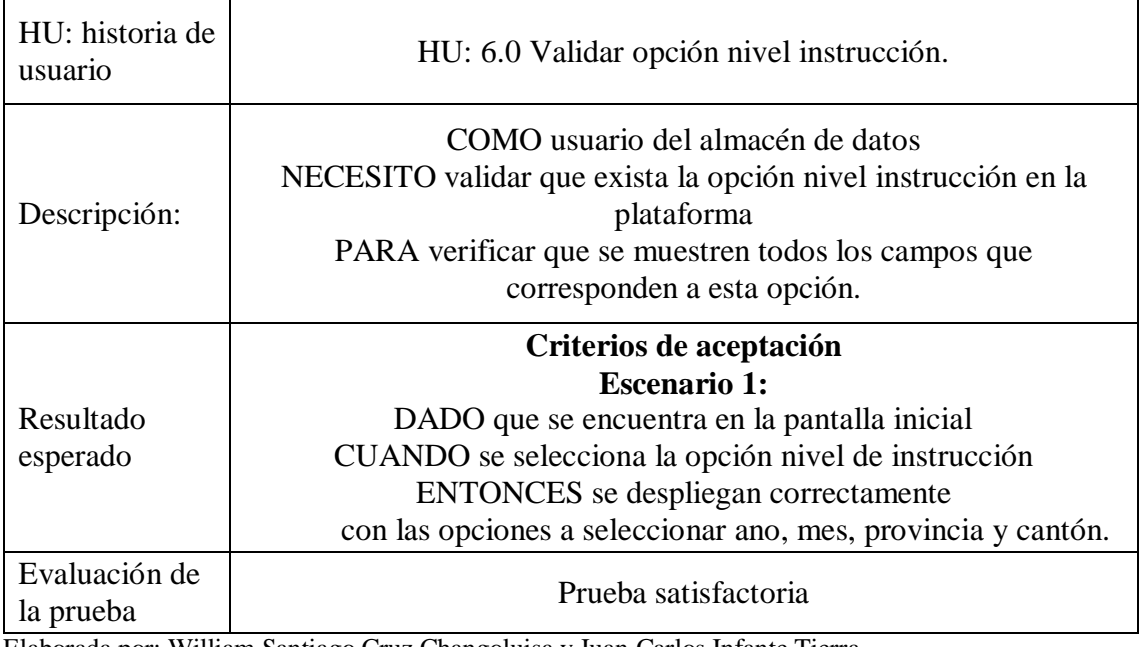

Tabla 20. Descripción y ejecución historia de usuario 6.0

Elaborada por: William Santiago Cruz Changoluisa y Juan Carlos Infante Tierra*.*

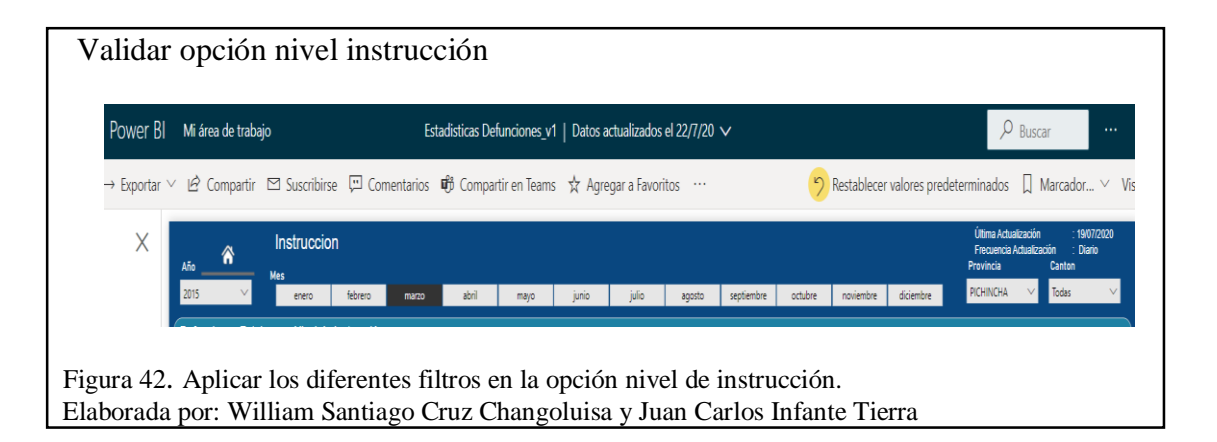

# Tabla 21. Descripción y ejecución historia de usuario 7.0

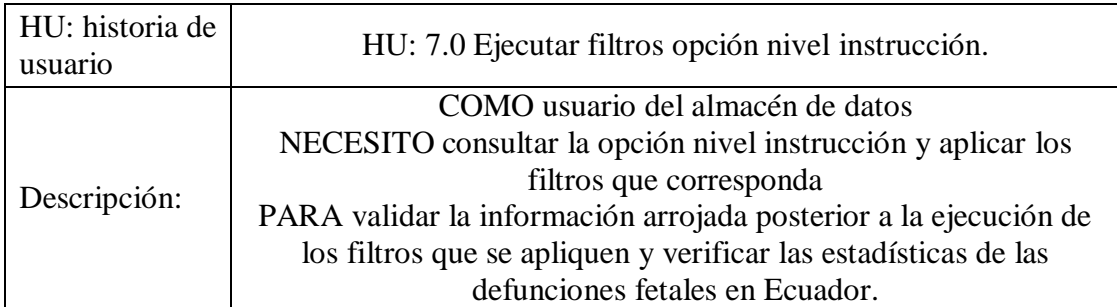

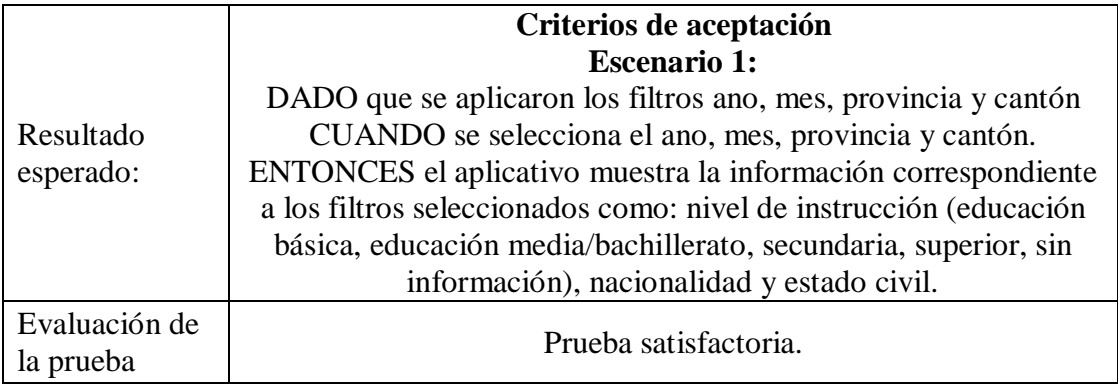

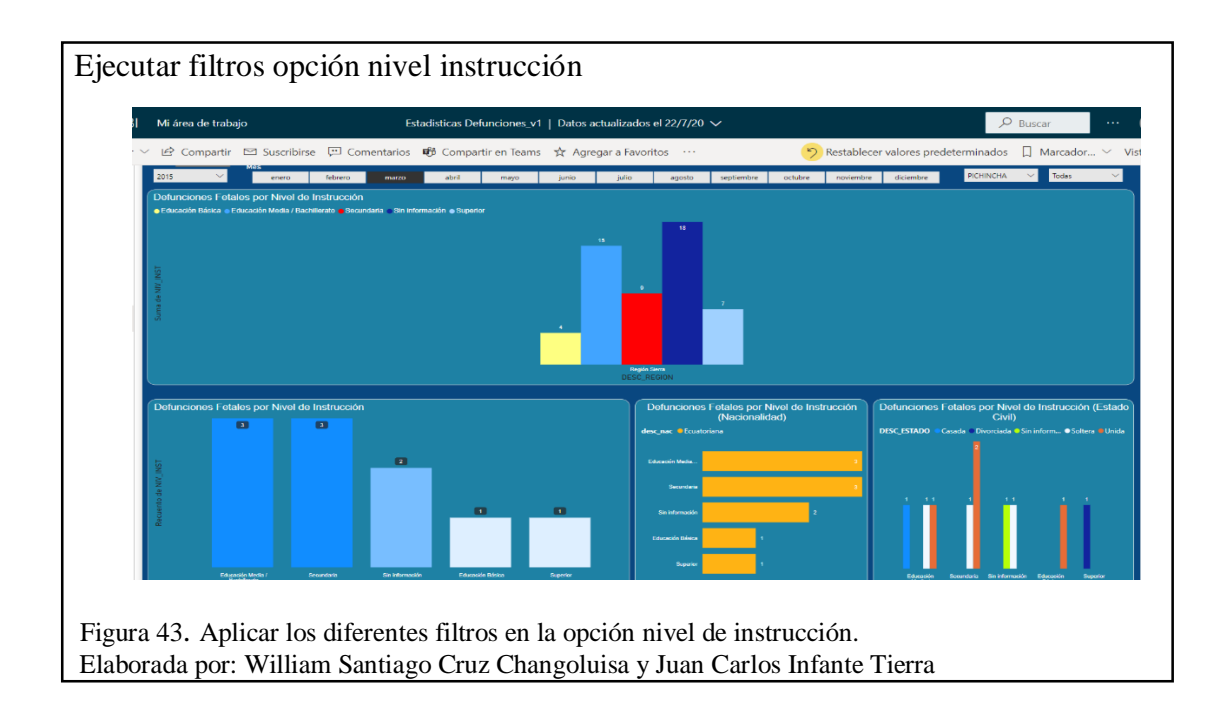

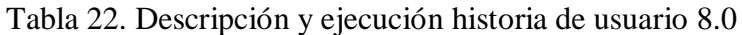

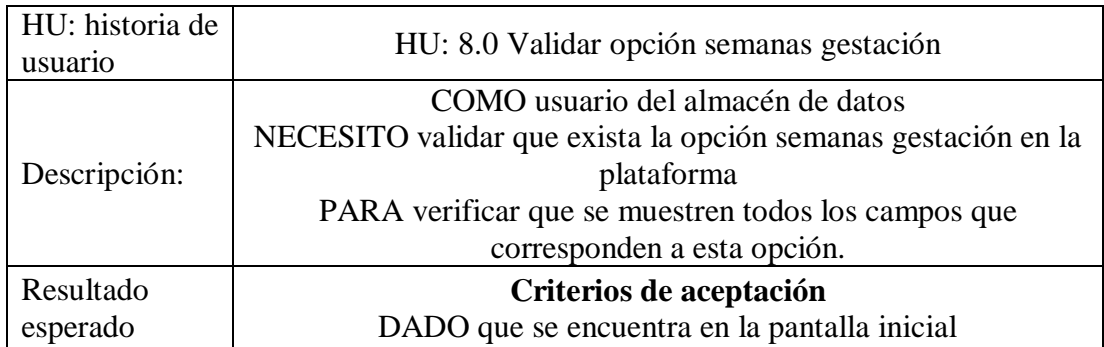

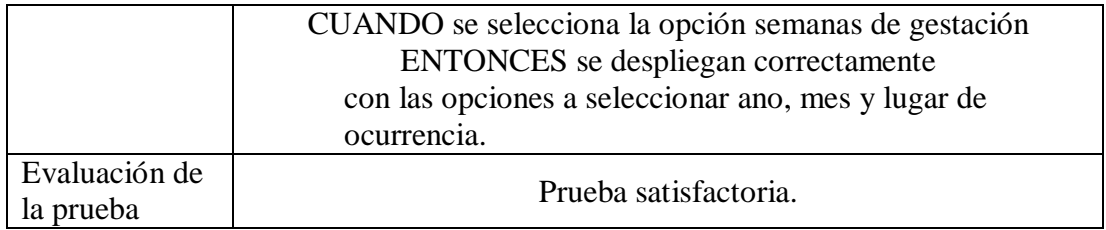

Elaborada por: William Santiago Cruz Changoluisa y Juan Carlos Infante Tierra*.*

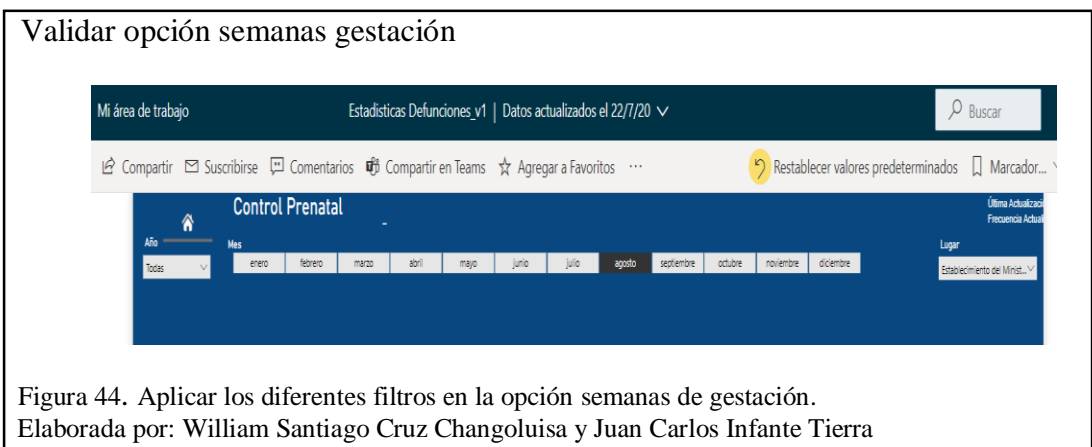

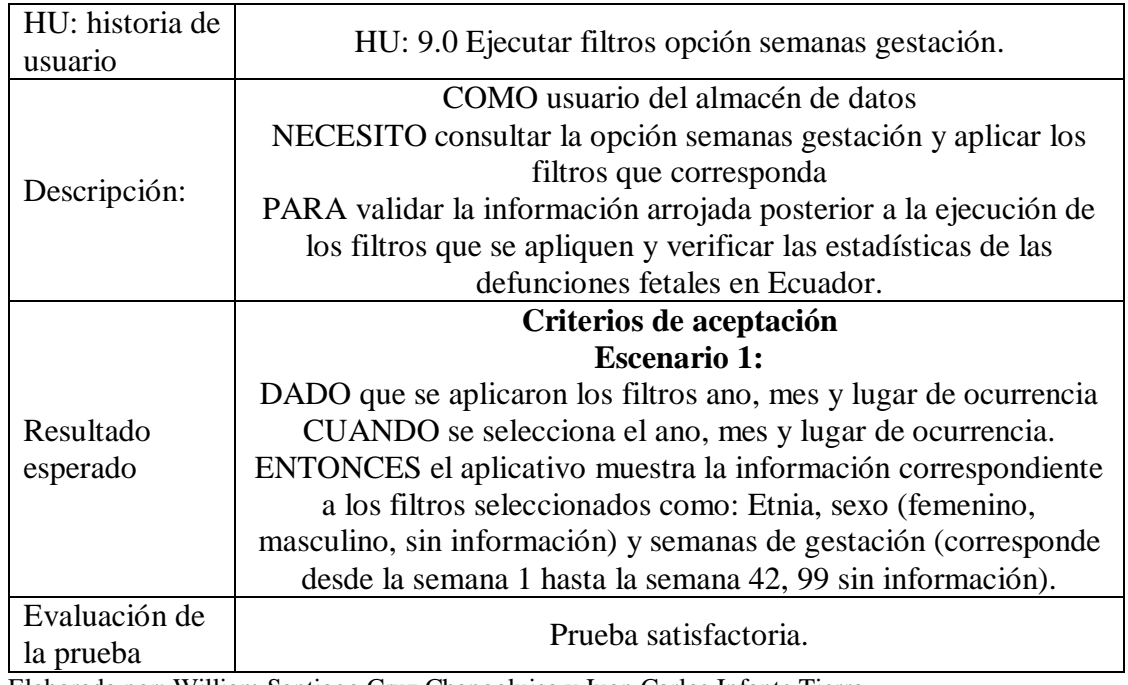

Tabla 23. Descripción y ejecución historia de usuario 9.0

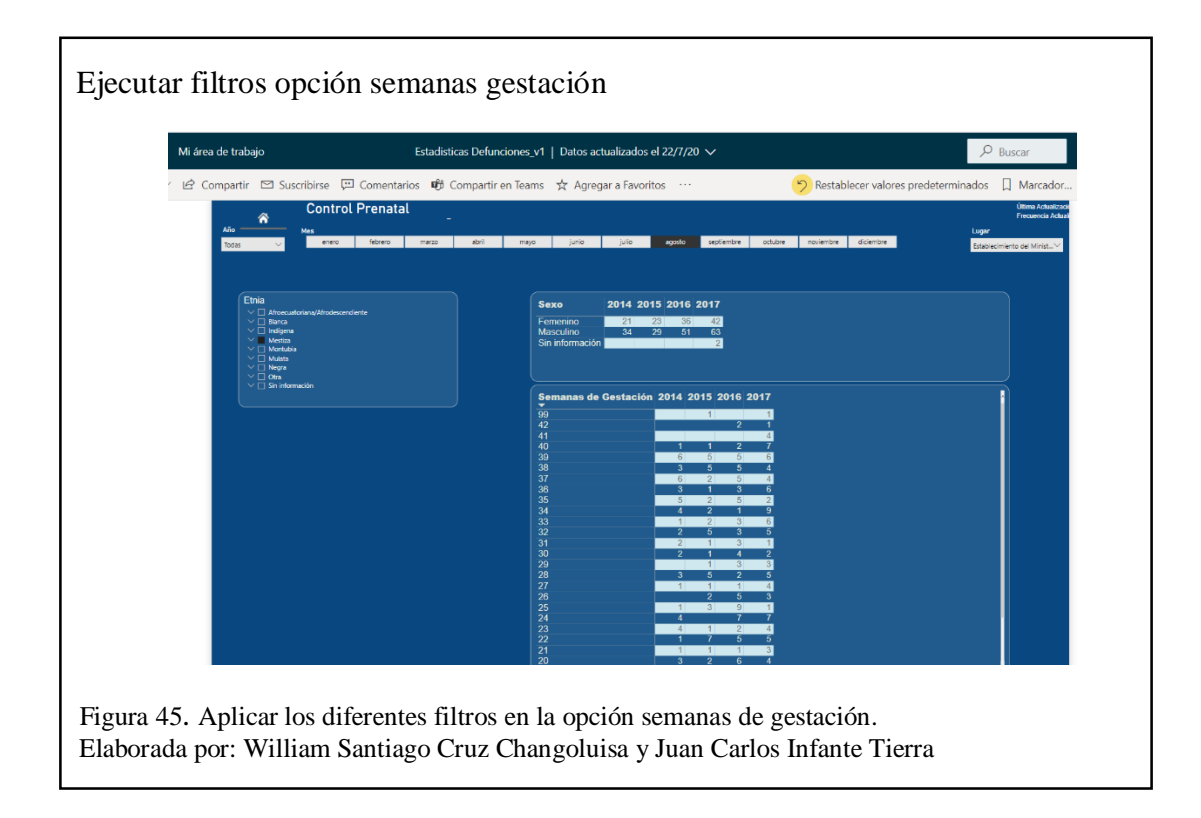

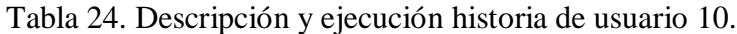

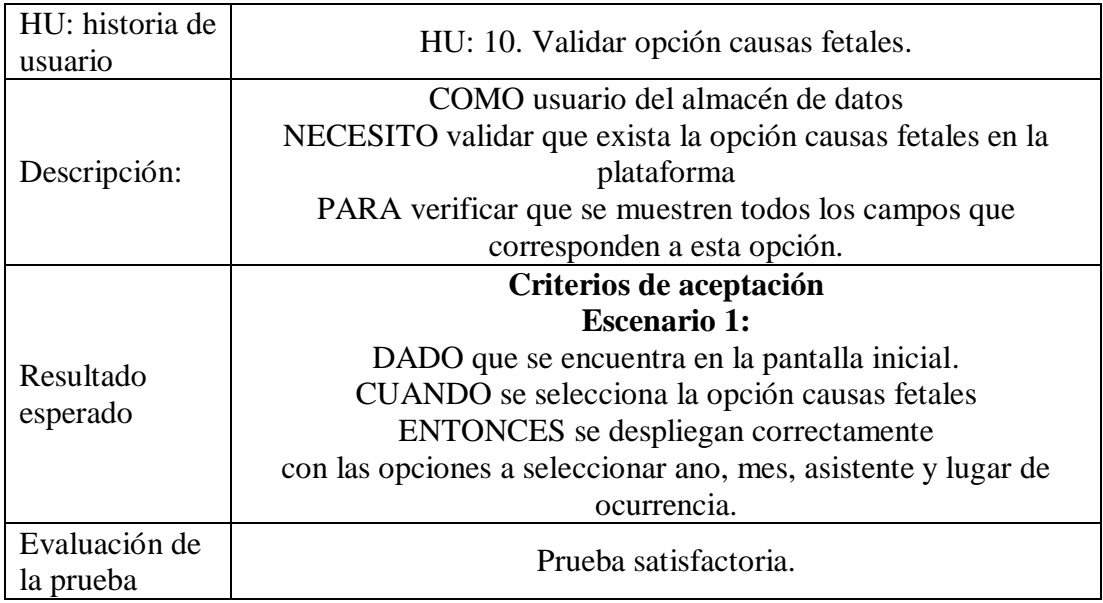

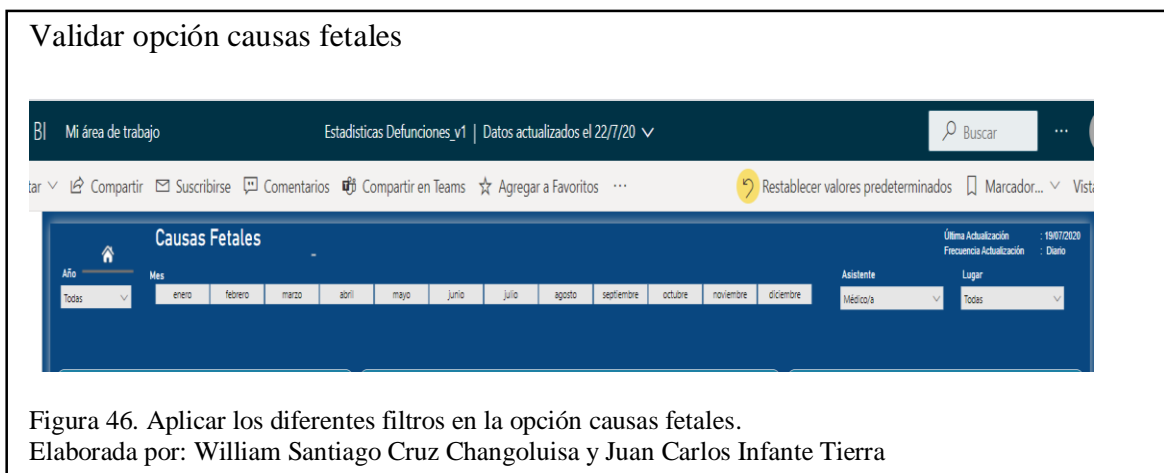

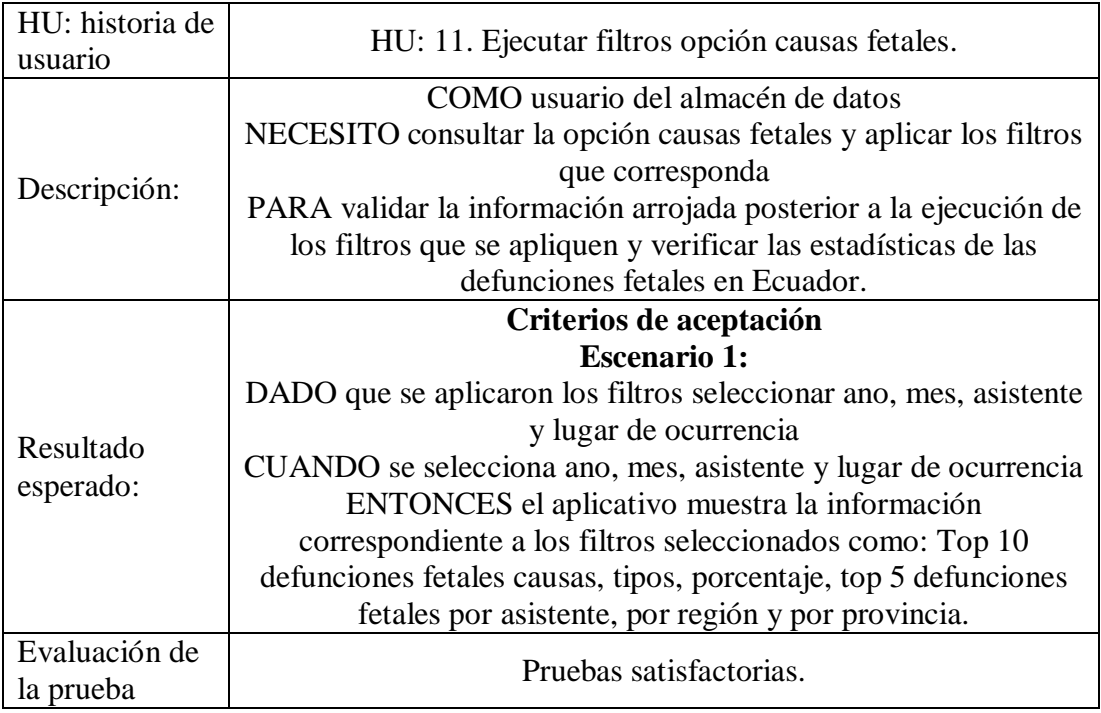

Tabla 25. Descripción y ejecución historia de usuario 11.

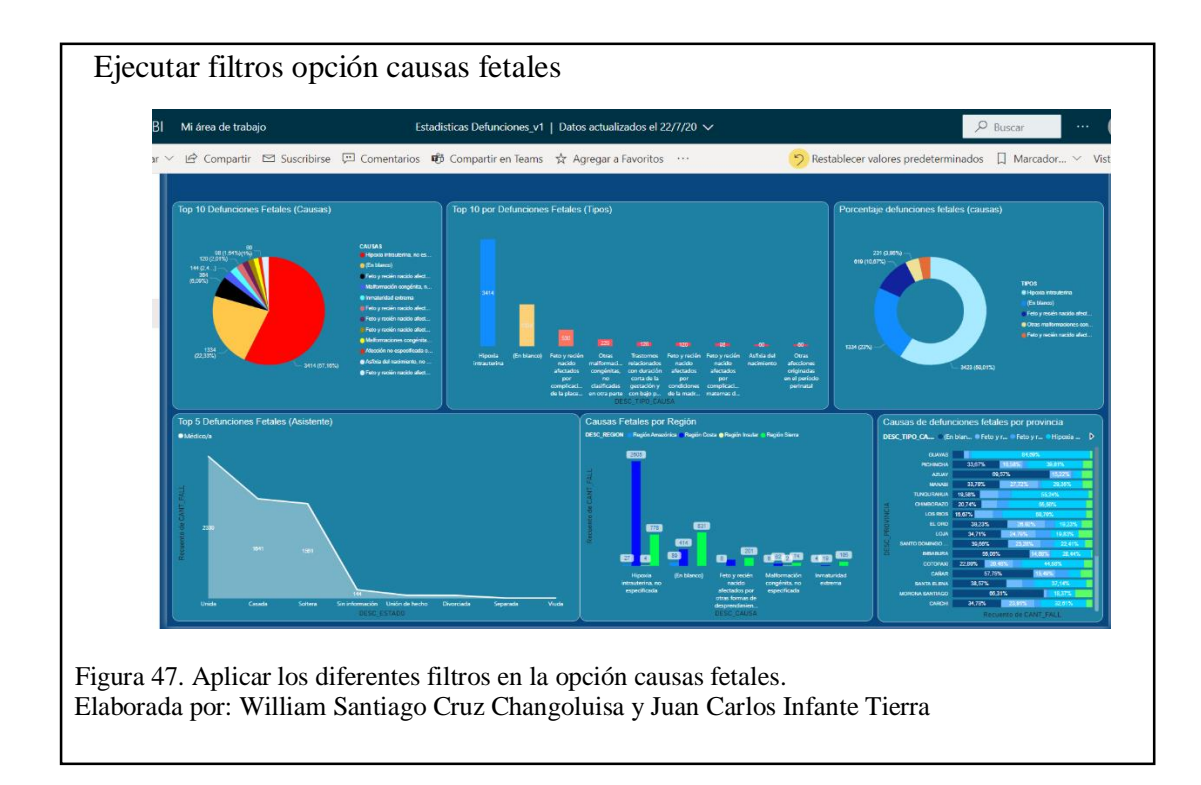

Tabla 26. Descripción y ejecución historia de usuario 12.

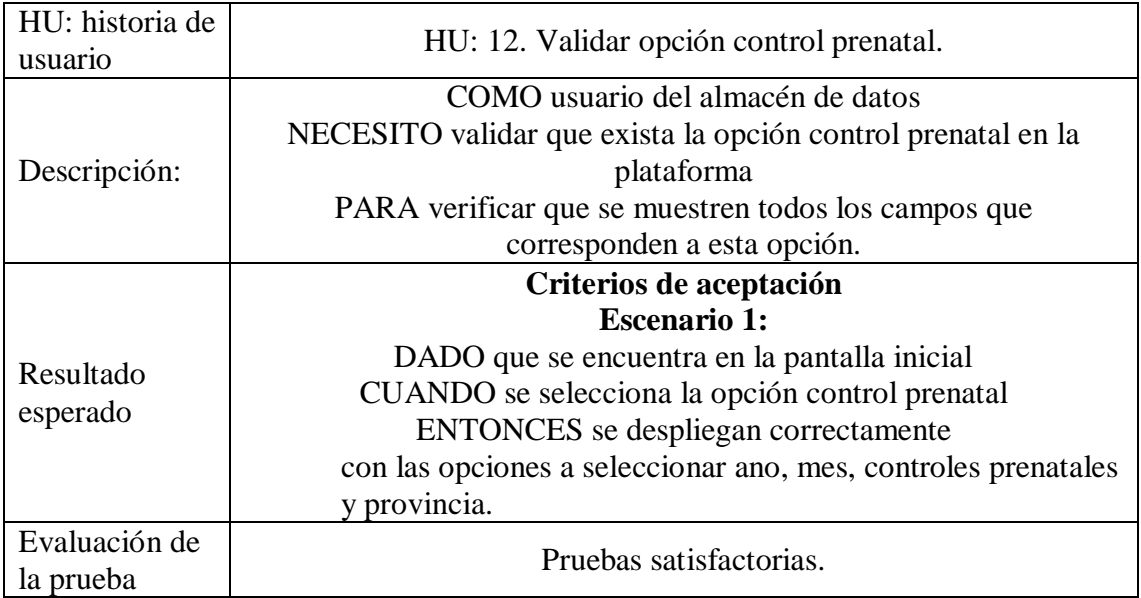

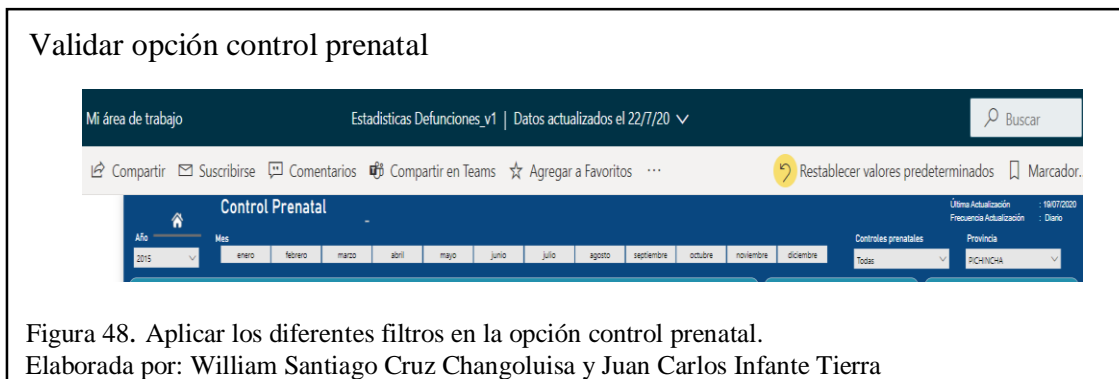

Tabla 27. Descripción y ejecución historia de usuario 13.

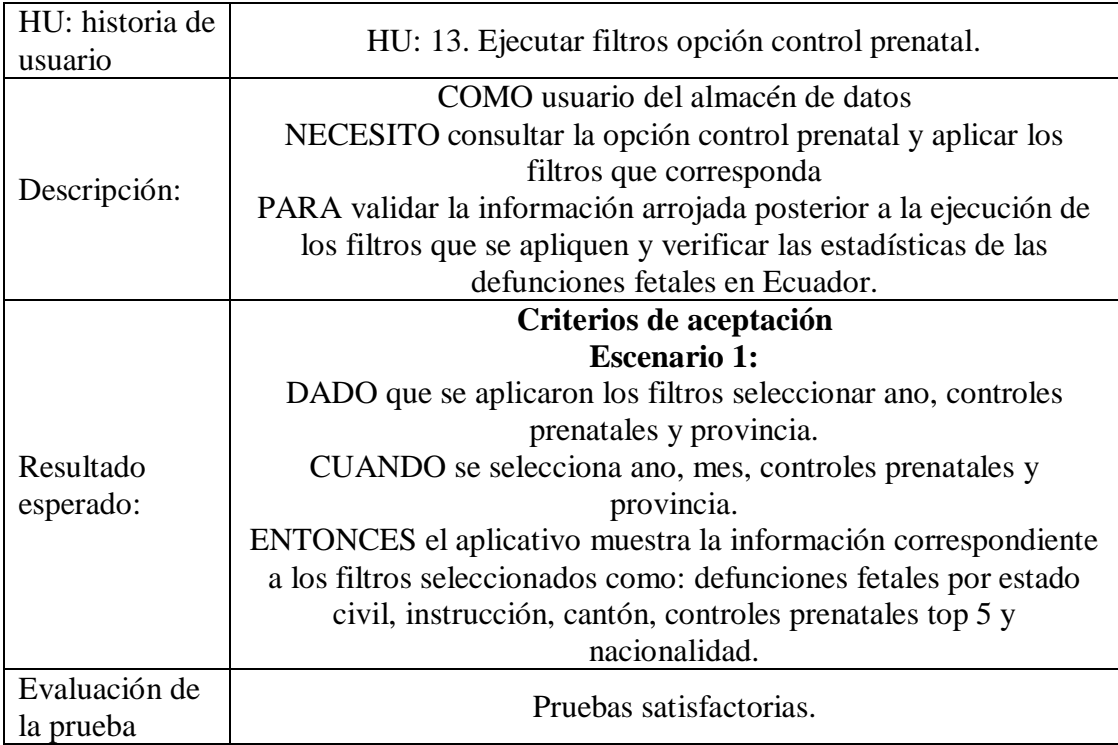

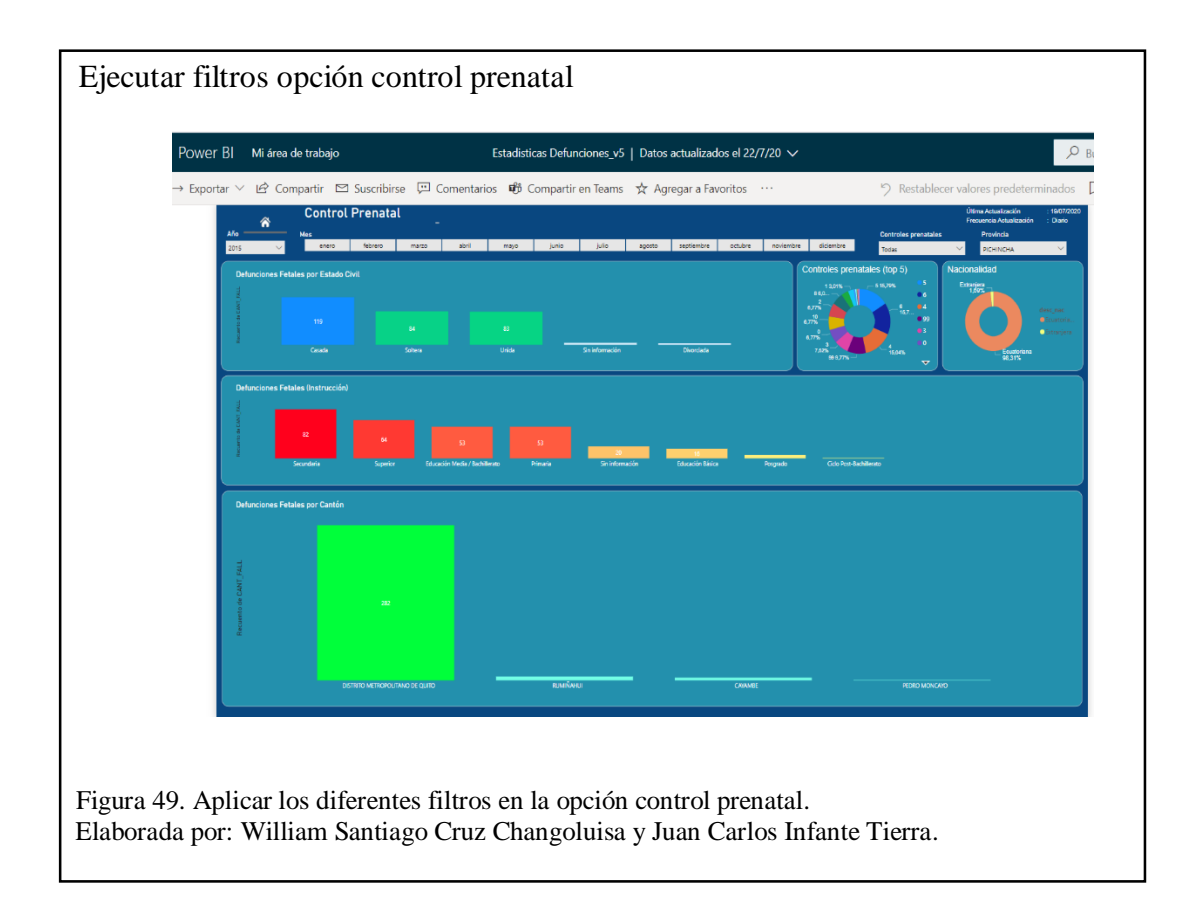

#### 4.4 **Cierre del proyecto**

Una vez se ha cumplido los objetivos planteados al inicio del proyecto y, luego de haberse comprobado mediante pruebas funcionales y de caja blanca el correcto funcionamiento del almacén de datos el mismo que, posteriormente fue verificado con la herramienta para el análisis de la información Power BI, podemos dar por finalizado el proyecto, no sin antes destacar las principales conclusiones a las que hemos llegado al fin de este proyecto y que, se detalla a continuación:

### **CONCLUSIONES**

- Tomando como base la información proporcionada por el INEC, y, también considerando las consultas personales que hemos realizado a diferentes médicos, sobre todo a los que atienden a menores de edad o están relacionados con el establecimiento de políticas públicas para erradicar la mortalidad infantil, hemos podido definir los ejes de análisis que, sin duda serán los de mayor relevancia a la hora de identificar de forma clara y precisa los factores asociados a la mortalidad infantil. Los ejes de análisis que hemos establecido son: la situación geográfica donde ha ocurrido el fallecimiento, Etnia de la madre, nivel de instrucción de la madre, las causas de mortalidad, semanas de gestación, el número de controles prenatales y el tiempo que es transversal a todos los otros ejes de análisis.
- Una vez construido el Almacén de datos y volcado su información al sistema de análisis empresarial (Power BI) hemos podido evidenciar que el mayor número de defunciones fetales en el Ecuador está focalizado en la provincia del Guayas con el 43% del total de defunciones fetales del año 2014 al 2017, y que, de este número el 97% se encuentra en las parroquias de Tarqui y Rocafuerte lo cual fue parte de los objetivos planteados.
- El diseñar y construir un almacén de datos brindada la posibilidad de conocer y revelar datos importantes y de vital importancia para las entidades del sector público y privado, que, serán los consumidores de esta información a través de los informes generados en Power BI, en este sentido hemos podido conocer que, el mayor índice de defunciones fetales tiene que ver con la *Hipoxia intrauterina no*

*especificada*, que se produce básicamente por la falta de oxígeno al feto por diversos factores entre los que se encuentran enfermedades cardiopulmonares de la madre, anemia, insuficiente irrigación placentaria, entre otras.

 La utilización de la herramienta de Power BI facilita al usuario el manejo de los datos para la creación de cuadros de mando los cuales ayudan a la toma de decisiones, de la misma manera estas informaciones se pueden actualizar de forma automática desde diversas fuentes de información como en este caso desde Oracle.

### **RECOMENDACIONES**

Se sugiere que, los organismos de control relacionados con la tasa de mortalidad en el Ecuador y particularmente con las defunciones fetales, implementen un sistema informático más robusto que permita la integración con otros organismos de control como el Registro Civil y las entidades de salud, de tal manera de obtener la información en tiempo real. lo cual permitirá establecer las medidas de prevención y políticas públicas frente a las defunciones fetales en el país de forma más oportuna y eficiente.

Establecer con un mayor nivel de precisión los datos estadísticos presentados por el INEC particularmente en lo que se refiere eje de análisis geográfico, pudiendo incluir los datos de latitud y longitud de los establecimientos de salud donde se generen las defunciones, con esto se podría focalizar de mejor manera las medidas de prevención ante estos fallecimientos ya sea por provincia, cantón y/o parroquia donde la tasa de mortalidad fetal sea más alta.

Verificar los atributos y registros de cada año de estudio de la base de datos del INEC (Instituto Nacional de Estadísticas y Censos), con el propósito de identificar y modificar los datos incompletos para tener una base de datos limpia e integra, y no exista ningún tipo de error al momento del analizar la información.

### **Referencias bibliográficas**

- (Instituto Nacional de Estadística y Censos. (2018). *Registro Estadístico de Defunciones Fetales 2018.*
- Deemer Pete, B. G. (2009). *INFORMACIÓN BÁSICA DE SCRUM (THE SCRUM PRIMER)*. Obtenido de googlegroups:

https://www.goodagile.com/scrumprimer/scrumprimer\_es.pdf

Eulalia, A. Q. (2013). *ANÁLISIS, DISEÑO E IMPLEMENTACIÓN DE UN DATA MART ACADÉMICO USANDP TECNOLOGÍA DE BI PARA LA FACULTAD DE INGENIERÍA, CIENCIAS FÍSICAS Y MATEMÁTICA.* Quito.

- INEC. (2014). *INEC*. Obtenido de https://www.ecuadorencifras.gob.ec/estadisticas-denacimientos-y-defunciones-2014/
- INEC. (2015). *INEC*. Obtenido de https://www.ecuadorencifras.gob.ec/estadisticas-denacimientos-y-defunciones-2015/
- INEC. (2016). *INEC*. Obtenido de https://www.ecuadorencifras.gob.ec/estadisticas-denacimientos-y-defunciones-2016/
- INEC. (2017). *INEC*. Obtenido de https://www.ecuadorencifras.gob.ec/nacimientos-ydefunciones-2017/
- Inmon, W. H. (2005). *Building the Data WareHouse.* Indianapolis: Wiley Publishing, Inc.

Instituto Nacional de Estadística y Censos . (2016).

Kimball, R. (2013). *The Data Warehouse Toolkit: The Definitive Guide to Dimensional Modeling.* Wiley: Kimball Group.

Leonard Brizuela, E. I., & Castro Blanco, Y. (12 de 2013). *redalyc.org*. Obtenido de https://www.redalyc.org/pdf/1939/193930080003.pdf

ORACLE. (2020). *Base de datos*. Obtenido de ORACLE:

https://www.oracle.com/es/database/what-is-database.html

Parra, A. M. (29 de 01 de 2020). *rockcontent*. Obtenido de

https://rockcontent.com/es/blog/data-warehouse/

- pbiusergroup.com/blogs/pablo-moreno. (11 de 06 de 2018). *pbiusergroup*. Obtenido de https://www.pbiusergroup.com/blogs/pablo-moreno/2018/06/11/analisispredictivo-con-power-bi
- pbiusergroup.com/blogs/pablo-moreno, 2. (11 de 06 de 2018). *Power Biug*. Obtenido de https://www.pbiusergroup.com/blogs/pablo-moreno/2018/06/11/analisispredictivo-con-power-bi

Ramos, S. (28 de 07 de 2017). *blogs.solidq*. Obtenido de

https://blogs.solidq.com/es/business-analytics/hechos-y-dimensiones-modeladodimensional-12/

- TenStep. (2000). *TenStep*. Obtenido de https://www.tenstep.ec/portal/articulos-boletintenstep/41-scrum/253-scrum-como-escribir-historias-de-usuarios-sin-morir-enel-intento
- Torres, J. V. (2017). *Análisis estadisctico de la defuncion fetal con variables maternas y sociomenográficas de mujeres en estado de gestacón de dos provincias del Ecuador.* Guayaquil.

Wikipedia®. (25 de Marzo de 2020). *Wikipedia*. Obtenido de

https://es.wikipedia.org/wiki/Power\_BI